# Université Paris 8

Master Création Numérique

parcours : Arts et Technologies de l'Image Virtuelle

Mixité technique et artistique entre stop-motion et 3D

Florian Delgéhier

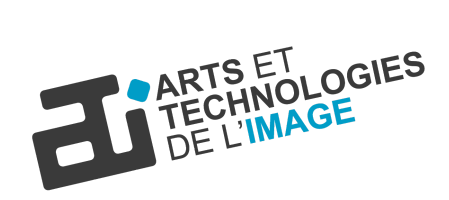

Mémoire de Master 2, 2018-2019

## Résumé

Ce mémoire traitera principalement de l'utilisation de la 3D dans l'optique de compléter les projets basés sur une esthétique stop-motion. J'y aborderai donc à l'intérieur les avantages et inconvénients de chacune de ces techniques et les contextes d'utilisation de celles-ci. Plusieurs technologies existent ; Je passerai de nombreuses d'entre elles en revue avec vous, afin d'essayer de comprendre plus en profondeur le potentiel de valorisation qu'elles offrent aux projets qui les exploitent.

Dans un premier temps, je vais tenter de vous dresser un portrait précis du stop-motion de ses débuts à nos jours, en m'attardant entre autre sur la manière dont elle s'est développée sur les différentes plateformes de diffusion et d'exploitation. Par la suite, j'étudierai avec vous les divers projets, interfaces et compétences qui ont pu se développer ces dernières années afin d'associer le numérique et l'objet brut.

Je m'adonnerai, dans un second temps, à la présentation et à l'analyse de quelques unes de mes créations personnelles, élaborées dans des contextes de production à petite échelle.

Enfin, il me semble nécessaire de préciser que l'objectif de ce mémoire n'est pas de prouver une quelconque valeur aux techniques d'animation, mais de comprendre comment elles sont utiles à la création artistique. En espérant que celui-ci réussisse à vous plonger dans ce monde fantastique de la marionnette d'animation, vivante et numérique.

**Mots-clés** : Stop-motion / Numérisation / Impression 3D / Animation / Outils / Art et **Technologies** 

### Abstract

This paper will focus on the use of 3D in order to complete projects based on a stop-motion aesthetic. Therefore, I will discuss of the advantages and disadvantages of each of these techniques and the contexts in which they are used. As several technics exist; I will review many of them with you to better understand the potential of their use in projects exploiting them.

First of all, I will try to give you a precise picture of stop-motion from its beginnings to nowadays, focusing mainly on its growth through various broadcasting and operating platforms. Then, I will have a look with you at the various projects, interfaces and skills that have been developed in recent years in order to combine digital and raw objects.

I will devote myself, in a second part, to the presentation and analysis of some of my own creations, which have been elaborated in small-scale production conditions.

Finally, I feel necessary to clarify that the purpose of this brief is not to prove any particular value to animation techniques, but to understand how they are useful to artistic creation. I hope that this work will succeed in plunging you into the fantastic world of animated puppets, both alive and digital.

# Remerciements

Je tiens à remercier tout d'abord les membres de l'équipe pédagogique d'ATI qui m'ont laissé expérimenter et créer, de manière polyvalente, tout en m'encourageant dans mes explorations artisanales et en particulier Vincent Meyrueis pour ce suivi de mémoire.

Je remercie aussi ma famille pour m'avoir fait confiance durant ces années plutôt bordéliques dans ce petit monde passionnant qu'est l'animation.

Je remercie par la même occasion Léna Landréau pour sa curiosité et pour m'avoir soutenu et épaulé pendant toute ma formation à ATI.

Je remercie toutes les personnes qui m'ont aidé pour écrire ce mémoire et à le relire, à la fois : L'équipe de Moving Puppet, mes amis et en particulier à Paul Fructus, Justine Hwang, Adrien Waszak, Esther Finet, Diane Dedecker et Mathieu Talbot pour leurs précieux retours.

Enfin, je remercie toutes les personnes ayant répondu au questionnaire en ligne, élaboré pour ce mémoire, ce qui m'a permis de prendre du recul sur le sujet.

# Sommaire

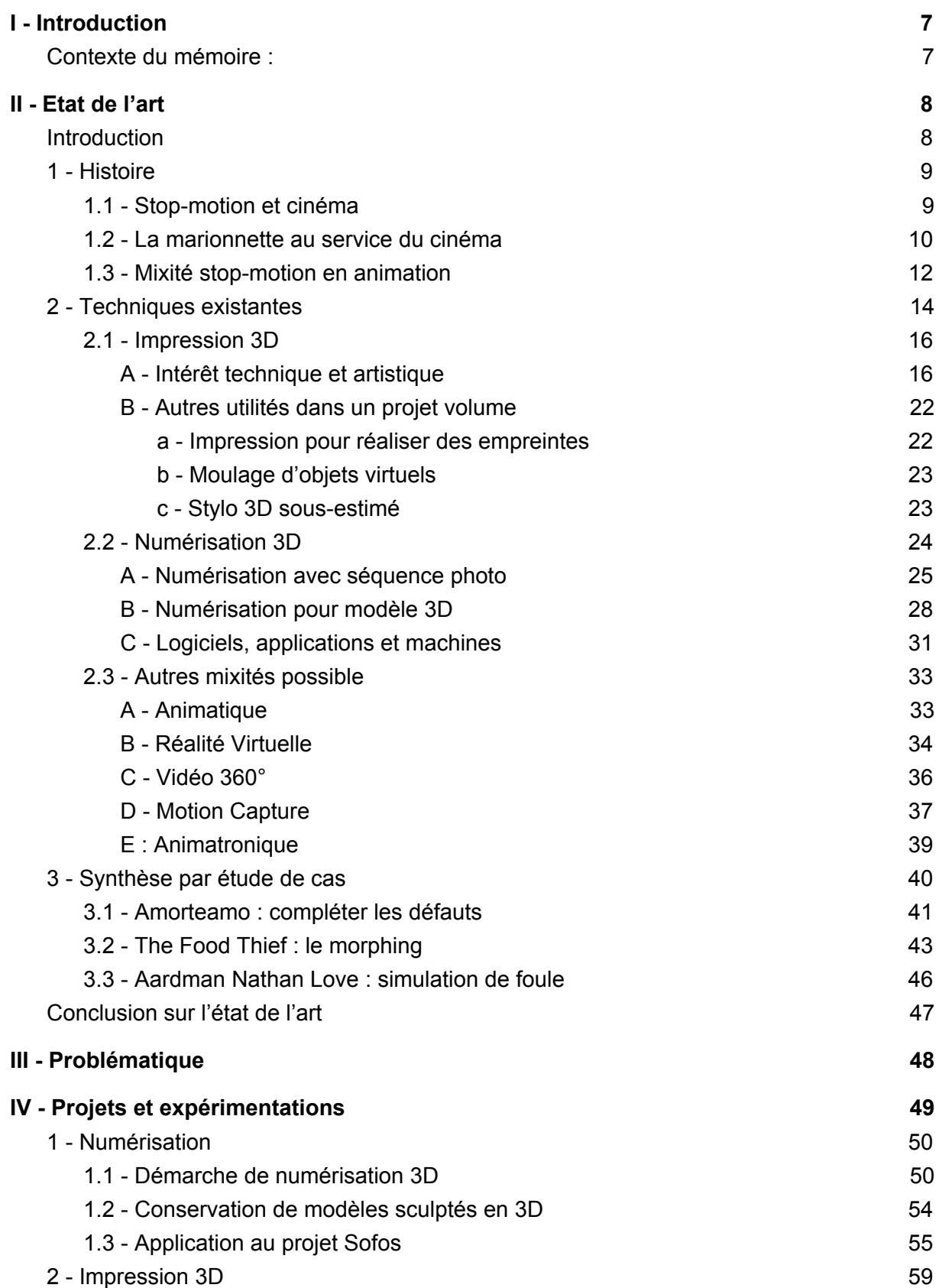

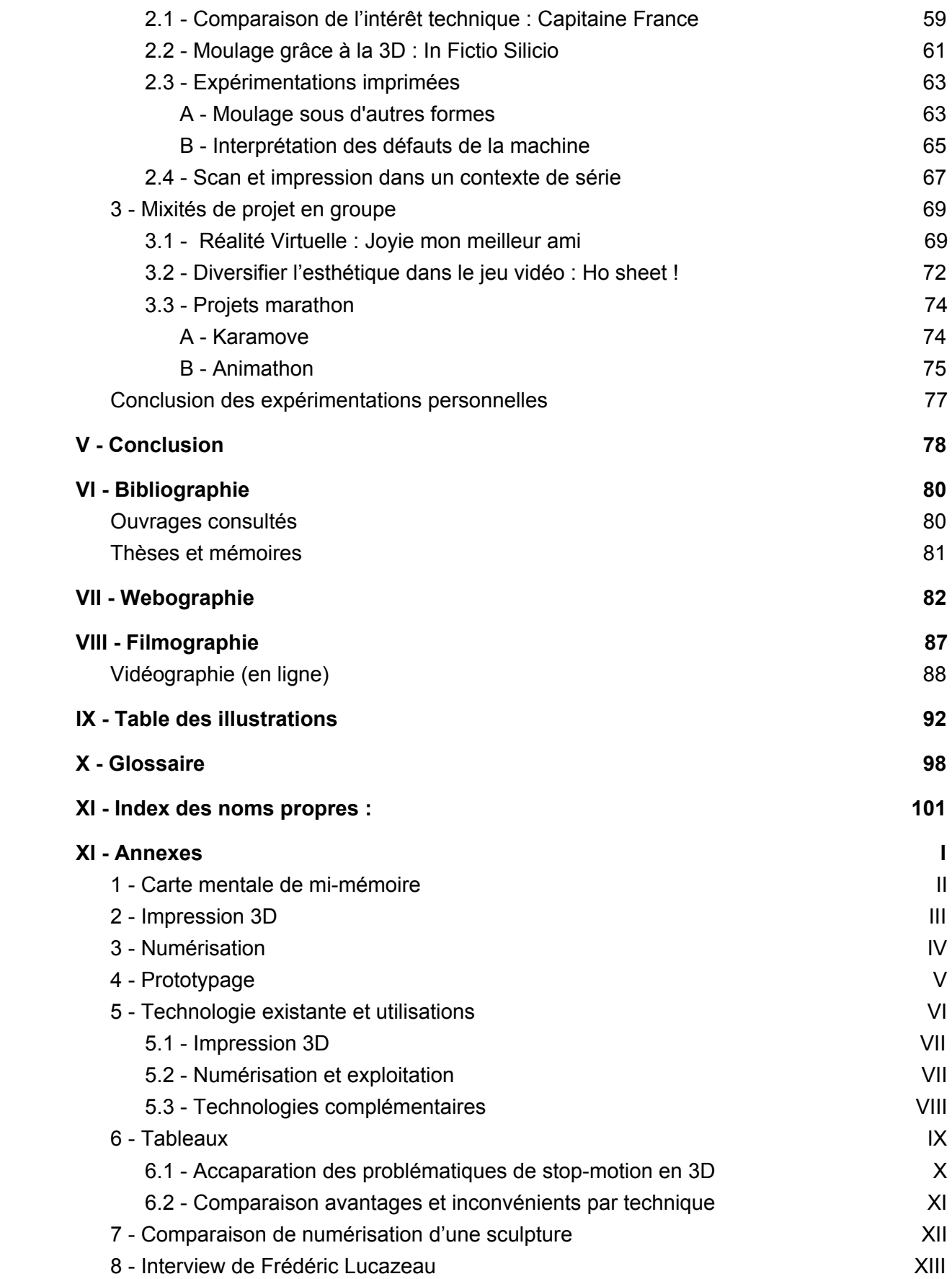

# <span id="page-6-0"></span>I - Introduction

#### <span id="page-6-1"></span>Contexte du mémoire :

Afin de mieux saisir l'intérêt vif que je porte à ce mémoire, il me semble utile de préciser en premier lieu le contexte dans lequel j'ai choisi de le rédiger, ainsi que mes intentions premières.

Tout d'abord, il est évident que je me dois d'évoquer ici le travail du Studio Aardman. C'est en effet avec lui que j'ai découvert pour la première fois la marionnette animée à l'écran, alors que j'étais encore très jeune, avant même de savoir que je m'y engagerai moi-même avec passion.

J'ai tendance à penser que les techniques d'animation telle que le stop-motion sont aussi lointaines que la création du cinéma, à savoir vers la fin du XIXème siècle. Dès lors, il m'a paru logique de m'intéresser à ce savoir-faire et de comprendre comment il pourrait perdurer dans le temps, notamment au travers des nouveaux médias et des différents modes de diffusions.

C'est en ce point particulier que réside l'objectif de ce mémoire. Le but n'est pas de trancher entre les possibles bonnes ou mauvaises techniques d'animation, mais d'y trouver au moins quelques pistes permettant d'optimiser des productions, que ce soit dans le métrage, la série, le jeu vidéo ou même le motion-design.

Je profite aussi de ma double compétence d'artisan amateur et de pratiquant du numérique pour vous proposer dans ce mémoire des moyens alternatifs, en plus de ceux déjà existants, qui faciliteront, du moins je l'espère, le traitement de l'image, afin qu'elle réponde avec qualité aux envies des artistes et techniciens.

Enfin, il me semble que le tout numérique ou le tout traditionnel, concernant la création d'une œuvre animée, n'est pas toujours une solution, ni économique, ni esthétique, ni même pratique en termes d'organisation. Aussi, nous allons prôner la mixité des techniques ici-bas, en espérant vous faire découvrir quelques perles dans le domaine.

# <span id="page-7-0"></span>II - Etat de l'art

### <span id="page-7-1"></span>**Introduction**

Je vais tout d'abord réaliser ce que l'on peut désigner comme un premier état de l'art de l'animation stop-motion. Pour cela, je vais retracer son exploitation en tant que technique au service de la caméra en direct dans l'histoire du cinéma, puis en tant que technique indépendante.

Dans un deuxième temps, je m'intéresserai à la façon dont la marionnette animée s'est adaptée à l'arrivée de l'image de synthèse et du tout numérique à l'aide de nouveaux modes de diffusions.

Pour ce faire, j'évoquerai l'exemple de l'impression 3D, qui sera mon premier axe de recherche, puis je vous parlerai de la numérisation via le scan 3D et enfin des différentes technologies permettant de fusionner tous ces outils.

Enfin, je terminerai par quelques analyses de cas afin de décortiquer les processus techniques qui ont permis une bonne cohésion esthétique, technique et émotionnelle des projets concernés.

### <span id="page-8-0"></span>1 - Histoire

#### <span id="page-8-1"></span>1.1 - Stop-motion et cinéma

Pour commencer il faut savoir que la marionnette, et plus précisément l'animation image par image, a commencé bien avant le cinéma. Avant même l'emploi de caméras, des illustrations animées étaient utilisées, comme par exemple le praxinoscope d'Emile Reynaud (1876). Plus tard, se sont développés les théâtres optiques, tel que le kinétoscope<sup>1</sup> (1888) de Thomas Edison, permettant de projeter de courtes animations sur écran. Dans le monde du volume, le zootrope<sup>2</sup> fit son apparition en 1834 et permis d'animer en boucle des personnages sur un objet cylindrique.

Du côté de la caméra : Sans retracer toutes les grandes figures du siècle dernier, il m'est obligatoire d'aborder l'existence de plusieurs d'entre-elles, en commençant par rendre hommage à celui qui "a découvert" l'animation en volume sur support argentique en 1906, James Stuart Blackton avec "Humorous Phases of Funny Faces". Ce n'était pas encore de la marionnette animée à proprement dit, mais tout de même l'une des premières traces d'animations image par image photographiée via ce procédé.

Parallèlement, Georges Méliès un pionnier du cinéma, a créé en studio ses nombreuses maquettes tout au long de sa filmographie. Il était encore proche du théâtre de la Commedia dell'arte ("Le voyage dans la Lune" 1902). A la même époque, Charlie Chaplin qui a utilisé maintes fois des trompes l'œil à la caméra grâce aux avantages du noir et blanc et à de nombreuses maquettes en bois et papier.

Maintenant la question essentielle : Qu'est-ce que le stop-motion exactement?

D'après le blog " Le monde du stop-motion " :

*"Le stop-motion, aussi appelé animation image par image ou animation en volume, est une technique d'animation qui permet de créer un mouvement à partir d'objets immobiles. Elle consiste à déplacer légèrement les objets/personnages entre chaque photo."*

 $^1$  Appareil à vision individuelle inventé par Thomas A. Edison et W. Dickson en 1889 (breveté en 1891) permettant la projection de photographies prises à très courts intervalles, et dont le déroulement rapide donnait une impression de mouvement.

<sup>&</sup>lt;sup>2</sup> Sorte de phénakistiscope inventé par William George Horner en 1834, et qui fut un jouet en vogue tout au long du XIXe s.

#### <span id="page-9-0"></span>1.2 - La marionnette au service du cinéma

Avant toute chose, il est intéressant de noter que mot "stop-motion" anglo-saxon était de prime abord le nom d'un effet spécial avant de devenir par la suite un terme désignant la technique d'animation. Je vais vous le faire découvrir dans ce qui suit.

Peu après les premiers balbutiements de l'animation, le cinéma de science-fiction et fantastique se développe. La marionnette se mêle aux acteurs, donnant naissance au monstrueux "*King Kong*" (1936) de Willis O'Brien. Ray Harryhausen a fabriqué et animé les squelettes de "*Jason et les argonautes*" (1963), en utilisant la technique du fond bleu. Ce procédé permettant de détourer les éléments plus facilement, grâce au contraste de couleur, pour pouvoir les incruster sur l'image où se trouvent les acteurs. Mais le véritable pionnier de l'incrustation d'acteurs dans un décor maquette demeure Harry O.Hoyt, avec le très connu "*Le monde perdu*" (1925). Son procédé s'est aujourd'hui démocratisé en inversant l'utilisation de l'incrustation et mettant cette fois-ci les acteurs dans des décors miniatures et non l'inverse.

Il y a encore peu de temps Tim Burton avait démontré avec son film "*Beetlejuice*" (1988) qu'il est toujours possible de fusionner la prise de vue réelle et le stop-motion sans que cela paraisse démodé. Pour cela, il a assumé l'utilisation de l'animation stop-motion comme étant étrange et fantasmagorique, ceci malgré l'arrivée du numérique (fig.2). Cette technique se fait finalement une place reconnue dans l'expression de l'univers de Tim Burton.

Je n'oublie pas non plus de citer le long travail de Phil Tippett, notamment sur le film "*Star Wars, épisode V : L'Empire contre-attaque"* (1980) d'Irvin Kershner, et ses séquences de robots géants (fig.1). Cette fois-ci, ce n'est plus pour créer du fantastique, mais rendre plausible un univers de science-fiction. L'utilisation de maquettes réalistes, dans un imaginaire collectif, rend les objets tangibles quand on les confronte avec des décors réels ou des acteurs. D'autant plus que dans cette saga, l'utilisation de déguisements est assumée et permet une homogénéité de textures malgré des échelles différentes.

Concernant l'animation en elle-même, c'est à cet époque que Phil Tippett exploite l'utilisation du Go Motion<sup>3</sup> pour contrer cet aspect "net" de l'animation image par image. Il existe plusieurs manières de rendre cet aspect :

<sup>&</sup>lt;sup>3</sup> Technique consistant à bouger légèrement la marionnette pendant la prise de photo et donner un léger flou à l'objet et donner l'illusion d'un mouvement sous caméra. Ladislas Starewitch est le premier à utiliser cette technique dans l'ensemble de sa filmographie.

- En bougeant la table sur laquelle la marionnette est,
- En accrochant un fil très fin sur la marionnette et tirer dessus pendant la prise de vue,
- En incrustant dans l'image des effets similaires au flou grâce à de la vaseline sur une plaque de verre que l'on place entre la caméra et l'objet photographié et que l'on anime image par image.

![](_page_10_Picture_3.jpeg)

*Fig.1 : Phill Tippett animant sur le plateau de Star Wars V (1980) de Irvin Kershner Fig.2 : Masques animés dans Beetlejuice de Tim Burton (1988)*

Jusque-là, ces projets restent d'envergure à une époque où la 3D n'en est qu'à ses prémices. Mais comment l'utiliser aujourd'hui à de mêmes fins tout en justifiant un intérêt esthétique et pourquoi pas économique.

Plus récemment en France, est sortie en salle "*L'écume des jours*" (2013) de Michel Gondry, adapté de l'oeuvre de Boris Vian. Les séquences animées en stop-motion ont été, pour certaines, réalisées par l'équipe du studio Manuel Cam<sup>4</sup>. Pour ce film, la mixité étrange entre stop-motion, pixilation<sup>5</sup> et prise de vue réelle apporte beaucoup à l'histoire, en sublimant de nombreuses symboliques et la mise en scène.

La force de l'utilisation de maquettes et donc, d'éléments animés image par image, permet d'avoir des interactions plus simples avec les acteurs et ainsi de perdre moins de temps avec un fond vert à détourer. Ceci au risque d'avoir des difficultées de direction d'acteur si ce dernier doit s'imaginer un environnement qui n'existe pas. Cela dit, le stop-motion a ici l'intérêt d'être étrange à l'écran et donne une sensation de détachement au monde que l'on regarde. Cela permet aussi d'imposer la suspension d'incrédulité<sup>6</sup> du spectateur et le plonger dans une autre dimension qu'il ne connaît pas.

<sup>4</sup> Manuel Cam : studio d'animation en volume stop-motion : [manuelcam.fr/](https://manuelcam.fr/)

<sup>&</sup>lt;sup>5</sup> La pixilation est une technique d['animation](http://dictionnaire.sensagent.leparisien.fr/Animation%20en%20volume/fr-fr/) en volume, où des acteurs réels ou des objets sont filmés image par image. Le premier film qui utilise la technique de pixilation est "*Jobard ne peut pas voir les femmes [travailler](http://fr.wikipedia.org/w/index.php?title=Jobard_ne_peut_pas_voir_les_femmes_travailler&action=edit&redlink=1)*" d'Émile [Courtet](http://dictionnaire.sensagent.leparisien.fr/%C3%89mile%20Courtet/fr-fr/) en [1911](http://dictionnaire.sensagent.leparisien.fr/1911/fr-fr/). Le plus célèbre est certainement "*[Neighbours](http://dictionnaire.sensagent.leparisien.fr/Voisins%20(film)/fr-fr/)" (Voisins)* de Norman [McLaren](http://dictionnaire.sensagent.leparisien.fr/Norman%20McLaren/fr-fr/) (Canada-1952), suivi par son film avec [Claude](http://dictionnaire.sensagent.leparisien.fr/Claude%20Jutra/fr-fr/) Jutra, "*Il était une [chaise](http://dictionnaire.sensagent.leparisien.fr/Il%20%C3%A9tait%20une%20chaise/fr-fr/)*".

<sup>&</sup>lt;sup>6</sup> Pacte entre le réalisateur, devant rendre plausible l'univers de sa création, et le spectateur à accepter les règles du film qu'il observe et d'y croire.

le stop-motion en tant que technique indépendante : De nombreux styles graphiques sont visibles chez des réalisateurs plasticiens du monde entier. Pour ne citer que ceux qui m'ont personnellement marqué, je peux parler en premier lieu de Jan Švankmajer réalisant "*Alice aux pays des Merveilles*" (1988). Il a travaillé le morphing<sup>7</sup> de manière dérangeante et fascinante grâce à ses sculpture d'argile semi-réaliste. Aussi les animations théâtrales, complétées de visages figés, de Jiří Trnka dans "*La main*" (1965), m'ont interpellées par le côté vraisemblable qu'incarnent les personnages à travers leurs sentiments par leurs actions.

Plus tôt encore dans le siècle, se détache le réalisme des animaux de Ladislas Starewitch, comme dans "*le Roman de Renard*" (1937). Œuvre qui inspire encore actuellement le travail d'animateurs et réalisateurs, tel que Wes Anderson ne cachant pas ses influences dans "*Fantastic Mr.Fox*" (2009).

Il est important de souligner que pour que tous ces films puissent être réalisés, il a fallu que les réalisateurs et animateurs expérimentent souvent seulement avec quelques bouts de ficelles et une bobine de film de nombreux courts métrages.

Ces tâtonnements permettent d'avoir une phase de recherche, malheureusement précaire, pour déterminer si les effets recherchés seront possiblement traduisible sur un long format.

#### <span id="page-11-0"></span>1.3 - Mixité stop-motion en animation

Parlons maintenant du stop-motion comme technique d'animation à part entière. Je vais également me pencher sur la façon dont elle a été hybridée avec d'autres techniques d'animation. Par exemple, Mark Osborne réalisant "*Le petit Prince*" (2015), adapté de l'œuvre d'Antoine de Saint-Exupéry, a consacré une séquence complète au petit prince dans une séquence au style de marionnette en bois (fig.4).

Cette dernière permet de trancher en tant qu'histoire dans l'histoire, contrairement à l'ensemble du film qui se déroule au présent et étant animé en image de synthèse. Cette transition de la 3D à l'objet réel a d'ailleurs été réalisée à travers le thème de la marionnette en tant que peluche pour enfant (fig.3).

 $7$  Transformation continue, animée d'une image en une autre.

![](_page_12_Picture_0.jpeg)

*Fig.3 : Le petit prince (2015) de Mark Osborne - Séquence animée en 3D Fig.4 : Le petit prince (2015) de Mark Osborne - séquence animée en stop-motion*

A l'inverse, Wes Anderson, dans "*l'île aux chiens*" (2018), utilise l'animation 2D pour représenter ce qui est diffusé à la télévision, au modèle d'une propagande dispensant des informations à travers un filtre accentué par le noir et blanc. On retrouve également l'utilisation de la 2D dans la mise en images de récits racontés par les personnages pour illustrer un autre temps.

Et plus récemment encore en France, Mats Grorud avec "*Wardi*" (2019) a exploité cette mixité entre stop-motion et 2D. On remarque que l'image de synthèse en volume n'a pas eu besoin d'être employée. De mon point de vue, c'est en partie en raison du sujet du film. L'esthétique, à travers la marionnette et les décors carton-pâte, se justifie tout à fait dans un pays économiquement et socialement affaibli. A contrario, la 3D aurait risqué d'être trop propre en fonction du "character design" des personnages. La 2D, quant-à-elle, a été utilisée encore une fois au service de l'histoire dans des séquences "souvenir". L'ensemble permettant de déformer les animations et les traits des personnages image par image comme les marionnettes du film. L'image numérique 3D n'est donc pas un impératif et si elle reste un outil servant le propos et le rendu souhaité, cela n'a pas semblé suffisamment pertinent dans ce cas précis.

C'est en 2019, avec la sortie de *"Monsieur Link"* de Chris Butler, que Laïka a poussé la mixité de la 3D et du stop-motion en misant sur l'utilisation d'impression 3D et de fond vert pendant le tournage ainsi que des  $CGI<sup>8</sup>$ . Si le studio choisit d'animer sur fond vert, c'est notamment pour permettre aux animateurs de ne pas être gênés sur les plateaux de tournage par l'animation de dizaines de marionnettes en même temps, ce qui, devient très vite difficile à gérer, même en équipe. C'est la différence avec "*les Boxtrolls*" de Graham Annable et Anthony Stacchi (2014), lors de la scène de ballet, où l'ensemble des personnages se trouvent être sur le plateaux tout en étant vêtus de tissus détaillés à animer en même temps. Enfin, les décorateurs y gagnent aussi, notamment pour les plans de forêt et les plans larges de décors.

<sup>&</sup>lt;sup>8</sup> Acronyme signifiant "Computer-Generated Imagery" et désignant l'ensemble des effets visuels réalisés par ordinateur.

Pour récapituler, le fait de travailler sur l'incrustation d'éléments permet une plus grande flexibilité de cadrage et de composition d'images ainsi qu'une optimisation du tournage sur les plateaux. Ceci sert principalement à contrer les problèmes d'échelle qui peuvent se poser entre les éléments, ainsi que les désirs de modifications de détails dans de nombreux décors et ambiances lumineuses après le tournage.

Cette réflexion est décelable dans "*Souris City*" de David Bowers et Sam Fell, produit par Aardman. Effectivement, il aura fallu peser les pours et les contres de l'utilisation du stop-motion avant la production du film, et en vue de l'exploitation exponentielle de l'eau dans le long métrage. Il fut plus facile de réaliser l'ensemble en 3D plutôt que de faire des effets spéciaux en stop-motion. Ces derniers auraient demandé dix fois plus d'énergie et de précision, combinés avec les marionnettes à animer dans les plans.

### <span id="page-13-0"></span>2 - Techniques existantes

Pour illustrer mes axes de recherches, j'ai réalisé en annexe des comparaisons et liaisons entre les différentes techniques que j'ai trouvé et parfois même exploité. Mais pour me repérer lors de mes créations, il était important que je regarde dans quel ordre je devais organiser mon flux de travail pour utiliser le numérique ou l'artisanat :

![](_page_13_Figure_4.jpeg)

*Fig.5 : Passage possible entre réel et virtuel*

Avant même de raccorder la marionnette et l'objet avec de l'image de synthèse, il est bienvenu de développer quelques étapes lors d'un projet. A titre d'exemple, je parle de métrage, mais la réflexion reste similaire sur d'autres médias.

Pour commencer, il faut savoir que lors de la création d'un projet, et avant même de déterminer la technique à utiliser, il y a une phase de pré-production. C'est une manière de décomposer le projet en déterminant l'histoire, le but du projet, les budgets, le pipeline<sup>9</sup> et le temps de réalisation. C'est la base de tout projet. Se lancer dans une technique plus que dans une autre, sans en déterminer l'intérêt, c'est risquer de mettre en péril l'équilibre entre le temps, l'argent et l'énergie dépensée à créer le film par rapport au message que l'on cherche à faire passer.

Parlons maintenant d'éléments que l'on retrouve dans un projet, comme les personnages par exemple, qui ne se fabriquent pas de la même manière en fonction des techniques. Ci-dessous est un exemple comparatif partant du même postulat de recherche de personnage. Bien entendu, il existe autant de manières de créer qu'il existe d'artistes ou de techniciens. Mais cela permet de remarquer que les étapes ne se font pas toujours en même temps et demandent une organisation des métiers à adapter à chaque projet.

![](_page_14_Figure_2.jpeg)

*Fig. 6 : Tableau comparatif d'une production de personnage en fonction d'une utilisation artisanale ou numérique*

<sup>&</sup>lt;sup>9</sup> Répartition des tâches d'un projet dans le temps entre les différents domaines de compétence (décor, animation, effets spéciaux,etc.)

Ce travail pendant la production est aussi dépendant de la suite du projet. On ne travaille pas sur un personnage ou un décor de la même manière en fonction de l'image finale souhaitée et de l'animation de ceux-ci.

Maintenant que l'on commence à se repérer sur les différences de processus, je vais parler des transitions techniques existantes qui existent.

#### <span id="page-15-0"></span>2.1 - Impression 3D

#### <span id="page-15-1"></span>A - Intérêt technique et artistique

C'est suite au développement de l'animation par remplacement<sup>10</sup>, maîtrisé entre autres par Georges Pal au début du XIXème siècle, que des projets au style graphique assumé viennent à apparaître. Henry Selick et Tim Burton ont utilisé cette technique dans le très célèbre "*L'Étrange Noël de Monsieur Jack*" (1993) pour accentuer les expressions faciales. C'est un avantage certain dans un film exploitant les dialogues et les grimaces à travers la synchronisation labiale<sup>11</sup>, notamment lors de scènes chantées. Chaque expression est sculptée et peinte à la main pour chaque pose dont on a besoin. Malgré le fait que certaines d'entre-elles soient utilisées plusieurs fois, cela demande tout de même de nombreuses heures de modelage et moulage de tête pour que les expressions soient fluides.

L'impression 3D sera bien plus tard utilisée dans le long métrage en stop-motion pour palier à cette difficulté technique, et principalement maîtrisée par le studio Laika<sup>12</sup>.

Travis Knight à travers, le très reconnu "*Kubo et l'armure magique*" (2016) ou Henry Selick avec "*Coraline*" (2009) ont permis d'améliorer l'animation et les expressions faciales grâce à la modélisation 3D. Le tout à un niveau révolutionnaire qui permet un parfait raccord aux dialogues et donc de laisser une plus grande place à l'animation du corps pour les animateurs. Le fait de passer par un logiciel 3D permet donc d'être plus souple pour des tests et l'impression se fait en quantité voulue en fonction du nombre de personnages et des besoins des scènes.

Petite anecdote : j'ai cherché assez longtemps les procédés d'impression qui ont été utilisés pour les films de Laika, et j'en ai enfin trouvé quelques-uns, notamment grâce à un documentaire de TechCrunch<sup>13</sup>. Lors d'une séquence, Chris

<sup>&</sup>lt;sup>10</sup> Animation consistant à remplacer des éléments de personnages, tel que le visage, image par image. Cela se diffère, par exemple, de l'utilisation de rotules pour les articulations des marionnette.

<sup>&</sup>lt;sup>11</sup> Plus communément nommé "lipsing" en anglais <sup>12</sup> Site web studio Laika : [www.laika.com](https://www.laika.com/)

<sup>&</sup>lt;sup>13</sup> Behind the scenes at Laika's wildly imaginative new stop-motion movie, Missing Link : https://youtu.be/Q0igKpJscsA

Butler présente les différents modèles d'imprimante 3D utilisées chez eux. Parmis celles-ci, une en particulier m'a intrigué car elle imprime directement la couleur des objets en Pantone<sup>14</sup>. Elle imprime aussi à une précision de 0,014 mm, "soit environ la moitié de la taille d'une cellule épidermique humaine."<sup>15</sup> A titre de comparaison, une imprimante actuel sur le marché grand public à une précision de 0,4 à 0.2 mm entre deux couches. En plus de ça, les machines utilisées permettent de sélectionner jusqu'à six matériaux en même temps tout en pouvant les mixer à l'impression. Ils ont aussi à disposition des imprimantes fonctionnant par  $FSL^{16}$ , mais nous en reparlerons plus tard.

![](_page_16_Picture_1.jpeg)

*Fig.7 : Fabrication des têtes de "Ma vie de Courgette" (2016) Fig.8 : Paranorman (2012) - Déformations de visage imprimés*

En France, des entreprises impriment aussi des objets de qualité, et des projets de métrage s'en servent astucieusement. Claude Barras avec son film "*Ma vie de courgette*" (2016) primé à Annecy, a prouvé qu'il existe un public attentif à cette esthétique de marionnette en France, le tout servant le propos du film dans des environnements simplistes mais efficaces. L'impression 3D aura ici permis de créer les têtes de ces petits personnages pour des raisons de reproductibilité comme tout autre grosse production.

La différence est notable au niveau des sculptures réalisées à la main et à la chaîne, en vue des risques de casse des marionnettes et la prise en compte de ratés à la peinture par exemple. Aussi, la question de poids est très importante en fonction du design des personnages, ici en l'occurrence, aux grosses têtes de *"Ma vie de Courgette"* (fig.7). Il faut savoir que l'impression 3D utilise principalement du plastique pour réaliser des objets, mais pouvant être mélangée avec des matières plus solides comme des particules de nylon, de bois ou de métal pour solidifier l'objet final. Avec un tirage en résine ou en silicone, en plus du squelette du personnage,

<sup>&</sup>lt;sup>14</sup> Une couleur pantone est un mélange de pigment chimique permettant notamment d'imprimer en doré, fluorescent, matte ou brillant. Il existe donc plus de couleurs que ne pourrait rendre une imprimante tout public en Cyan Magenta Jaune Noir. <sup>15</sup> Site web imprimante J735 et J750 : [www.stratasys.com/fr/3d-printers/j735-j750](https://www.stratasys.com/fr/3d-printers/j735-j750)

<sup>&</sup>lt;sup>16</sup> FSL : Le procédé de frittage sélectif par laser [...] est une technique de [prototypage](https://fr.wikipedia.org/wiki/Prototypage_rapide) rapide par [frittage](https://fr.wikipedia.org/wiki/Frittage) laser sélectif sans phase liquide. Il est utilisé pour créer des [objets](https://fr.wikipedia.org/wiki/Objet_3D) 3D, strate par strate, à partir de poudres qui sont frittées ou fusionnées grâce à l'énergie d'un [laser](https://fr.wikipedia.org/wiki/Laser) de forte puissance [...].

cela aurait été trop lourd pour animer les petits acteurs, et comparé à du plastique, la différence est flagrante.

Enfin, à la différence avec le procédé de colorisation des impressions de Laika, chaque tête a été peinte à la main avec les mêmes détails d'un personnage à l'autre. Petite parenthèse sur le fait que ce projet aura requis un certain nombre de recherches 3D pour optimiser l'animation à l'aide de bouches et sourcils amovibles et de mécanismes, pour emboîter les yeux et faciliter l'animation.

Il faut tout de même remarquer qu'il y a une différence assez importante entre une production française comme "*Ma vie de Courgette*", avec un budget proche des 7 millions d'euros comparé à un projet comme ceux du studio Laika tournant autour des 40 millions. Mais malgré la différence de budget, l'impression 3D s'est très bien adaptée aux problématiques rencontrées pendant la conception de projet.

D'une autre manière, Duke Johnson et Charlie Kaufman dans "*Anomalisa*" (2015) ont de leur côté assumé cette forme de reproductibilité en imprimant des centaines de têtes identiques pour l'ensemble des personnages du film. A noter aussi que le raccord entre le bas de visage servant à remplacer la bouche n'a pas été gommé en post production comme c'est souvent le cas. Ici, c'est principalement pour s'accorder avec une séquence particulière du film assumant le fait que le personnage soit une marionnette et accentuant le côté dérangeant, le tout au service du film. Le propos dénonçant un monde où l'humain n'est qu'une copie pâle de lui-même où il pervertit ce qui semble différent.

Les imprimantes 3D aujourd'hui répondent à des demandes industrielles alors qu'elles étaient initialement créées pour du prototypage. Avec l'utilisation du frittage, des résines, des filaments chargés de bois ou même de céramique, le rendu esthétique de cette technologie ouvre de nouvelles portes de réalisation artistique à l'aide de technique que l'on n'aurait pas forcément imaginé exploiter. C'est notamment à travers des courts métrages, comme le clip de Gilles-Alexandre Deschaud - "Chase Me"<sup>17</sup> (2015) - que l'on peut découvrir de belles expérimentations esthétiques. Ce dernier utilise la stéréolithographie<sup>18</sup> avec la résine pour rendre des fluides 3D, des végétaux (fig.10) et des décors en plusieurs morceaux. Il est souvent cité comme le premier film en stop-motion entièrement imprimé en  $3D^{19}$  (fig.9).

<sup>&</sup>lt;sup>17</sup> Site web Chase Me : [www.chasemefilm.com](http://www.chasemefilm.com/)

<sup>&</sup>lt;sup>18</sup> Technique de prototypage rapide grâce auquel on confectionne des objets à partir d'un mobile numérique. <sup>19</sup> Science et avenir :

[www.sciencesetavenir.fr/high-tech/un-artiste-francais-realise-le-premier-court-metrage-imprime-en-3d\\_35874](https://www.sciencesetavenir.fr/high-tech/un-artiste-francais-realise-le-premier-court-metrage-imprime-en-3d_35874)

![](_page_18_Picture_0.jpeg)

*Fig.9 : Chase me de Gilles-Alexandre Deschaud (2015) Fig.10 : Impression résine de tous les éléments du métrage*

Les effets spéciaux sont de plus en plus numérisés dans le cinéma. La raison est principalement dû aux budgets et aux risques. Comparer une réelle explosion à des effets virtuels montre bien que l'on peut se passer du premier pour la sécurité des acteurs et des possibilités graphiques plus souples et moins sujets au hasard. Aussi l'animation ne fait pas exception, et il est de plus en plus facile avec du compositing de réaliser des  $VFX^{20}$  apportant un vrai plus au rendu final avec moins d'outils physiques. L'impression d'objet 3D permet cependant d'être raccord avec la scène et les nouvelles matières imprimables sont souvent une valeur ajoutée à l'esthétique du film.

![](_page_18_Picture_3.jpeg)

*Fig.11 : Mothership de Aardman Nathan Love - Animation 3D avec transparence des os Fig. 12: Impression 3D en deux matériaux VeroWhitePlus et FullCure720*

La fumée, l'eau ou le feu sont autant d'effets difficiles à réaliser, surtout qu'il existe de nombreux exemples sous des logiciels tels que Houdini qui permettent d'imiter au plus près ces effets sans dénaturer l'aspect graphique d'une scène. Ne serait-ce que pour apporter des particules au compositing<sup>21</sup>. Mais il faut être former à ce genre d'interface pour pouvoir les exploiter pleinement. C'est pourquoi, les imprimantes professionnelles peuvent imprimer plusieurs matériaux en même temps (fig.12) à l'instar de rendus équivalent en 3D numérique (fig.11). Nous pourrions

<sup>&</sup>lt;sup>20</sup> VFX : Visual Effects ou en français Effets Visuels

 $21$  Le compositing (en français, la « composition ») est un ensemble de méthodes numériques consistant à mélanger plusieurs sources d'images pour en faire un plan unique.

donc imaginer un personnage complètement imprimé en 3D, de l'armature aux cheveux, d'un seul bloc.

La publicité commence aussi à utiliser l'impression, comme pour la série de courts métrages publicitaires *"Oasis"* tourné dans les studios Wizz. J'ai eu la chance de pouvoir discuter avec l'équipe et d'assister au tournage. Je vous dirige bien entendu vers le making-of où ils expliquent comment ils utilisent l'impression 3D en résine. Pour cela ils ont scanné en  $3D^{22}$  certains fruits et modélisés d'autres.

Concernant l'un des fruits, la pêche, il est intéressant de souligner qu'ils ont utilisé un procédé de flocage<sup>23</sup> en modélisme sur les différents morceaux. Cela permet entre autre de rendre un objet velu à partir de poils artificiels. Quand bien même cela reste un modèle en résine, la texture de surface en est modifiée et permet de créer une texture complètement différente.

![](_page_19_Picture_3.jpeg)

*Fig.13 : Rémi Bonnaud - Bears on Stairs (2014) - Gif Fig.14 : Magnetic de Dan Sultan (2016)*

Autrement, l'impression 3D sert aussi à détourner l'animation en elle même, l'exemple de *"Bears an Stairs"* de Rémi Bonnaud montre un ours au style cubique, modélisé en 3D et animé image par image. Cela aura permis d'imiter le rendu origami, en plus d'être plus pratique pour le tournage sous caméra de ce futur  $GIF<sup>24</sup>$ (fig.13). Il est intéressant de comparer ce rendu avec d'autres projets en cut-out<sup>25</sup> parfois limité par le matériau lui même, mais basé sur une performance toujours impressionnante.

Le projet le plus parlant qui mixe à la fois un modèle stylisé et des effets spéciaux c'est "*Magnetic*" de Dan Sultan (fig.14), qui s'offre le luxe d'utiliser à la fois différents types de filaments d'impression, ajoutant des extraits en pixilation et du

<sup>&</sup>lt;sup>22</sup> La numérisation 3D est un procédé permettant de mesurer sans contact les formes et la couleur de la surface d'un objet pour en créer une réplique informatique dans le but de l'archiver, la modifier ou de la dupliquer grâce à l´impression 3D.

<sup>&</sup>lt;sup>23</sup> Application de fibres plus ou moins longues sur un support (papier ou autre) recouvert d'un adhésif (ou de colle)

<sup>&</sup>lt;sup>24</sup> En anglais "Graphics Interchange Format", le GIF est un format de document composé d'une succession d'images animé sur une séquence courte en boucle.

<sup>&</sup>lt;sup>25</sup> Le cut-out ou animation de papiers découpés est une technique d'animation similaire à l'animation en volume, où des objets sont filmés image par image, mais en diffère par l'utilisation de personnages en papier.

mapping vidéo<sup>26</sup> sur les sculptures. Le tout en ajoutant des effets visuels efficaces sur la sculpture à certaines séquences.

L'impression 3D peut aussi servir à d'autres contextes que de l'animation image par image. C'est le cas du zootrope, qui est une maquette simulant le mouvement des personnages à travers une boucle animée sur un cylindre ou un disque. Le studio d'animation Pixar s'en est servi lors de l'exposition *"Pixar, 25 ans d'animation"* (fig.16) au musée Arts Ludique s'étant lui même inspiré du zootrope "*Bouncing Totoro*" situé au Musée Ghibli au Japon. En France, Alexandre Dubosc<sup>27</sup> en a d'ailleurs fait sa spécialité (fig.15) avec ses gâteaux factices, ou en chocolat, qui rendent les objets à la fois éphémères et uniques. Ce n'est donc pas incompatible pour du métrage, et ce genre de projet montre bien qu'il existe d'autres moyens de diffuser le cinéma d'animation de manière ludique, en reposant sur une idée simple et en permettant de détacher des personnages du fictifs vers le réel.

![](_page_20_Picture_2.jpeg)

*Fig.15 : Zootrope en chocolat tournant sur lui-même - Alexandre Dubosc - Melting Pop (2015) Fig.16 : Zootrope Toy Story - dirigé par Pete Docter (2010)*

Plusieurs autres pistes existent aussi pour détourner l'utilisation de l'imprimante 3D dans une production. La phase de prototypage est très utile pour préparer des accessoires, des objets répétitifs ou des personnages comme au studio Laïka ou Aardman. La machine travaille toute seule pendant que l'on se concentre ailleurs sur le projet. Encore une fois, cela inclut des défauts et ce sont encore des machines qui peuvent êtres exigeantes et qu'il faut surveiller si l'on ne s'y connait pas assez. Je parlerais par exemple d'impressions ratées, de temps de rendu, de limites d'échelles et de nettoyage d'impression. À chacun d'exploiter les qualitées et défauts selon les besoins du projet, mais l'intérêt économique et esthétique vaut la peine de se poser des questions sur l'utilité de la technique.

<sup>&</sup>lt;sup>26</sup> Technologie permettant de projeter de la lumière ou des vidéos sur des volumes

<sup>27</sup> Site web de Alexandre Dubosc : [alexandre-dubosc.com](http://alexandre-dubosc.com/)

#### <span id="page-21-0"></span>B - Autres utilités dans un projet volume

Les trois axes dont je vais parler ci-dessous ne sont pas à prendre en tant que technologie d'animation directement. Il faut aussi remarquer que j'ai parlé de l'impression 3D à des fins esthétique par l'utilisation brut de l'impression, que ce soit pour des personnages ou des objets entre autres. Je vais plutôt citer des exemples pour illustrer d'autres moyens de s'accaparer une technologie et de pouvoir l'utiliser à de nouveaux dessins. Ce ne sont que trois éléments que j'ai découvert et qui, à mon sens, peuvent changer la conception d'un projet par leur efficacité en fonction de l'importance des besoins qu'elles comblent.

<span id="page-21-1"></span>a - Impression pour réaliser des empreintes

![](_page_21_Picture_3.jpeg)

Fig.17 : Cylindres avec motifs pour animer sur écran d'épingle. Fig.18 : Alexandre Noyer utilisant une impression pour animer

Pour illustrer l'utilisation du tampon à partir d'impression, je peux citer le travail de Alexandre Noyer<sup>28</sup> qui s'en servant pour animer des motifs complexes sur ses écrans d'épingles<sup>29</sup> (fig.18). L'outil permet donc de gagner du temps pour des images d'une certaine finesse. Cela permet aussi de voir comment un objet permet de manipuler une matière capricieuse ou difficile à appréhender sans outils. Pour se rendre compte de l'utilisation de l'écran d'épingle je vous dirige vers les courts métrages de Alexandre Alexeïeff dont "*Le grand ailleurs et le petit ici*".

Ce principe peut être détourné pour de la sculpture et il n'est pas nouveau que des artistes créent leurs propres outils en fonction de certains cas de figure. On peut aussi imaginer utiliser ce procédé pour imprimer à l'échelle d'une maquette, un motif de brique ou de bois à appliquer sur un matériau souple comme de la pâte à modeler. Plus encore, des tampons à encre peuvent servir d'élément répétitif sur un objet ou un tissu, voir à animer sous banc-titre<sup>30</sup>.

<sup>&</sup>lt;sup>28</sup> Site web de Alexandre Noyer : alextronique.com

<sup>&</sup>lt;sup>29</sup> Un écran blanc percé de milliers de trous où s'imbriquent des épingles en métal noires qui dépasse en fonction de la profondeur que l'on souhaite. Alexandre Alexeïeff et Claire Parker en sont les inventeur et on animés plusieurs court métrages via ce principe.

 $30$  Dispositif constitué d'une caméra fixe et d'un plateau sur lequel on dispose les documents plans à filmer (titres, dessins, photos).

#### <span id="page-22-0"></span>b - Moulage d'objets virtuels

Tommy Desrochers<sup>31</sup>, un influenceur Canadien, spécialisé entre-autres sur les imprimantes 3D, partage ses recherches et expérimentations sur sa chaîne Youtube. Dans l'une de ses vidéos, il aborde l'utilisation de l'impression 3D pour réaliser le moule d'un crâne (fig.21) et ainsi en faire un moule en silicone avec une optimisation de matière, voir une réutilisation des parois.

![](_page_22_Picture_2.jpeg)

Fig.20 et Fig.21 : Tommy Desrochers - Impression 3D d'un moule et test du projet Node-RED sur la CR-10

L'intérêt de cette fonction est de réaliser des tirages dans des matériaux encore compliqués à imprimer tel que le silicone. En médecine, le matériau devient de plus en plus utilisé, ce n'est donc qu'une question de temps pour que des impressions aussi élastiques deviennent accessibles pour des projets d'animation. Concernant les différents types d'imprimantes, de filaments ou même d'utilisations en générale, je vous dirige vers les annexes en fin de document.

Pour revenir à la réalisation d'un moule en 3D, je vous montrerais mes expérimentations personnelles et adaptables au modèle et au contexte d'utilisation. J'aborderai ce sujet dans la seconde partie en fonction des cas rencontrés.

#### <span id="page-22-1"></span>c - Stylo 3D sous-estimé

Cet outil, devenu accessible au grand public, s'aligne sur une certaine simplicité d'utilisation en restant adapté aux petits et grands. Marc Duquesnoy<sup>32</sup>, à travers sa chaîne Youtube, a créé une série de vidéos qui montre comment on peut détourner son utilisation. Dans un premier temps, le stylo 3D permet de dessiner en volume de manière relativement libre. Sans grandes connaissances de logiciels de modélisation, ni même d'accès à une imprimante 3D, il est possible de réaliser des objets plus ou moins complexes avec des couleurs différentes.

<sup>&</sup>lt;sup>31</sup> Page web de Tommy Desrochers : tommydesrochers.com

<sup>&</sup>lt;sup>32</sup> Blog de Marc Duquesnoy : duquesnoy marc free fr

Il faut tout de même un peu de temps pour s'accaparer l'objet, mais il est possible par exemple, de réaliser des animations de lettres, de l'utiliser pour faire du patronage d'objet (fig.22) ou même de remplir des moules en plâtre (fig.23) et ainsi créer des objets rapides à partir d'une base commune.

![](_page_23_Picture_1.jpeg)

![](_page_23_Picture_2.jpeg)

Fig.22 : Marc Duquesnoy - Patronage de volume Fig.23 : Marc Duquesnoy utilisant un stylo 3d dans moule en plâtre

Ces trois processus techniques peuvent bien entendu s'accumuler entre eux et aux projets réclamant un besoin en nombre ou en reproductibilité. Cela dit, ce n'est pas incompatible avec le deuxième point que nous allons aborder, celui-ci consistant à retranscrire un objet réel en virtuel.

### <span id="page-23-0"></span>2.2 - Numérisation 3D

Suite au passage du virtuel au réel, via l'impression d'objets, je me suis posé la question du sens inverse. Comment traduire l'esthétique et la pâte d'un travail artisanal, et en particulier de l'objet miniature, sur une production exclusivement dirigée vers l'interaction du spectateur. L'intérêt étant toujours de dissimuler l'aspect technique pour ne pas gêner les habitudes des intéressés sur de nouveaux médias, tout en laisser carton libre du côté des artistes souhaitant se détacher du métrage comme seul model. Le jeu vidéo me semble être un milieu propice à cet ouverture en jouant sur un terrain essentiellement maîtrisé par la 3D aujourd'hui. De manière plus anecdotique le rendu 2D refait son apparition suite à la démocratisation des smartphones et "jeux flash", mais la 3D est très largement en avance sur ce terrain. La marionnette semble donc en retard sur ce type de média et on peut aussi se dire que la fabrication main doit rester à l'atelier et sur les grands écrans.

Je ne laisserai pas plus de place au doute en vous proposant de découvrir des perles dans ce domaine. Cette numérisation est depuis longtemps utilisée pour de la recherche archéologique et médicale, mais encore une fois, quand une technique devient accessible au grand public, il existe des artistes détournant l'utilisation

primaire des outils. Je vous dirige donc vers cette nouvelle porte avec les détournements que cela inclut.

#### <span id="page-24-0"></span>A - Numérisation avec séquence photo

Après avoir fait un tour d'horizon du long métrage, l'esthétique du stop motion se retrouve notamment dans les jeux vidéo des années 90. "*The Neverhood 2 : Skullmonkeys*" (1998) sur Playstation 1 s'est adapté au contexte technique de l'époque, entre autre avec l'augmentation des graphismes et des moteurs de rendu. Proche de l'exemple de *"Mortal Kombat"* (1992)*,* utilisant des acteurs animés en pixilation pour du jeu de combat, ce jeu vidéo utilise l'animation sous caméra image par image avec fond vert.

On remarque qu'aujourd'hui encore on retrouve des projets de jeu vidéo à l'esthétique de marionnette, contrairement aux acteurs en prise de vue réel qui se sont effacés avec l'arrivé de la 3D photoréaliste.

L'avantage, à l'époque de ce procédé, c'est l'utilisation d'un personnage avec son animation saccadée. Effectivement, au début du jeu vidéo, les actions se changeaient en remplaçant une série d'images clés, tel qu'un saut, en fonction d'une touche pressée sur la manette. Cela ne jurait donc pas avec l'animation image par image de marionnettes lors des cinématiques du jeu. Il y a donc une logique graphique dans le contexte technique de fin des années 80 début 90.

L'arrivé en masse de l'utilisation d'image de synthèse dans le jeu vidéo à permis au stop-motion d'être novatrice esthétiquement. Notamment dû au manque de qualité de la 3D à l'époque qui lui donne aujourd'hui un aspect obsolète. Non pas que cela est été mal accueilli à l'époque, mais quand on choisissait pour un jeu de créer des personnages virtuels, avec les textures et les animations qui vont avec, il y avait beaucoup de problèmes techniques dû à la profondeur de plan dans un environnement. Principalement des problèmes de caméras et de commandes mal programmées. Aussi, les textures, à comparer avec celles prises sur un tournage de marionnette, restaient relativement planes et les personnages et décors relativement cubiques. Enfin, les animations 3D fluides fonctionnent pour le gameplay<sup>33</sup>, mais peuvent être perturbantes pour des scènes de cinématique frôlant la vallée dérangeante<sup>34</sup>.

<sup>&</sup>lt;sup>33</sup> La manière dont la partie se joue.

<sup>&</sup>lt;sup>34</sup> La vallée dérangeante, ou vallée de l'étrange est une théorie scientifique du roboticien [japonais](https://fr.wikipedia.org/wiki/Japon) [Masahiro](https://fr.wikipedia.org/wiki/Masahiro_Mori) Mori, publiée pour la première fois en [1970,](https://fr.wikipedia.org/wiki/1970) selon laquelle plus un [robot](https://fr.wikipedia.org/wiki/Robot) [androïde](https://fr.wikipedia.org/wiki/Andro%C3%AFde) est similaire à un être [humain](https://fr.wikipedia.org/wiki/Humanit%C3%A9), plus ses imperfections nous paraissent [monstrueuses.](https://fr.wikipedia.org/wiki/Monstre)

![](_page_25_Picture_0.jpeg)

*Fig.23 : Cinématique d'une scène de combat entre deux robots - The Neverhood 1 (1996) Fig.24 : Décor trompe l'oeil et interaction avec celui-ci - Armikrog (2015)*

Peu de temps avant sortait "*The Neverhood 1*" (1996), partant du même personnage, mais avec un jeu un peu différent tournant autour d'une quête de vérité avec de nombreuses scènes de cinématique (fig.23). "*Armikrog*" sorti en 2015 à rénové l'univers de ce jeu avec des graphismes remis à jour et une refabrication de tous les éléments. Ces mêmes décors étant principalement sculptés pour donner l'image de huis clos à partir de trompe l'œil comme le jeu original (fig.24). Enfin, certaines séquences déforment le visuel pour apporter de nouvelles esthétiques, selon les contextes, en déformant l'optique de la caméra du joueur ou bien en déformant l'image par des parasites visuels. 20 ans d'écart entre le premier et le dernier jeu et toujours autant d'éléments graphiques surprenants et d'astuces scénaristiques en adéquation avec l'univers modelable. Mais dans le fond, la démarche reste la même. On déplace une séquence d'image sur une photo en guise de décor, quand on joue à la troisième personne, et on active des séquences d'images, en vue subjective, pour se déplacer sur certains plans.

Et aujourd'hui ? Que nous propose les artistes voulant jouer sur ce terrain ? La photographie, pour retranscrire l'animation, peut être utilisé autrement, notamment avec le projet "Vokabulantis<sup>35</sup>", encore en développement de nos jours, dirigé par Johan Oettinger via le studio Wired Fly<sup>36</sup>. L'équipe utilise aussi le fond neutre pour animer (fig.25), et le fait est que l'on conserve cet aspect de séquence photo des jeux de plateforme. À la différence près, c'est que l'on se retrouve avec un effet de profondeur en changeant de plan avec le personnage, et surtout quand on le souhaite. Cela n'a beau être que des séquences d'images, le personnage interagit avec l'environnement et notamment par la lumière grâce à un modèle 3D fantôme servant de référence dans la scène (fig.26).

<sup>&</sup>lt;sup>35</sup> Site de Vokabulantis : [www.vokabulantis.com](https://www.vokabulantis.com/)

<sup>36</sup> Site de Wired Fly : [wiredfly.dk](http://wiredfly.dk/)

![](_page_26_Picture_0.jpeg)

*Fig.25 : Tournage sur fond neutre pour détourage - Vokabulantis (2017) Making-of* Fig.26 : Rendu sous Unity pour tester les lumières à l'aide d'un modèle 3D fantôme - Vokabulantis (2017) Making-of

Avec ce projet, l'intérêt d'avoir un modèle 3D restent principalement les ombres portées, mais cela fonctionne aussi pour les ombres propres (fig.27). Il serait long d'expliquer l'ensemble du processus, je vous invite à regarder le travail de l'équipe à travers leurs sites web.

![](_page_26_Picture_3.jpeg)

Fig.27 : Model 3D caché et incrustation de la séquence d'image dans le décor - Vokabulantis (2017) Making-of

Plus récemment et suite aux questions techniques que je me suis posé, j'ai découvert une technologie qui pourrait compléter les problèmes d'ombres propres. Ceci avec plus d'informations de lumières qui pourraient s'apparenter à la technique utilisée par l'équipe de "*Vokabulantis*".

Je pense en particulier à la RTI $37$  que l'équipe de CHI $38$  explique très bien. Permettant, à partir d'un appareil photo fixe, d'une trentaine de lumières (fig.28) ainsi qu'un logiciel de calcul, de pouvoir déplacer virtuellement une lumière sur une image, sans modèle 3D. On peut donc récupérer des informations précieuses comme par exemple avoir la spéculaire<sup>39</sup> (fig.29) ou la transparence d'objet.

<sup>&</sup>lt;sup>37</sup> Reflectance Transformation Imaging ou Polynomial Texture Mapping

<sup>38</sup> Cultural Heritage Imaging : [culturalheritageimaging.org](http://culturalheritageimaging.org/What_We_Offer/Downloads/)

<sup>&</sup>lt;sup>39</sup> Dictionnaire Sensagent : Qui a le pouvoir de réflexion d'un miroir (pour un minéral).

![](_page_27_Picture_0.jpeg)

*Fig.28 : Installation lumière et caméra pour réaliser un rendu en RTI - Chimaging (2010) Fig.29 : Rendu à partir d'images sur le logiciel RTIViewer - Leszek Pawlowicz (2015)*

Pour exploiter cette technologie au jeu vidéo, on pourrait imaginer prendre un décor avec différentes sources lumineuses, elles-mêmes reliées à un système électronique à distance et prendre plusieurs photos à la suite pour chaque lumière. Ainsi, on crée plusieurs ambiances à chaque image clé comme, une lumière au zénith, en contre-jour, au crépuscule et même artificiel en spot. Quatre ambiances pour chaque image animée. Cela demande plus de temps de préparation, mais cela peut servir à valoriser un scénario ayant besoin de cette utilisation. Aussi, cela peut apporter des nuances pendant l'animation, mais il est vrai que cela reste lourd à mettre en place, et pas forcément des plus utile si rien ne le justifie.

On pourrait tout de même imaginer cumuler cette technologie avec une vision en 360° pour un court métrage, tout comme la réalité virtuelle. Le rendu reste équivalent à celui en lumière artificielle. Cependant, le résultat se trouve être plus précis. Ainsi, le rendu organique ou translucide gagne en détails sans passer par un paramétrage de matériau dans un logiciel 3D.

On pourrait même s'essayer à travailler cette technologie en banc-titre, ce qui inclurait des images et non des modèles 3D. Si les séquences d'images sont correctement placées, il n'est plus nécessaire de modéliser et calculer un mesh<sup>40</sup>. On sait d'ailleurs que l'une des limites techniques d'un jeu vidéo ou du rendu temps réel reste la qualité des ombres, même si cela tend à évoluer pour le mieux.

#### <span id="page-27-0"></span>B - Numérisation pour modèle 3D

Un autre projet a tenté d'incarner cette esthétique si particulière qu'est le stop-motion. Le rendu étant suffisamment troublant au point d'en avoir eu le doute sur l'utilisation ou non de la numérisation d'objet. Je vous parle du projet "*Little Lightmare*" sortie en 2017 (fig.30-31). Ce jeu donne l'occasion de profiter des décors sous plusieurs angles, tout en restant compréhensibles dans la ligne scénaristique. Il

<sup>40</sup> Objet 3D virtuel composé de faces, d'arêtes et de vecteurs

se trouve que l'ensemble des éléments du jeu soit réalisé en numérique, de la modélisation à la texture jusqu'à l'animation. Il me fallait donc un niveau intermédiaire entre les jeux précédents et celui-ci.

J'ai donc persévéré dans mes recherches pour trouver un moyen d'arriver à ce résultat, en termes d'expérience de jeu sans les contraintes d'un tournage sous caméra tout en gardant un rendu visuel incarné par un personnage et des décors provenant du réel.

![](_page_28_Picture_2.jpeg)

*Fig.30 et Fig.31 : Scène du jeu vidéo - Little Nightmare (2017)*

Il faut savoir que la numérisation 3D consiste à scanner ou photographier un objet réel pour le retranscrire en 3D sans passer par une modélisation ou une sculpture 3D à partir de rien. Cela permet de récupérer notamment les informations de texture en plus du volume du modèle réel. Cela n'est pas exploitable brut dans cette situation, mais les éléments principaux sont présents après nettoyage.

Dans ce même élan, un autre jeu a attisé ma curiosité. Cette fois ci, l'esthétique "d'animation stop-motion", se retrouve détourné. C'est à partir de ce jeu que l'on change de modèle d'image en utilisant la 3D comme élément intermédiaire. Ici les caméras et l'animation sont d'une autre envergure et permettent de se libérer de certaines contraintes observées sur de précédents projets. Avec l'arrivée de nouveaux logiciels et compétences, plus riches que dans les années 90, on arrive à mieux tromper l'œil et utiliser la numérisation à des fins de rendu proche d'environnement ou de personnages réels.

Effectivement, dans "*Harold Halibut*" (2017), projet étant en cours de développement par Slow Brothers, on peut incarner un personnage dans l'idée d'enquêter à la recherche d'indices.

A la différence avec "*Vocabulantis*", ils se sont sentis limités par le manque de nuances des images finales et de l'animation interactive. Aussi, voici ce que dit l'équipe sur son blog officiel :

*"Quand bien même cela fonctionne très bien pour les films linéaires, la non-linéarité des jeux vidéo exige une approche différente de sorte que le personnage peut être déplacé librement dans le monde du jeu.*

*Au début du développement, nous avons expérimenté les cycles photographiés de marche des personnages. Pour cela, nous avons créé des modèles d'animation 3D du personnage se déplaçant dans 8 directions et utilisé ces modèles pour animer et photographier le mouvement dans ces 8 directions.[...] (fig.32)*

![](_page_29_Picture_2.jpeg)

*Fig.32 : Premiers tests - Harold Halibut (2017) Fig.33 : Scène du jeu vidéo avec numérisation sous Unity - Harold Halibut (2018)*

*Alors que nous étions en mesure de déplacer le personnage plus ou moins librement devant les milieux photographiés du monde du jeu, il y avait encore des limitations avec cette technique.*

*Tout l'éclairage que vous pouvez voir est figé à l'arrière-plan lui-même et la perspective est statique. Et puisque le personnage est juste une image devant un fond en deux dimensions, il semble un peu collé sur celui-ci.*

*Notre objectif était de créer plus de profondeur grâce aux effets de perspective et au mouvement dynamique de la caméra et à la capacité d'utiliser la lumière et les ombres dynamiques.*

*Ainsi, au lieu d'utiliser les techniques traditionnelles d'animation image par image, nous avons décidé d'utiliser la photogrammétrie pour numériser en 3D tous les actifs avec le logiciel « RealityCapture ».[...]*

*Après avoir traversé notre pipeline (Création d'objets réels -> Reality Capture -> Mudbox/ZBrush -> Maya/Cinema4D -> Substance Painter) nous obtenons finalement des modèles 3D, qui sont très proches des actifs originaux avec tous les avantages que les modèles 3D ont.*"<sup>41</sup> (fig.33)

<sup>41</sup> Traduction d'un extrait du blog de l'équipe Harold Halibut : [haroldhalibut.tumblr.com](http://haroldhalibut.tumblr.com/)

C'est pourquoi ils sont passé par la phase de photogrammétrie<sup>42</sup> pour ce projet, pour en tirer un modèle 3D et ainsi récupérer les informations de géométrie et de texture. De plus, l'interaction pour animer le personnage semble plus naturelle pour le joueur.

Pour réaliser cela, l'équipe a créé un rig<sup>43</sup> sur les personnages ensuite animer le tout en motion capture. Ils ont d'ailleurs présenté l'ensemble de leur projet à plusieurs conventions dont le "*Unity Berlin 2018 Keynote*". Le problème reste que l'on a du mal à incarner les personnages avec des expressions parfois froides tout comme certains gestes de mains et de tête. L'animation lissée est peut-être le seul détail qui fait perdre cette signature de la technique à l'ensemble, mais il est compréhensible que ce soit plus pratique dans la production.

Sur leur page Facebook<sup>44</sup>, l'équipe montre aussi qu'elle a profité du rig facial pour faire des tests de dialogues. D'autant plus que le jeu en propose et il aurait été dommage de faire autrement vu la petite équipe et les besoins du projet. Mais on reparlera un peu plus tard de ce détail avec la motion capture.

#### <span id="page-30-0"></span>C - Logiciels, applications et machines

Après avoir intégré un certain intérêt envers la numérisation d'objet, je suis parti à la recherche des différents moyens d'y parvenir. J'ai principalement souhaité trouver une technologie efficace, même pour quelqu'un ayant peu de connaissance des logiciels 3D, mais le sujet est suffisamment riche pour s'y perdre.

Aussi pour vous repérer et si vous souhaitez avoir un cas de comparaison technique entre les technologies que l'on peut retrouver sur le marché, je vous propose de vous diriger vers l'annexe 5.3.

Parlons aussi de comment exploiter des sculptures originales ou des objets du quotidien grâce au logiciel Reality Capture cité plus tôt, quand bien même PhotoScan et MeshRoom fonctionne dans le même état d'esprit. Il existe aussi des gadgets pour scanner des objets sur plateau grâce notamment à Makerbot Digitizer.

Concernant les technologies et de logiciels existants, il en a de nombreux pour traduire les photos en modèle 3D, pour l'impression par exemple, comme MeshMixer, MeshLab ou même Autodesk 123D Catch.

 $42$  Ensemble des techniques qui permettent de déterminer la forme, les dimensions, la position dans l'espace d'un objet à partir de photographies.

<sup>43</sup> Mot anglo saxon traduisible par "squelette virtuel"

<sup>44</sup> Page Facebook du projet Harold Halibut : [www.facebook.com/HaroldHalibut/](https://www.facebook.com/HaroldHalibut/)

Certaines plateformes mettent à disposition des éléments déjà retravaillé après scannérisation par drone par exemple, que ce soit sur Quixel<sup>45</sup> ou même Sketchfab<sup>46</sup>. Mais en ce qui concerne des vues très éloignées satellites par exemple, Google Earth<sup>47</sup> (fig.34) permet d'avoir une vue très éloignée d'une ville à exploiter en 3D pour des projets réclamant des plans d'ensemble.

Il existe aussi des outils de scan 3D plus simple et bon marché. L'application Kinect Sensor, sortie en 2014 permet par exemple de numériser des objets et des visages. Pour quelques dizaines d'euros, on peut avoir une petite installation ludique et ergonomique pour exploiter des objets simples en 3D, textures inclue. De plus, certaines fonctions sont simplifiées en quelques clics, comme boucher les zones d'ombres ou vides et créer une texture intermédiaire. Après la précision est très approximative et limité par la qualité de la Kinect n'ayant rien d'équivalent à un appareil photo correctement calibré. Mais cela permet d'expérimenter pour des projets plus modeste ou pour du prototypage.

![](_page_31_Picture_2.jpeg)

*Fig.34 : Capture de Google Earth sur Paris Fig.35 : Tomographie par émission de positons (PET)*

On peut aller bien plus loin, et utiliser par exemple la Tomographie<sup>48</sup> (fig.35) pour récupérer différentes coupes d'un objet à travers une IRM<sup>49</sup>. Ce sserait compliqué de monopoliser une machine de cette envergure pour un petit projet, mais c'est une piste à exploiter si le projet permet d'optimiser ce processus. Je pense par exemple à la destruction d'éléments, pourquoi de pas numériser l'ensemble par ce procédé pour imaginer détériorer un objet ou une marionnette. Ce serait cependant plus adapté dans le cadre de rendu temps réel pour des raisons de ressources numériques, mais encore une fois tout dépendra des besoins. Il faudrait tout de même déterminer quel document on souhaite utiliser, et si le secteur médical utilise cette technologie autant que l'industrie de la mécanique et robotique, cela reste finalement très coûteux, et pour quel résultat.

<sup>45</sup> Site web de Quixel : [quixel.com](https://quixel.com/)

<sup>46</sup> Site web de Sketchfab : [sketchfab.com](https://sketchfab.com/)

<sup>&</sup>lt;sup>47</sup> Site web Google Earth : earth.google.com

<sup>48</sup> Technique radiologique permettant d'obtenir artificiellement l'image radiographique nette d'un plan de coupe d'organe ou

d'organisme, les autres couches étant estompées.

<sup>&</sup>lt;sup>49</sup> Imagerie par Résonance Magnétique

### <span id="page-32-0"></span>2.3 - Autres mixités possible

#### <span id="page-32-1"></span>A - Animatique

On peut imaginer utiliser ce procédé pour réaliser des animatiques<sup>50</sup> plus précises à partir de modèles 3D que l'on peut mettre en place en fonction de la mise en scène souhaitée. C'est important dans une production de passer d'un story-board à une animatique 3D à l'échelle, car bien souvent en dessin nous ne nous imaginons pas les profondeurs de décors ou les mouvements de personnages dans le cadre dans le temps.

Suzie Templeton réalise "Pierre et le Loup", produit par Se-ma-for Studio<sup>51</sup> elle s'en sert pour estimer les échelles de tailles de la banquise, de la forêt et de la ville avant la fabrication. De la même manière, cela permet d'avoir des poses clés et des mouvements de personnages dans le cadre avant l'animation des marionnettes finales (fig.36). Dans ce contexte, l'utilisation de la 3D a permis de caler le rythme final du film à la musique de Sergueï Prokofiev, où elle est mise à l'honneur.

![](_page_32_Picture_4.jpeg)

*Fig.36 : Animatique 3D de Pierre et le Loup - Making Of (2009) Fig.37 : Utilisation de fond vert pour incrustation de montages photos*

Ici les personnages sont modélisés très géométriquement. Mais, on peut détailler le modèle des personnages à partir de prototypes en volume scanné et ainsi simuler les lumières en fonction des couleurs et des mouvements de celles-ci.

Au final, dans ce court métrage, il y a beaucoup de compositing, principalement en ville pour économiser sur les décors en arrière-plan (fig.37), ce qui suffit amplement pour des plans fixes. Cela évite un passage à la modélisation 3D poussée et le temps de rendu d'image qui va avec.

<sup>&</sup>lt;sup>50</sup>C'est l'enregistrement du storyboard synchronisé sur la bande-dialogues. C'est une maquette virtuelle permettant de vérifier le minutage et la pertinence des raccords. L'animatique est sous forme vidéo, elle se regarde sur un écran.

<sup>51</sup> Page Vimeo de Se-Ma-For : [vimeo.com/semafor](https://vimeo.com/semafor)

#### <span id="page-33-0"></span>B - Réalité Virtuelle

La réalité virtuelle permet d'ouvrir une nouvelle porte aux objets artisanaux et en particulier aux marionnettes. C'est pourquoi dans une production, il est toujours important de travailler sur le média avant d'en faire un rendu final. Ci-dessous on verra que dans cet élan de démocratisation des technologies, l'ergonomie permet de détourner les outils si on les exploite dans une préproduction en phase de recherche d'esthétique.

Pour un rendu esthétique plus proche de la pâte à modeler, contrairement à la modélisation géométrique, il existe des applications compatibles avec l'Oculus Rift<sup>52</sup> ou le Vive<sup>53</sup>. Cela permet, à travers une vision subjective, de créer des environnements fabriqués indirectement à la main. C'est la liaison intermédiaire entre clavier-souris et fabrication en atelier.

Oculus Quill<sup>54</sup> par exemple, est un logiciel compatible avec la réalité virtuelle pour animer ses sculptures image par image et en temps réel (fig.38). Ce dernier est très proche du Till Brush<sup>55</sup> de Google, l'interface animable en plus (fig.39).

![](_page_33_Picture_4.jpeg)

*Fig.38 : Interface d'animation - Oculus Quill (2016) Fig.39 : Interface de dessin style peinture - Tilt Brush (2017)*

En découverte d'applications en réalité virtuelle, Anyland<sup>56</sup> permet de modéliser des formes simple dans un environnement préconçu. On pourrait donc imaginer dans une production que le réalisateur puisse se déplacer dans l'espace et définir la place des caméras de la scène qu'il souhaite. On oublie la phase de prototypage carton comme utilisé pour le film "*Ma vie de courgette*"<sup>57</sup> et on peut modifier le décor et surtout son échelle plus facilement. L'intérêt étant de pouvoir aussi travailler et communiquer à distance avec d'autres personnes sur le projet.

<sup>52</sup> Site web de Oculus Rift : [www.oculus.com](https://www.oculus.com/)

<sup>53</sup> Site web Vive : [www.vive.com/fr](https://www.vive.com/fr/)

<sup>&</sup>lt;sup>54</sup> Site téléchargement Oculus Quill : [www.oculus.com/experiences/rift/1118609381580656/](https://www.oculus.com/experiences/rift/1118609381580656/)

 $55$  Site web de Tilt Brush : www.tiltbrush.com

<sup>56</sup> Site web de Anyland : [anyland.com](http://anyland.com/)

<sup>57</sup> Making of projeté lors de la master class de Claude Barras lors du festival "Piaff" le 25 septembre 2017

Par ailleurs, je pourrais citer un projet créé en 2016 nommé PaintLab VR<sup>58</sup>. Non pas pour la partie peinture, que je trouve peu adaptée pour être compatible avec du scan 3D, mais pour sa partie modélisation. Effectivement, il y a des pistes à garder surtout pour des effets spéciaux, en imaginant un personnage déjà animé où l'on décide de placer les VFX soit même, cela pourrait être intéressant ergonomiquement.

Ensuite une autre technologie plus poussée visuellement, c'est Mindshow<sup>59</sup>. Ce logiciel permet d'importer un environnement préalablement modélisé et texturé. On peut donc incarner un personnage au choix que l'on importe, pour ensuite l'animer là où on le souhaite (fig.40). Quelques expressions de visage sont exploitables et nous pouvons aussi enregistrer les scènes comme nous le souhaitons.

![](_page_34_Picture_2.jpeg)

*Fig.40 : Interface d'animation - Mindshow (2016) Fig.41 : Interface caméra - Tvori (2016)*

Le tout n'est pas sans rappeler l'outil  $Tvori^{60}$  qui lui aussi permet de placer ses caméras (fig.41) et de les animer dans la scène. Très pratique pour les animatiques, d'autant plus que l'application permet d'animer en temps réel notre personnage dans la scène. D'autant plus que l'on pourrait utiliser de mille et une manière la réalité virtuelle pour gagner du temps entre l'animatique, le layout et le rendu final. Car dans une production 3D c'est bien un avantage de choisir de placer sa caméra en fonction d'un storyboard tout en pouvant revenir dessus après si besoin.

Ensuite, en parlant de caméra, un point est essentiel pour un projet d'envergure, c'est de pouvoir jongler d'un environnement à un autre dans une même application sans avoir à quitter la scène et tout rouvrir. C'est le cas de Holos avec l'Oculus Rift où l'on peut choisir des cartes correspondantes à ce que l'on souhaite afficher comme décor et donc son espace de travail. Un réalisateur pourrait finalement donner son avis sur l'avancée du projet étape par étape.

<sup>&</sup>lt;sup>58</sup> Site web de PaintLab VR : [paintlabvr.com](http://paintlabvr.com/)

<sup>59</sup> Site web Mindshow : [www.mindshow.com](https://www.mindshow.com/)

<sup>60</sup> Site web de Tvori : [www.tvori.co](http://www.tvori.co/)

Peu importe la manière, on peut facilement jongler entre ces étapes pour de nombreuses combinaisons de mixité techniques, notamment pour le jeu vidéo et en particulier la réalité virtuelle. Le fait qu'il existe ces applications permet donc d'inclure plus facilement des objets que l'on aurait préalablement préparés à cet effet et ainsi avoir un projet en réalité virtuelle immersif construit étape par étape via l'outil de diffusion. En partant du postulat aussi que la réalité virtuelle devienne de plus en plus accessible pour celui souhaitant l'exploiter.

#### <span id="page-35-0"></span>C - Vidéo 360°

Cette trouvaille qui détourne les codes du court métrage est à mon sens une superbe façon de démocratiser la marionnette animée. Il y a dorénavant de nouvelles manières de scénariser l'espace et la narration. Mais il y a une contradiction, quand on pense animation image par image ou marionnette, on sait que l'on est limité par la caméra pendant le tournage. Alors comment palier à cela ? Quelques perles existent et peuvent aider à contrer ce problème pour tourner autour de notre scène remplie de personnages et/ou d'éléments de décor.

![](_page_35_Picture_3.jpeg)

*Fig.42 : Personnage venant nous renifler - Unknown Planet (2016) de Shigeru Okada* Fig.43 : Vue en contre plongée de monstre à longues pattes - Unknown Planet (2016) de Shigeru Okada

Concernant les techniques existantes, il y a l'utilisation de la Gopro pendant le tournage, ce qui permet d'avoir une sensation de vision subjective grâce à la déformation de l'optique fisheye<sup> $61$ </sup>. Cependant nous restons limité à 180 $^{\circ}$  et d'autres caméras permettent de filmer en 360° comme celle de la marque Thomson. Cela permettrait tout comme "Unknown Planet<sup>62</sup>" (2016), animé par Shigeru Okada, de tourner dans un espace réel et de laisser le spectateur libre de regarder où il veut autour de lui (fig.43). Cela n'est pas incompatible d'ajouter des effets visuels sur l'image en 3D ou 2D pour diriger le regard du spectateur.

<sup>&</sup>lt;sup>61</sup> Distance focal très courte permettant un angle de champ très grand jusqu'à 180°. L'image aura tendance à se déformer et courber les lignes droites. Exemple de la vue subjective de HAL9000 dans le film "2001, l'Odyssée de l'espace" de Stanley Kubrick.

<sup>62</sup>Court métrage Unknown Planet en entier : [www.youtube.com/watch?v=7Td\\_f2FXIK8&t=5s](https://www.youtube.com/watch?v=7Td_f2FXIK8&t=5s)
Dans un même genre, la page Youtube "360 *Stop Motion*<sup>63</sup>" propose des expériences de mixité entre prise de vue réelle et animation image par image sur l'ensemble de la vue subjective. Bien entendu cela inclut de penser son décor en fonction, mais des déclencheurs d'images à distances sont utilisable pour éviter de toucher à la caméra et tout déplacer. Le rendu final peut donc être regardé sur un écran d'ordinateur et tourner dans la scène avec la souris, ou alors utiliser des outils ludiques comme le Google Cardboard<sup>64</sup> permettant d'y glisser son téléphone et de s'en servir comme casque de réalité virtuel.

Cela reste moins applicable avec la réalité virtuelle utilisant des manettes de jeu, car nous ne pouvons pas nous déplacer sur les axes de gizmo<sup>65</sup> et c'est bien dommage de perdre cette capacité d'action. Cela voudrait dire qu'il faudrait passer par l'étape de la Photogrammétrie ou du Scan 3D dont nous avons déjà parlé et ainsi observer les éléments sous plusieurs angles.

#### D - Motion Capture

L'utilisation de la motion capture est aussi un choix important à faire après une numérisation de personnage. Auparavant nous passions par un système de motion tracking<sup>66</sup>, mais aujourd'hui des combinaisons peuvent être portées sur des acteurs où l'on peut observer le résultat en temps réel. C'est aussi le cas de la performance capture utilisé dans le film "Alita : Battle Angel"<sup>67</sup>, de Robert Rodriguez sortie en 2019. La différence étant que l'on utilise des décors amovibles et calibrés sur la scène 3D, pour interagir avec lors des mouvements réalisés.

Je ne citerais pas l'ensemble des différents types de prises de mesures de mouvements par l'intermédiaire de combinaison, mais je vous invite à vous diriger vers l'annexe 5.3 de fin de mémoire.

Cependant, j'ai découvert plusieurs moyens de capter les défauts d'animation au style saccadé si connu. Deux d'entre elles me semble intéressantes à cité :

<sup>&</sup>lt;sup>63</sup> Page Youtube de 360 Stop Motion [:www.youtube.com/channel/UCWTthxEgWFkYqEc4eeCKcvg](https://www.youtube.com/channel/UCWTthxEgWFkYqEc4eeCKcvg)

<sup>&</sup>lt;sup>64</sup> Site de Google Cardboard : [vr.google.com/cardboard/](https://vr.google.com/cardboard/)

<sup>&</sup>lt;sup>65</sup> Élément graphique permettant de repérer l'objet sur les axes X, Y et Z dans un logiciel 3D et ainsi le déplacer sur ces derniers.

<sup>&</sup>lt;sup>66</sup> Le motion tracking est une technique utilisée dans le domaine des effets [spéciaux](https://fr.wikipedia.org/wiki/Effets_sp%C3%A9ciaux) et liée à la capture de [mouvement.](https://fr.wikipedia.org/wiki/Capture_de_mouvement) Ce terme est employé pour faire référence aux différentes techniques permettant d'extraire les informations de [mouvement](https://fr.wikipedia.org/wiki/Mouvement_(m%C3%A9canique)) depuis une séquence vidéo, et plus particulièrement les [mouvements](https://fr.wikipedia.org/wiki/Mouvement_de_cam%C3%A9ra) de caméra. Est également connu sous le nom de match moving. <sup>67</sup> Vidéo Youtube : ALITA BATTLE ANGEL Performance Capture + Behind The Scenes Preview :

[www.youtube.com/watch?v=9YBRj3BEkEc](https://www.youtube.com/watch?v=9YBRj3BEkEc)

#### Smodo

Ce projet de recherche, de l'Institut de Micromécanique et de Photonique de l'Université de Technologie de Varsovie, initié par Grzegorz Waclawek, utilise le principe de Motion Capture. A la différence avec de vrais acteurs, ils utilisent un squelette de marionnette à rotules composées de capteurs de couleurs (fig.44), le tout combiné à des caméras infrarouges.

L'intérêt principal, en plus d'avoir un plugin intégré au logiciel 3DsMax, c'est d'animer en temps réel notre personnage que l'on aurait scanné ou photographié et préparé pour l'animation (fig.45). Cela permet de reprendre l'animation image par image proche du stop-motion avec les contraintes de corps réel. Effectivement, l'interface est plus ergonomique pour un animateur de marionnette, mais le résultat image par image pourrait aussi bien se faire par ordinateur directement sur le logiciel.

La limite étant cette fois-ci de pouvoir animer le visages et les mains qui ne sont que des capteurs primaires. Cela n'empêche en rien de compléter cette technologie avec un système de motion capture faciale et/ou de l'image par image pour les mains.

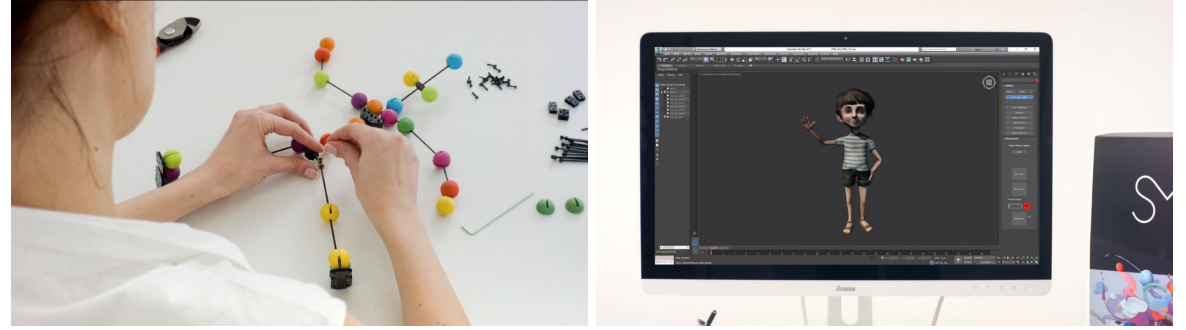

*Fig.44 : Articulations de couleur pour les capter avec les caméras - Smodo (2017) Fig.45 : Rendu en temps réel sur 3ds Max - Smodo (2017)*

#### Qumarion :

Réalisé au Japon en 2011, Qumarion permet d'utiliser un mannequin composé d'articulations et d'une trentaine de capteurs repérés à l'aide d'une interface en temps réel. Le tout branché en USB, ce qui permet d'avoir un espace réduit. Cela n'est par contre pas adapté à l'animation comme telle, mais pour créer des poses 3D de personnages. Il serait donc possible de fusionner ces deux techniques de captation de mouvements pour s'adapter aux contraintes de l'autre.

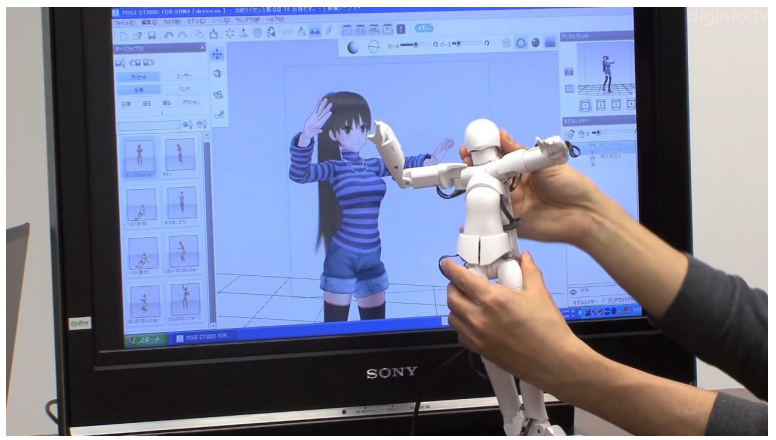

*Fig.46 : Interface Qumarion (2012) en temps réel synchronisée avec la puppet*

#### E : Animatronique

Le système de commande à distance qui se développe au sein du cinéma est tout aussi exploitable pour un tournage image par image. L'animatronique est un excellent moyen pour permettre aux artistes et techniciens de développer des éléments cinématographiques très précis et libres de mouvements. Le système d'animation de caméra, par ce que l'on appelle une interface haptique, exploite cette utilisation de l'électronique pour un tournage en proposant des caméras animables complexes et stables. C'est le cas dans "*l'étrange noël de monsieur Jack*" qui permet ainsi aux animateurs de ne pas se soucier de la caméra à bouger et d'être indépendants et concentrés sur la séquence.

Autrement dans "*Kubo et l'armure magique*" l'équipe a utilisé une commande à distance pour animer les rotations des créatures aux yeux géants (fig.47). Cela permet aux animateurs d'être plus à l'aise, sans avoir à monter sur un échafaudage pour y avoir accès. Pour autant, ce genre de technologie reste encore dépendante de l'échelle de la marionnette, quand bien même les composants ont tendance à se miniaturiser.

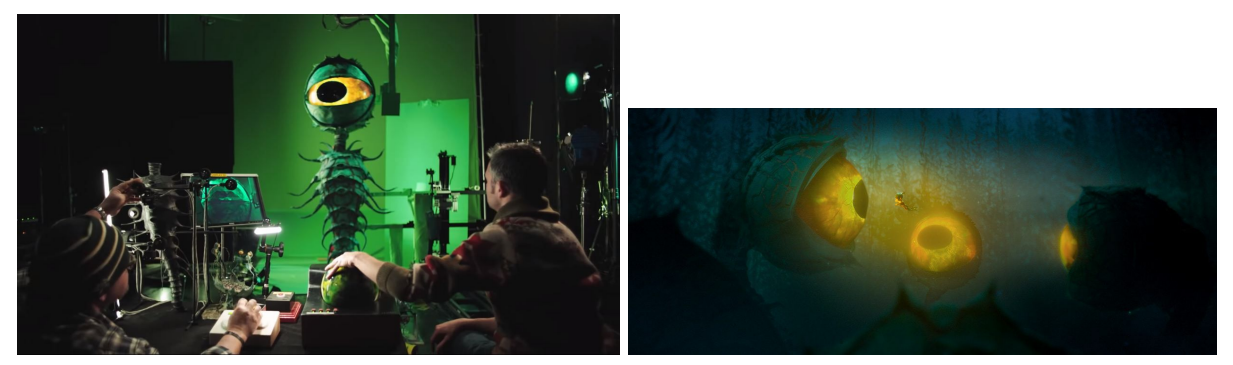

*Fig.47 : Système d'animation à distance d'une créature - Kubo et l'armure magique (2016) Fig.48 : Rendu de l'image finale après incrustations - Kubo et l'armure magique (2016)*

De manière générale, on peut de plus en plus facilement se former à la gestion de système électronique. Il existe de nombreux tutoriels et vulgarisation sur des chaînes ou plateforme de diffusion comme celle de "*Edu Puertas*"<sup>68</sup> utilisant des systèmes d'animates ou d'outils électroniques pour compléter des tournages ou des projets requérant d'être sur plusieurs terrains à la fois. Pour l'exemple il anime des éléments de décors grâce à un servomoteur synchrone avec son pad Dragonframe pendant le tournage.

J'ajouterais aussi une parenthèse sur les parcs d'attractions qui, eux aussi, utilisent des procédés d'animation à un niveau beaucoup sophistiqué pour leurs personnages et attractions. Les "Imagineerings" (ingénieurs de disneyland), par exemple, tiennent leur nom de leur capacité à créer une animation plausible fidèle aux personnages d'origine avec des technologie animables avec ou sans marionnettistes.

# 3 - Synthèse par étude de cas

Après avoir réalisé un éventail de mixité existant, j'ai trouvé intéressant de pousser mes recherches sur trois projets en particulier en axant sur trois problématiques.

Dans un premier temps, l'imitation et accaparation de l'esthétique et de l'animation stop motion en compensant les problèmes techniques de tournage à travers le projet "Amorteamo".

En deuxième partie, je souhaite parler de l'utilisation de l'esthétique et l'animation en pâte à modeler et les problématiques que cela inclut. Je parlerais tout particulièrement de squelette virtuel des personnages dans "The Food Thief" qui permet un rendu similaire avec des avantages techniques.

Enfin je prendrais en exemple le projet "Aardman Nathan Love" du même studio répondant à un besoin d'utilisation de la foule à but esthétique et scénaristique.

Ces trois axes serviront principalement à relever une réflexion sur l'optimisation de chaque projet avec ses avantages (utilisation de la 3D) et la compensation des défauts du rendu en stop-motion. Cependant le fait de les analyser permet de comprendre les démarches pour des besoins esthétique fort et palliant des problématiques dû à ce rendu artisanal.

<sup>&</sup>lt;sup>68</sup> Chaïne Youtube de Edu Puertas : [www.youtube.com/channel/UCdEtDnvVeoqlKzpquM7IsNA](https://www.youtube.com/channel/UCdEtDnvVeoqlKzpquM7IsNA)

#### 3.1 - Amorteamo : compléter les défauts

"*Amorteamo*" produit par TV Globo, réalisé par Flavio Mac et Alexandre Romano est une séquence d'animation bouclée entièrement animée en image de synthèse. Du tissu aux animations de ceux-ci, des lumières aux décors, le tout en utilisant la photogrammétrie pour en exploiter des textures et éléments végétals et minéraux. Les making-of m'ont permis de me poser de multiples questions : À quoi sert la fabrication brute et le stop-motion si l'on peut tout imiter en 3D ? Comment l'équipe du film réussit-elle à exploiter ces défauts qui font l'écriture même de cette technique ?

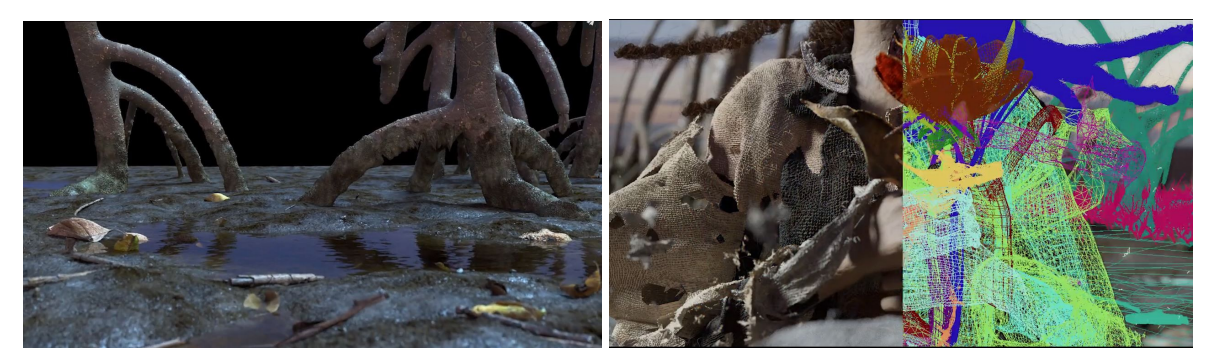

*Fig.49 : Terrain et textures procédurales - Amorteamo Making of (2015) Fig.50 : Tissus qui se déchir image par image - Amorteamo Making of (2015)*

Sur ce projet, ils ont généré le décor à partir de différents éléments scannés et certains autres ont été créés avec des textures procédurales<sup>69</sup> combinées avec des simulation d'eau difficile à retranscrire et animer image par image. Il y a une grande flexibilité pour composer le décor car les troncs et racines aussi ont été calibrés de manière procédurales (fig.49). De même pour la terre qui est animée et gagnant cette aspect humide très difficile à manipuler sur un tournage sous caméra.

Un autre aspect qui est très représentatif de la force de cette démarche, c'est la destruction de matériaux en tissu, directement sur le personnage (fig.50), lui-même animé. La performance aurait été très difficile à mettre en place pendant le tournage et sans intérêt en termes de temps, de coûts et de recherches. Ce que l'on gagne d'a c'est que le premier se déchire en lambeau laissant apparaître celui du dessous sans que le personnage ne change ses mains de position. Le tout cumulé avec un mouvement de caméra circulaire fluide suivant le geste.

Petite parenthèse concernant la destruction d'objet, le problème reste souvent le même, comment avoir une texture sur les parties détruites ? Car en image de synthèse, les objets ne sont à la base que des enveloppes vides. Il faut donc combler les vides si l'on décide d'en faire plusieurs morceaux. Dans le cas présent,

<sup>&</sup>lt;sup>69</sup> Les textures procédurales sont des textures générées mathématiquement par la machine. Des motifs paramétrables sont appliqués sur l'objet.

on peut donc choisir une numérisation avant et après destruction de l'objet réel. C'est une manière de maîtriser les éléments cassés ou déchirés. La difficulté est de repeindre les manques de couleur et texture si on décide de créer une patine ou des éléments graphiques. En image en 3 dimensions, on peut plus simplement compléter par une texture à motif ou un objet de différentes couches superposées.

C'est aussi un problème pour des accessoires et décors en polystyrène ou en lab qui fonctionnent entiers, mais une fois cassés, soit cela déforme l'objet, soit il faut simuler les fractures ou bien découper proprement les éléments, ce qui n'est pas forcément en accord avec un choc d'objet du quotidien. Autrement, on peut toujours créer une texture procédurale dans les parties manquantes d'un objet numérisé en entier. Mais à la différence avec une destruction d'objet réel, c'est que l'on ne prend pas le risque de détruire un objet sans retours en arrière possible.

D'autant plus qu'en stop-motion, ce qui fait le charme de cette technique sous caméra, c'est cette forme de miniaturisation de l'objet poupée. Il faut donc mettre la texture à l'échelle de ces objets et ajouter les défauts, comme les dentelles qui s'effilochent et les plis parfois grossiers dû à l'épaisseur des fibres de textile (fig.51). Ce qui est tout aussi difficile, beaucoup d'animateurs savent au combien il est difficile d'animer des vêtements, car bien souvent ils sont dépendant de l'armature du tissu. Dans le cas de la 3D, de nombreuses possibilités existent comme l'utilisation de simulation de vent ou même salir le tissu, voire le mouiller sans conséquences sur la séquence. On peut aussi changer l'état de la matière et passer d'un objet rigide à fluide avec quelques paramètres correctement attribués.

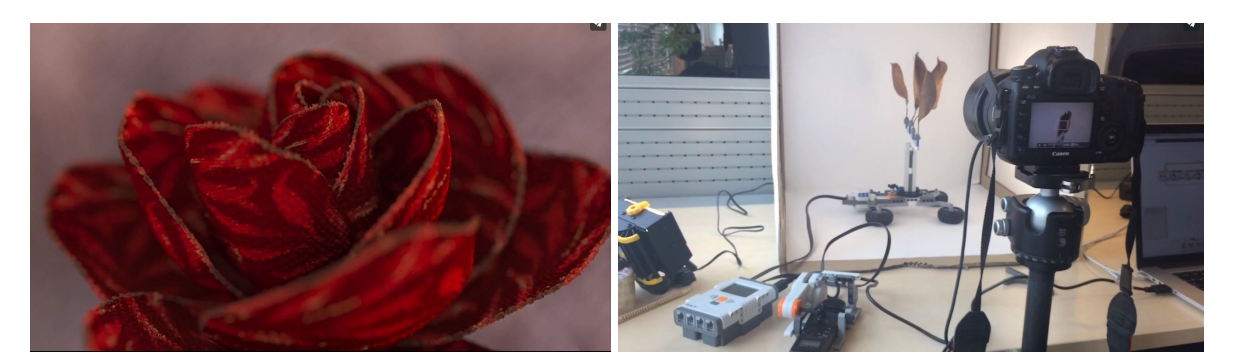

*Fig.51 : Animation de fleur en effet macro Fig.52 : Photogrammétrie de feuille avec interface Lego*

Les autres forces de ce projet qui pourraient être retranscrites à l'échelle d'un long métrage. C'est la qualité des lumières qui peuvent ainsi être animées et colorées comme on le souhaite sans se soucier des conséquences techniques du plateau de tournage. Aussi, la caméra pourrait aussi bien être animée par un système électronique simulant les mouvements de celle-ci. Mais en image de synthèse, la caméra est libre de mouvement, il n'y a plus ce problème d'échelle de la marionnette pour les gros plans qui demande une grande patience pour gérer la focale en plus de l'animation dans le cadre. Bien souvent, les gros plans nécessitent

des marionnettes plus grosses pour que les gestes soient plus fins et les "défauts" d'animation et de manipulation atténués.

Voilà donc plusieurs pistes de recherches sur les capacités du numérique à retranscrire ce rendu. Dans le même état d'esprit de ce court métrage, je vous propose de regarder le film "OMEGA" réalisé par Eva Franz et Andy Goralczyk qui utilisent les deux techniques par opposition, ils jouent clairement sur les deux tableaux, cela amène le spectateur à se demander quels sont les éléments virtuels et réels.

#### 3.2 - The Food Thief : le morphing

Je reprends de nouveau le cas de l'animation : La motion capture ou le rendu réaliste ne vont pas toujours avec le stop-motion. En effet, ce qui est connu dans cette technique, c'est le fait d'utiliser le morphing, comme avec la pâte à modeler. Ce qui rend cette matière si spéciale, c'est sa flexibilité et plusieurs séries l'ont utilisé. Cela permet de rendre un aspect cartoon<sup>70</sup> tel que "*Purple and Brown*" (2005) (fig.54) qui sautillent dans tous les sens et s'animent principalement par du squash and stretch<sup>71</sup>. La série "*Morph*" de Aardman (1995) en a d'ailleurs exploité de nombreux filons sur plusieurs épisodes. Enfin le spécialiste du genre reste à mon sens Bruce Bickford qui animait des scènes de combat ou des mouvements de caméra complexes simplement en animant de la pâte à modeler image par image sans bouger sa caméra.

L'intérêt reste la forme humoristique et cartoonesque de l'animation pâte à modeler. Les enfants sont plus sensibles à des gages simples et compréhensibles, mais avec un impact visuel important. C'est aussi une des raisons de la simplicité des décors et des situations dans beaucoup de séries et métrages visant ce public. D'autant plus que cela demande du temps d'animer des personnages souples, et donc privilégier les personnages au décor est un bon moyen de se focaliser dessus. A l'aide de ces codes de série pour pré-school, le Studio Aardman à lui-même réalisé une série sur ce modèle, sous forme de parodie, avec des séquences de violences nommées "*Pib et Pog*" (fig.53). Cela montre qu'avec des codes enfantins on peut faire passer des messages tout aussi impactant pour les plus grands.

<sup>&</sup>lt;sup>70</sup> De l'anglais "film de dessin animé", on pourrait traduire cela aussi par le faire d'utiliser le cinéma d'animation à des fins de déformations du réel par l'exagération.

<sup>&</sup>lt;sup>71</sup> Squash and stretch est l'expression utilisée pour décrire [...] 12 principes de base de l'animation, décrits dans le livre "The Illusion of Life" de Frank Thomas et Ollie Johnston. - peut s'apparenter à des "astuces" pour simuler les mouvements de manière dynamique en déformant le personnage ou l'objet animé à chaque image.

Voir la chaine Youtube de Alan Beker :

[www.youtube.com/watch?v=haa7n3UGyDc&list=PL-bOh8btec4CXd2ya1NmSKpi92U\\_l6ZJd](https://www.youtube.com/watch?v=haa7n3UGyDc&list=PL-bOh8btec4CXd2ya1NmSKpi92U_l6ZJd)

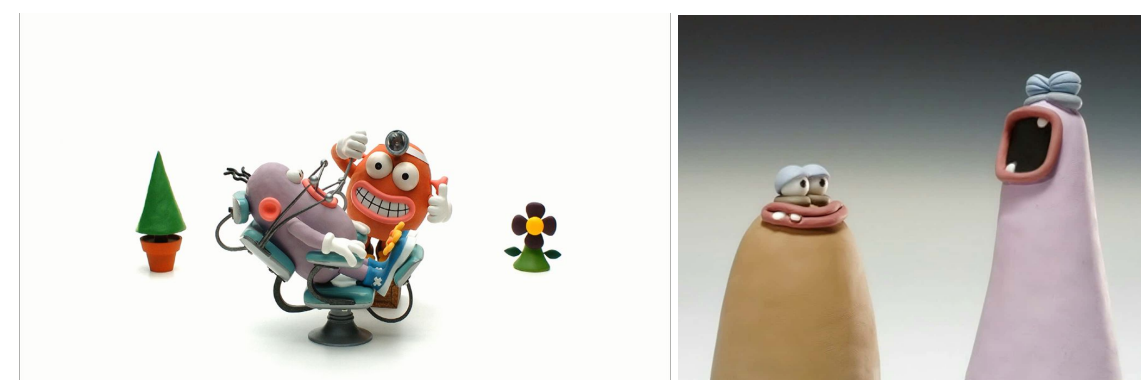

*Fig.53 : Pib and Pog - Peter Peake - Aardman Animations (1995) Fig.54 : Purple and Brown - Rich Webber - Aardman Animations (2005)*

Plusieurs artistes utilisent la pâte à modeler sous plusieurs supports comme Victor Haegelin<sup>72</sup> et ses animations sous banc-titre (fig.55). Le fait de maîtriser un support à plat permet de limiter les contraintes de poids que peuvent avoir les personnages et éléments de plateaux, et de se débarrasser les armatures cachées aidant les acteurs à tenir debout lors d'un saut par exemple. La difficulté reste tout de même d'avoir une certaine connaissance graphique pour pouvoir simuler des mouvements de caméra ou des personnages en perspective. Mais de là à utiliser de la 3D numérique pour des formats aussi courts, il est rapidement établi que cela n'est pas intéressant au-delà de la performance de la démarche. Cependant on pourrait imaginer ce format pour de la série et dans ce cas avoir une banque de personnage utilisant les mêmes caractéristiques d'animation et de déformation, cela peut être un gros avantage. Mais cela inclut, aussi, une grande anticipation sur les designs des personnages et les thèmes des épisodes.

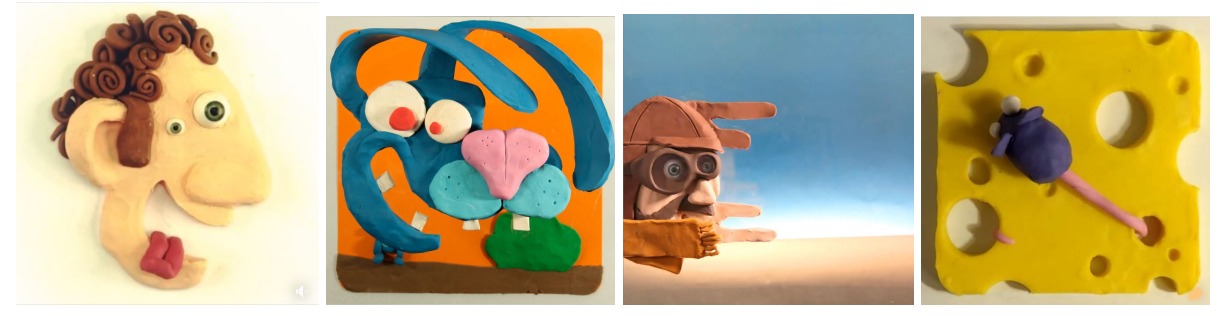

*Fig.55 : Victor Haegelin - A week a loop !*

La pâte à modeler touche aussi le web et le motion design avec des interfaces ludiques et courtes. Je vous conseille de regarder "*La galerie des espèces en voie d'apparition*" (2018) diffusée par Play-Doh (fig.56). Leurs personnages restent simples sans beaucoup d'animations, mais permettent de réaliser en série des personnages amusant pour les enfants. La sculpture à la main est d'ailleurs préférable pour ce format en vu de l'objectif de la campagne vendant le produit qu'ils utilisent.

 $72$  Blog de Victor Haegelin : [patatorprod.net](http://patatorprod.net/) [victoranimator.fr/](http://victoranimator.fr/)

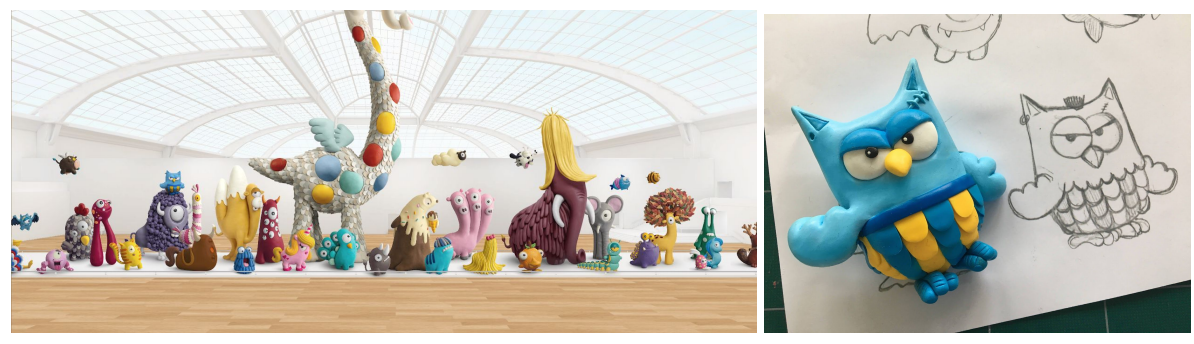

Fig.56 : la galerie des espèces en voie d'apparition (2017) - site Play-Doh Fig.57 : Le Hibouligan - Making of Play-Doh

Parlons maintenant du projet qui a attiré mon attention pour illustrer cette problématique et qui brise les limites d'ergonomie du banc-titre. Le projet complétant le morphing à un matériaux aussi difficile à imiter que la fourrure. Je vous parle donc de "*The Food Thief*" de Olov Burman<sup>73</sup> et produit par Mindbender Animation Studio<sup>74</sup>. Ici ce qui fait la force de la 3D c'est son potentiel à pouvoir animer, grâce au rig, la morphologie d'un personnage. Il n'y a plus de problèmes de matériaux tel que la pâte à modeler qui fond sous les doigts à cause de la lumière des projecteurs. Dans le cas présent, la boule de poil se distord dans tous les sens en fonction de l'action souhaitée (fig.59).

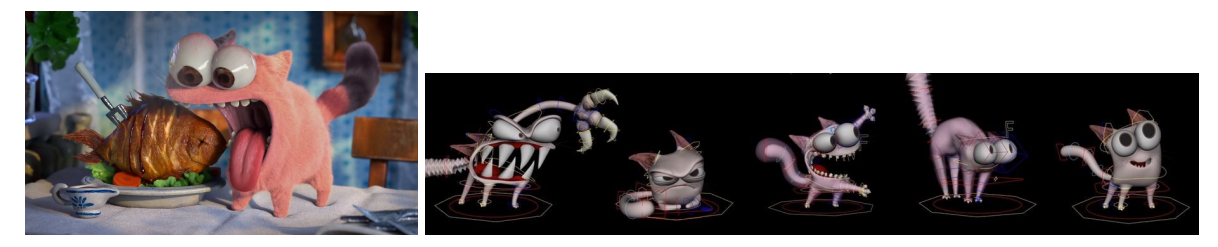

Fig.58 : The Food Thief - Rendu final au teaser (2018) Fig.59 : The Food Thief - Posing avec rig 3D (2018)

Ce qui est aussi notable, c'est le fait que pour réaliser ce teaser, l'équipe a utilisé le procédé de photogrammétrie, mais n'ont pas utilisé les objets bruts à chaque fois. L'exemple du poisson (fig.60) est très parlant car ils ont tout simplement récupéré la texture d'un véritable poisson grillé, puis l'ont modélisé à part avec et sans sa chaire. Le tout étant aussi riggé servant à la faire exploser en deux images dans la séquence de l'animation. De même pour la chaise (fig.60) et pour les mêmes raisons de rendu cartoonesque, la texture a été exploitée à partir d'un objet réel, mais la modélisation serait créée numériquement.

<sup>73</sup> Site web de Olov Burman : [olovburman.com](http://olovburman.com/foodthief/)

<sup>74</sup> Site web de Mindbender Animation Studio : [www.mindbender.com](http://www.mindbender.com/)

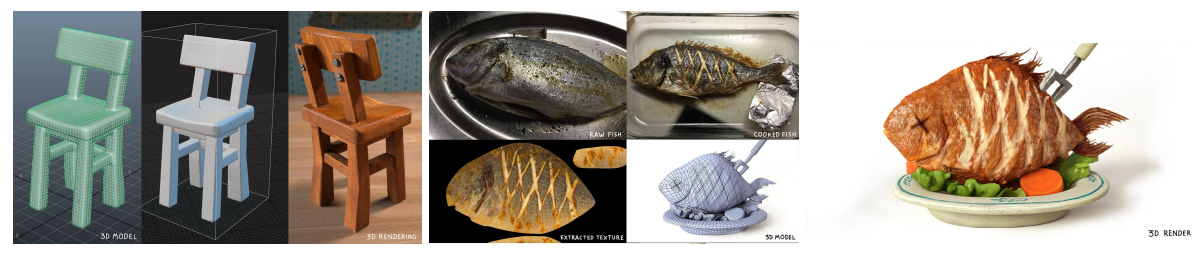

*Fig.60 : The Food Thief - Olov [Burman](http://olovburman.com/work/) - Making of (2018)*

On pourrait donc compléter l'animation et la modélisation cartoon en gardant les éléments du réel au service du virtuel. Mais on peut voir que plusieurs studios utilisent des personnages simples dans leur design, mais complexes dans la manière dont on souhaiterait les animer. C'est aussi le cas pour le projet suivant.

## 3.3 - Aardman Nathan Love : simulation de foule

Ce qui est compliqué dans le stop-motion, en plus de ce style cartoon, comme je disais plus haut, c'est la foule, la masse agglutinante de personnages qui s'accumulent à tout coin de cadre. Pour cela on peut par exemple, dans un contexte de rendu réaliste, utiliser le logiciel Golaem qui permet de simuler des combats d'armées ou des fans dans un concert.

Autrement, le compositing à l'aide d'un fond uni (vert ou bleu) est une solution parfois plus simple pour des plans courts dont l'action principale des protagonistes ne demande pas des interactions particulières qui choqueraient sous un motif de répétition. Cette même répétition peut par ailleurs devenir une force pour imposer un rythme. Le projet de présentation du studio Aardman Nathan Love<sup> $75$ </sup>, dirigé par Joe Burrascano, montre que l'on peut rendre le cartoon gigantesque et sans limite d'espace.

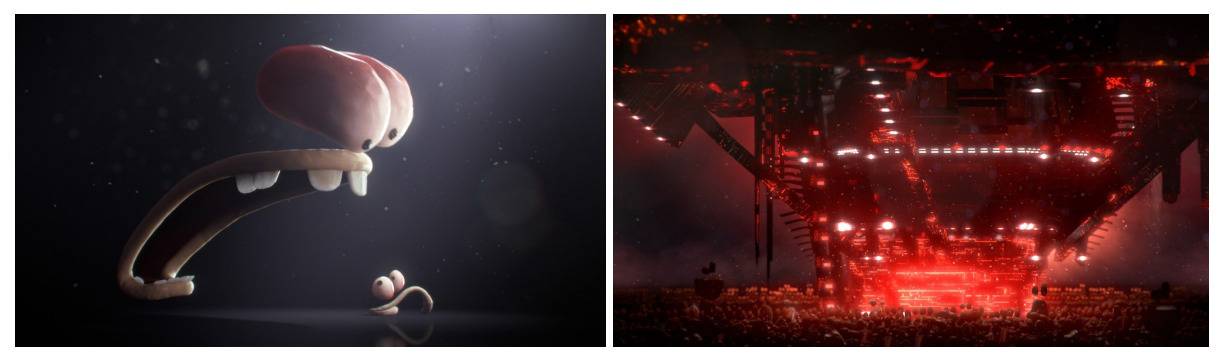

*Fig.61 : Animation de nombreux personnages abstraits - ANL (2018) Fig.62 : Vue d'ensemble de foule et d'éléments gigantesques - ANL (2018)*

<sup>&</sup>lt;sup>75</sup>Site Studio Aardman Nathan Love : [aardman.nathanlove.com](https://aardman.nathanlove.com/)

Je ne suis complétement sûr du processus qui a été utilisé pour l'animation, mais aux vues des indices présents sur leur page Facebook et leur site web, le fait d'avoir une banque de dents ou de lèvres animées aurait pu être utilisées pour l'occasion.

Aussi, je pense que pour raccorder des yeux numériques et des bouches réelles, en termes de rythme il aurait fallu créer un flou de mouvement entre chaque prise photo ou simuler sur ordinateur des images intermédiaires. Le tout avec des mouvements artificiels de caméra à l'épaule, en plus de particules, pour apporter du grain à l'image. Cela me laisse imaginer que ce serait une manière intéressante de procéder pour allier 3D et animation volume. Cependant le résultat final tend à laisser penser que l'ensemble du projet serait réalisé en 3D de A à Z.

Le même studio a déjà expérimenté les foules dans la publicité "*Chips Ahoy : Rocky*" entièrement réalisé en 3D avec cette esthétique de marionnette proche des métrages de Aardman studio. Leur spécialité étant de retranscrire en 3D l'aspect "marionnette" du studio si reconnu, pour compléter les besoins d'une production.

C'est aussi le cas dans "*Kubo et l'armure magique*" le Studio Laika qui, lors de la scène de combat d'origami, avec Kubo jouant de la cithare, se retrouve avec plusieurs dizaines de personnages tertiaires peu actifs dans la scène. Quand bien même ils ne se retrouvent pas tous dans le cadre à chaque plan, le fait d'avoir des personnages en 3D plutôt que des marionnettes permet d'animer de manière rapide et simple ces corps ne servant que de protagonistes pour accentuer l'impact de la scène.

# Conclusion sur l'état de l'art

La marionnette animée n'est pas simplement limitée aux métrages, mais de plus en plus de projets indépendants bourgeonnent pour lui redonner vie. Il existe de nombreuses technologies numériques pour de nombreux projets industriels ou culturels.

Dans cet environnement propice à l'image de synthèse, on a pu observer des projets qui savent se démarquer par les capacités techniques des créateurs, des ingénieurs. Autrement dit, c'est une porte ouverte à toute forme de mixité permettant de voir émerger des projets expérimentaux riches tout en ayant peu d'outils et de budget sur une production amateur ou professionnel. On a donc une vue d'ensemble des possibilités et des intérêts à mixer ces deux mondes, pour compenser les difficultés techniques qui peuvent freiner les élans artistiques des créateurs.

# III - Problématique

Réflexion sur la problématique

Il y a donc beaucoup de technologie, c'est un bon point, car on n'a pas à réinventer la roue. Cependant, je pense qu'il faut exploiter toutes ces pistes pour les contextualiser à des fins artistiques à court et long terme, pour de petites productions de groupe et des projets individuels à compétences limitées.

Avant de me lancer dans de grands projets, j'ai dû faire un point sur mes compétences personnelles, ainsi que sur le niveau d'engagement que je voulais entamer par technologie. Effectivement, je n'ai pas toutes les capacités et les besoins techniques des sujets dont je traite. Je vais donc théoriser sur des méthodes d'optimisation, en vue des démarches et métiers qui existent. Sur certains cas que j'ai rencontré, je les ai adapté à mes productions personnelles et en groupe.

Dans un premier temps, pour illustrer mes expérimentations, je vais commencer par m'accaparer les outils de numérisation et déterminer les contraintes d'accessibilité possible dans un projet.

C'est suite à de nombreuses problématiques parallèles permettant de répondre à des exigences diverses, que je me suis recentré sur un axe médian. Aussi, je souhaitais utiliser cette mixité sous plusieurs modes de diffusions ou d'interaction et voici l'état de ma réflexion :

Comment réinterpréter l'esthétique de "l'animation stop-motion" dans de nouveaux média par la complémentarité entre la 3D et l'artisanat ?

# IV - Projets et expérimentations

Suite à la réalisation de l'ensemble des projets qui vont suivre, j'ai créé deux tableaux traitant des potentiels défauts et avantages des techniques 3D ou artisanales en fonction du modèle de production et de diffusion. Je vous dirige donc vers les annexes 6.1 et 6.2 pour suivre ma démarche.

Dans le premier tableau, à savoir les techniques en fonction de l'étape de fabrication, j'ai voulu me repérer sur les étapes les plus intéressantes où la numérisation voire l'impression 3D peuvent être exploitables dans une production de métrage.

A titre d'exemple, l'utilisation d'impression 3D pour le remplacement de visage de marionnettes peut être plus efficace que de réaliser des sculptures image par image, cependant le coût est matériel plutôt qu'humain.

Je me suis dans un second temps créé un tableau où je voulais me projeter dans des contextes d'animation au sein de série, de court et long métrage en fonction d'une utilisation de techniques traditionnelles de volume ou d'image de synthèse.

Bien entendu cela reste mon interprétation en fonction d'expérimentations et de recherches personnelles ou existantes et donc non exhaustives.

En parallèle de ces tableaux, qui ne concernent pas forcément mes projets personnels, j'ai créé plusieurs cartes mentales (Annexes 1 à 4) en fonction de l'ensemble des projets que j'ai découvert ainsi que ceux que j'ai réalisé. Cela m'aura permis principalement de déterminer les aller retours possibles entre le réel et le virtuel et les chemins possibles à des fins de réalisation de films ou de jeux vidéo.

# 1 - Numérisation

### 1.1 - Démarche de numérisation 3D

Avant de me lancer sur de longs projets, je souhaitais numériser moi-même des objets miniatures à partir d'installations plus ou moins détaillés. Pour cela, je me suis créé un studio primaire et tenté de réaliser la photogrammétrie des éléments ci-dessous avec plusieurs lumières autour.

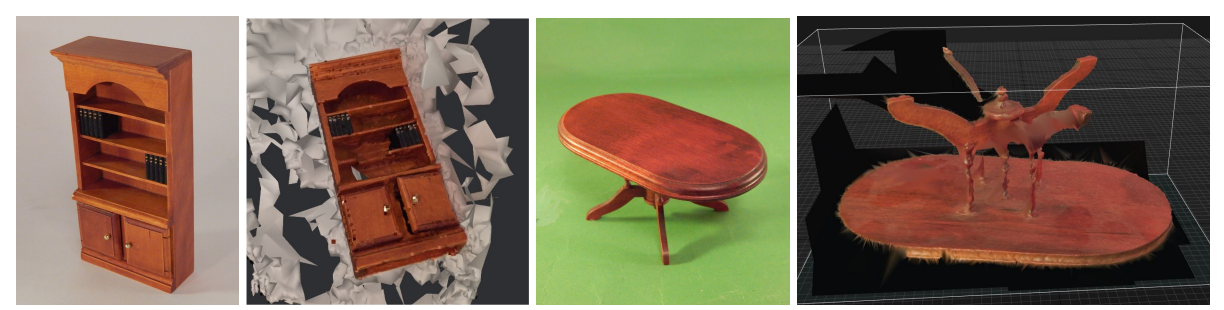

*Fig.63 : Essaie photogrammétrie caméra fixe sur fond blanc brut Fig.64 : Essaie photogrammétrie caméra fixe sur fond vert détouré*

Ici, le but était de voir comment réaliser une installation, au modèle de la boîte à lumière de tournage, sans avoir à tourner autour de l'objet réclament un certain espace autour. Je me suis rapidement heurté à un problème, la lumière. Effectivement, l'objet bougeait, mais pas les lumières ce qui faisait que les couleurs servant de points de tracking au logiciel changeaient d'une image à l'autre. Combiné avec le manque de points de repère dans le décor, cela s'est avéré un échec pour le calcul dans RealityCapture ou dans Meshroom (fig.63-64). Cependant, le résultat diffère d'un logiciel à l'autre et avec quelques outils supplémentaires comme des marqueurs fournis par les logiciels cela marcherait mieux.

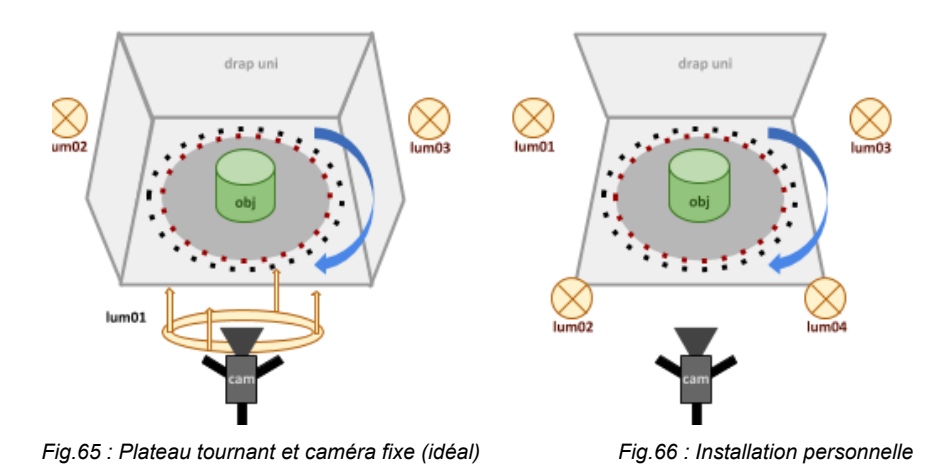

Ce qu'il faut noter c'est que pour une photogrammétrie précise, c'est de réaliser une forme de sphère autour de l'objet en photographiant de face, en plongée et en contre-plongée l'objet.

Cela peut devenir très compliqué d'acquérir des informations fiables avec un contre-jour ou un changement de lumière. Aussi, il est préférable de le faire sur un temps court en extérieur et avec un ciel dégagé. Je préfère me baser sur des expérimentations en intérieur sous lumières artificielles, mais tout dépend de l'échelle de l'objet et de la diffusion de la lumière. Idéalement, les deux équipements à avoir pour réaliser de la photogrammétrie c'est un ColorChecker pour l'étalonnage des couleurs et donc de la texture, et des marqueurs à imprimer sur papier, à placer autour de l'objet voir sous l'objet.

Pour l'essai suivant, j'ai utilisé un fond vert. Je me suis demandé si le fait qu'il y est des ombres portées à chaque image jouait sur la perte de repère de l'algorithme. Mais finalement, les caméras simulées repèrent deux modèles distincts sur 180° et non 360°. Il fallait donc remarquer les points de tracking à la main sur le modèle 3D, et ce n'est pas le but de la démarche.

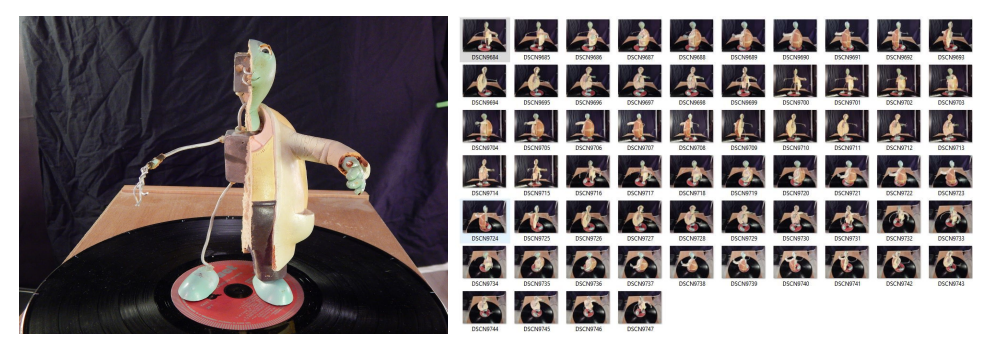

*Fig.67 : Marionnette de la série Hillpop Hospital Fig.68 : Turn around de la tortue*

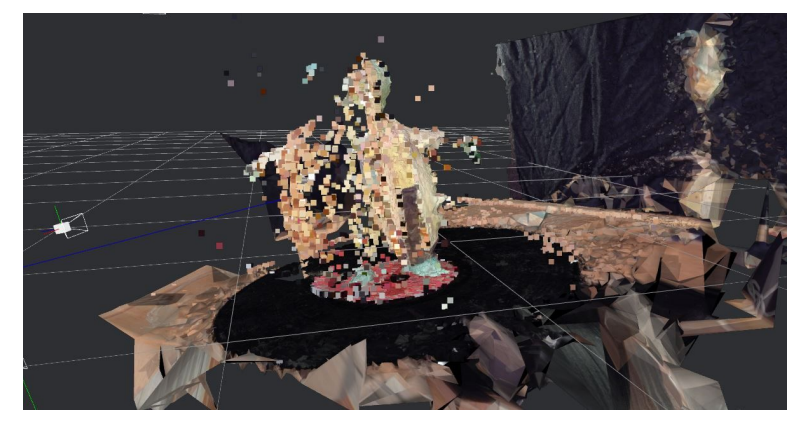

*Fig.69 : Nuage de point - angle sur 180° calculé par RealityCapture*

Plus tard j'ai tenté une autre méthode et assumé le fond de décor présent. J'ai ensuite installé un système de plateau tournant avec des repères d'angles à bouger image par image (fig.67). Le personnage a été volontairement tranché en deux parties pour laisser apparaître l'armature d'une coté et la mousse de latex de l'autre et pourquoi pas plus tard mettre ces deux éléments en symétrie pour en tirer deux modèles. Le risque qui était le plus notable, c'est avant tout le changement d'angle de lumière et surtout la réflexion de celle-ci sur l'armature métallisée.

Comme on peut le voir dans le rendu (fig.69), encore une fois cela n'a pas été concluant de manière rapide et efficace, mais je pense que l'idée était là mais qu'il aurait fallu un espace diffus avec une boîte de lumière complète, ainsi que plus de repères sur le disque comme une feuille de papier journal par exemple.

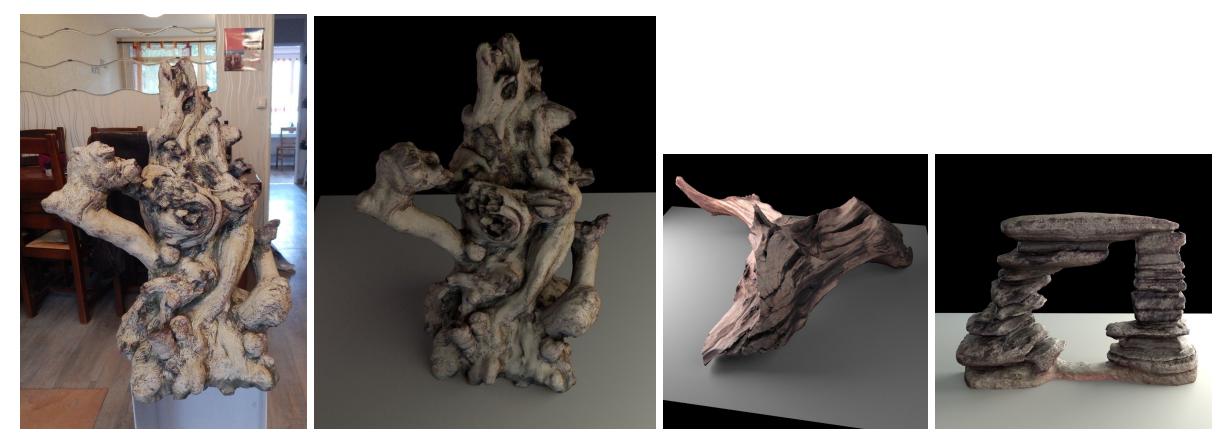

*Fig.70 : Tron de 60cm de haut numérisé par photogrammétrie Fig.71 : Tron et roche décoratifs numérisés.*

Je me suis redirigé vers une méthode plus classique et repris un objet fixe avec une caméra tournant autour (fig.72). Les exemples ci-dessus montrent que le fait d'avoir un décor à l'arrière et une prise de photo, avec des lumières plus diffuses, se trouve être beaucoup plus efficace (fig.70-71). Une pièce de huit mètres carrés peut suffire pour ce genre d'objet. Mais, je savais aussi que le bois et la pierre sont des éléments plus simples à traduire en 3D, car mat, en masse et avec beaucoup de repères de textures.

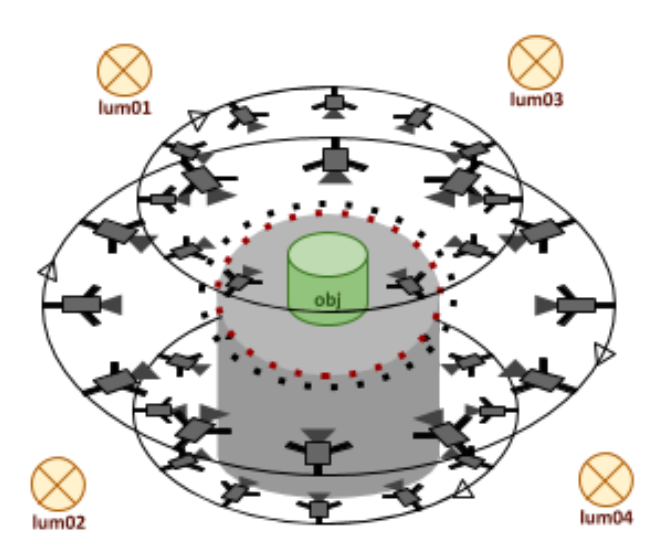

*Fig.72 : Plateau fixe et caméra sur pied que l'on déplace*

Avec d'autres matériaux, le résultat n'est pas toujours concluant. Ce qui est souvent difficile avec les techniques de scannérisation d'humain par exemple, c'est la difficulté à traduire les cheveux. Dans un premier temps, j'ai souhaité faire l'expérience avec la photogrammétrie avec un calcul de photo et non projection de lumière tel qu'un scanner 3D par exemple. Je peux donc confirmer que les poils, et donc fourrures (fig.73), ne peuvent pas se traduire correctement, tout comme les végétaux avec des éléments très fins tels que des feuilles (fig.74).

Cependant pour ce dernier, j'ai utilisé comme expérience une plante en plastique et donc cela peut biaiser le résultat. Ce qui tout de même notable dans ces exemples c'est l'échelle des éléments qui les composent, à savoir des parties trop fines pour se traduire en maillage 3D et par un logiciel tel que RealityCapture.

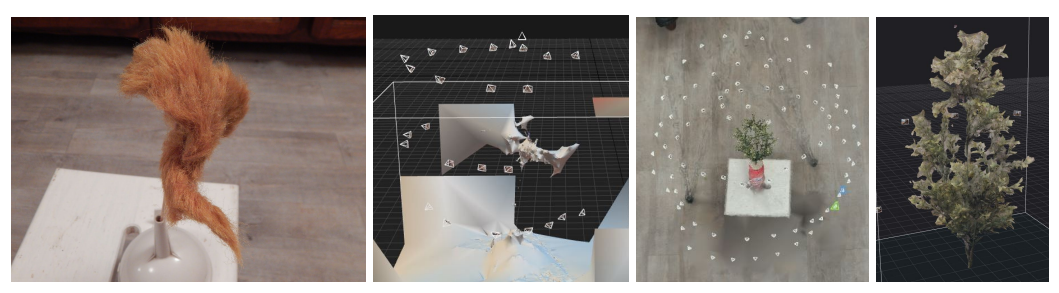

*Fig.73 : Installation pour photogrammétrie de fourrure et résultat 3D Fig.74 : Essaies d'arbre en plastique et résultat 3D*

Plus tard et suite au projet "*Joyie*", j'ai aussi essayé d'utiliser cette technique, mais le problème étant que l'objet couleur chair était trop proche du support en bois en nuance de beige. Il est donc recommandé de bien détacher la colorimétrie de l'objet au décor ou support sur lequel il tient.

Enfin, comme dernier essai j'ai essayé de faire une photogrammétrie d'objet derrière une vitre et le résultat reste correct sur 180° pour des surfaces tel qu'un bas-relief.

Peu de temps après j'ai eu l'occasion d'interviewer Frédéric Lucazeau (annexe 8) étant le gérant de "Another-me"<sup>76</sup> et réalisant des numérisations de modèles vivants et sculptures par procédés photogrammétriques.

<sup>76</sup> Site de Another-me : [another-me.fr](https://another-me.fr/scan-3d-galerie.php?lang=fr)

# 1.2 - Conservation de modèles sculptés en 3D

Plusieurs fois il m'a été conseillé de faire des photos des différentes étapes de mes créations. Cela permet de pouvoir les consulter plus tard afin de se remémorer certaines astuces, erreurs et détails que l'on a tendance à oublier. C'est le cas par exemple d'une tête du personnage de "*Normy*" (fig.75) de la série "*les Minikeums*" 77 qui a été sculptée en argile avant le moulage. Il était évident que la tête devait être détruite en l'état après moulage et en dehors des photographies il est toujours important de garder une trace en 3D d'un objet unique tel que celui-là (fig.77).

Plus tard des têtes en mousses de latex ont été tirées, mais la souplesse de cette matière déforme le visage et n'est donc pas un bon modèle à numériser sans marge d'erreur. Dans tous les cas, si dans le futur il y a besoin d'une trace, l'objet 3D ne se détruira pas. De la même manière que des matériaux peuvent l'être en s'usant avec le temps et sur un tournage ou étant mal conservés et salit voir déformés à force d'être réparés.

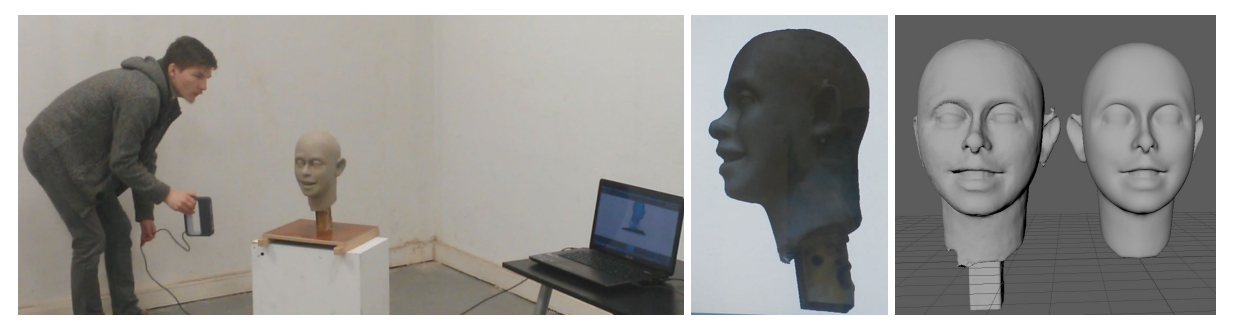

*Fig.75 : Sculpture en argile qui a été perdu après être moulé, série Minikeums Fig.76 : Résultat en temps réel du scan Fig.77 : Nettoyage de la géométrie du modèle brut sous Maya pour animation*

Dans le même état d'esprit je vous dirige vers l'annexe 7 "Comparaison de numérisation d'une sculpture" qui a consisté à différencier six technologies qui permettent d'avoir un objet 3D avec sa texture.

Autrement la numérisation d'un modèle peut avoir une autre utilité qui est la reproduction à court terme. C'est le cas de la gazelle de Disneyland qui n'était à la disposition de Moving Puppet que pour deux jours. Celle-ci devait continuer à être utilisé pour le spectacle de la saison.

 $77$  Diffusion en replay des Minikeums sur France TV : www.france.tv/france-4/minikeums/

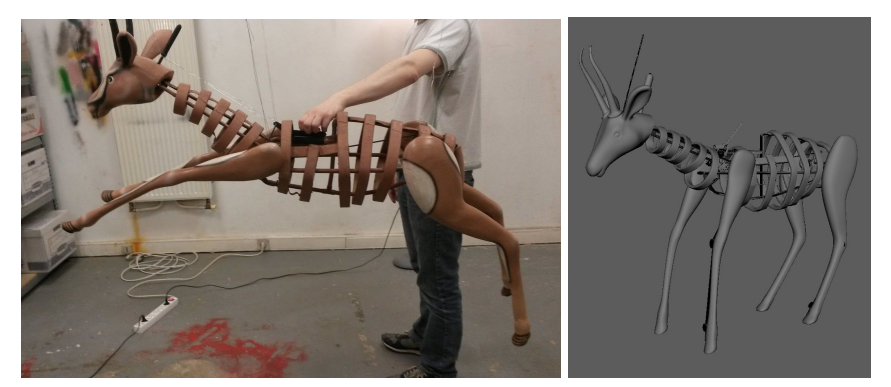

Fig.78 : Modèle original de la gazelle Fig.79 : Modèle numérisé et nettoyé par Pascaline De Sentis<sup>78</sup> et Pascal Fritsch

L'intérêt était de prendre les mesures des parties sculptés et la structure mécanique. Mais en deux jours, et sans reprise du modèle original possible, il était plus intéressant d'avoir un modèle 3D pour en relever les mesures à l'endroit où nous voulions et quand nous voulions. D'autant plus que la partie mécanique pouvait ainsi s'adapter aux sculptures et vice versa. Le tout en numérique avant de passer à la partie en dur ce qui permet d'économiser de la place et du matériel (fig.79-80).

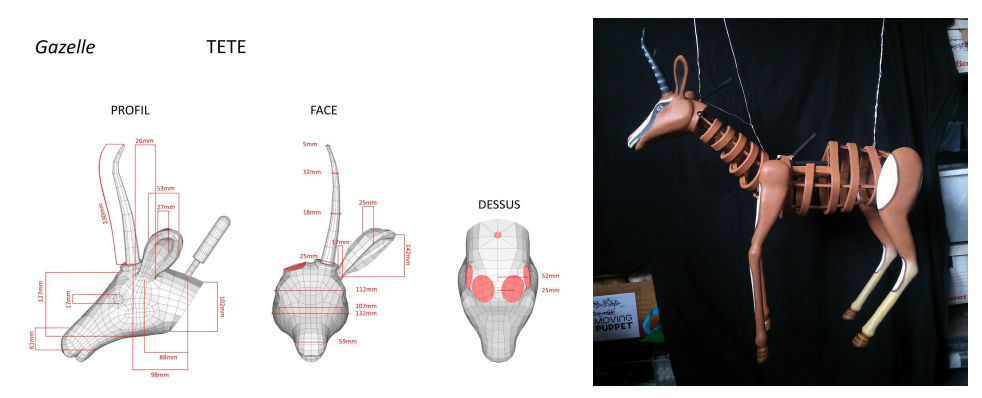

*Fig.80 : Mesure des éléments pour sculpture Fig.81 : Rendu final avec l'équipe Moving Puppet du modèle unique*

## 1.3 - Application au projet Sofos

"*Sofos* " est un projet qui à été réalisé sous trois semaines en équipe avec *<sup>79</sup>* Paul Fructus<sup>80</sup>, Georg Tsabou et Camus Dansoko. Pour l'occasion nous avons réalisé un jeu en réalité virtuelle sur Oculus et Vive, une bande annonce du court métrage et un export 360° pour Youtube.

Ma place dans ce projet, en plus de la réalisation collective, a été de créer une créature pouvant être animée en motion capture. Pour cela, je l'ai sculpté en T pose et utilisé la photogrammétrie pour en tirer un objet 3D déjà positionné pour le calibrage de la motion capture.

<sup>&</sup>lt;sup>78</sup> Blog de Pascaline De Sentis : [desantispascaline.wixsite.com/pascalinedesantis](https://desantispascaline.wixsite.com/pascalinedesantis)

<sup>79</sup> Page Youtube Sofos : [www.youtube.com/channel/UCkX8X5KVglymU1INJFNq9EQ](https://www.youtube.com/channel/UCkX8X5KVglymU1INJFNq9EQ)

<sup>80</sup> ArtStation Paul Fructus : [www.artstation.com/paulfructus](https://www.artstation.com/paulfructus?fbclid=IwAR0RZ6ykFcYebqnAWFuErkUZ43vbSs-O16dder0evq3fhf-JjPheVL3O2eA)

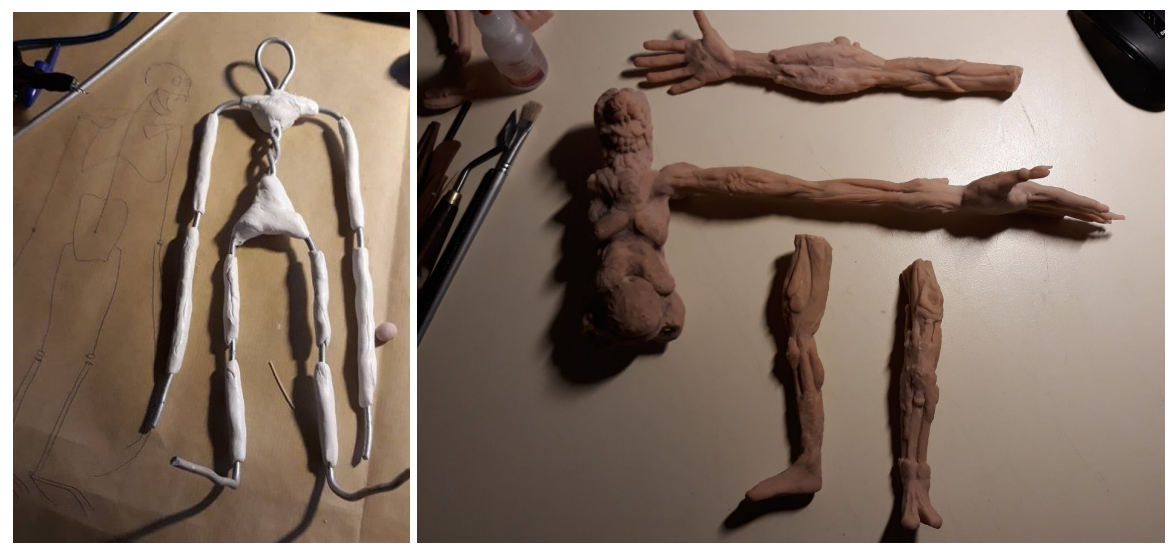

*Fig.82 : Armature pour figer la position Fig.83 : Sculpture en Super Sculpey et armature cassée pour plus de détails*

Mais plusieurs questions se sont imposées à moi suite à mes précédents tests comme le fait de récupérer les informations de textures et de formes dans l'entrejambe de ma créature. Effectivement, avec une photo de profil, je n'aurais pas tous les angles de vues de cet endroit. D'autant plus qu'avec une animation se rapprochant de celle d'un animal, je finirai par voir les défauts et j'aurai perdu du temps à refaire une texture bricolée à partir de ce qu'il y avait autour dans Photoshop ou Krita.

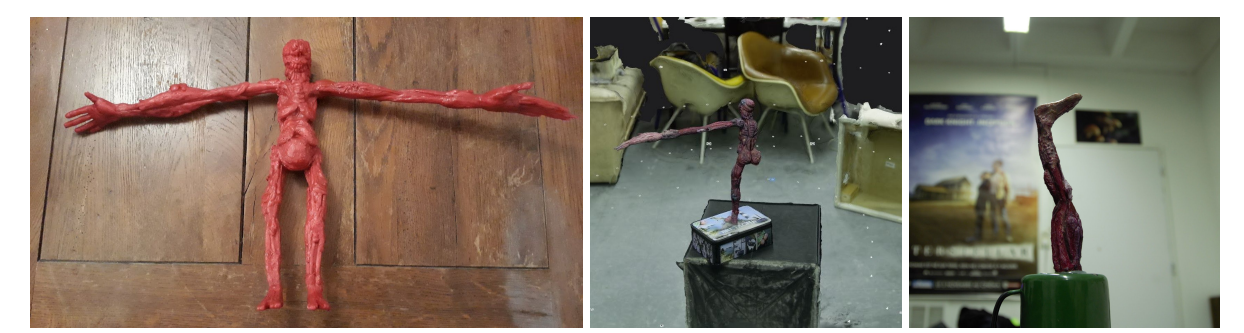

*Fig.84 : Eléments fixés pour mettre le latex Fig.85 : Photogrammétrie des éléments à part*

Je suis passé par le site Mixamo pour un rig 3D primaire, étant donné les compétences de l'équipe peu adaptées et le manque de temps pour cela. Ce n'est pas parfait et une personne capable de prendre le temps pour rigger un personnage correctement donnerait un résultat plus performant. Cela m'a permis aussi de pouvoir me retrouver avec une T pose parfaite pour l'animation avec la combinaison de motion capture.

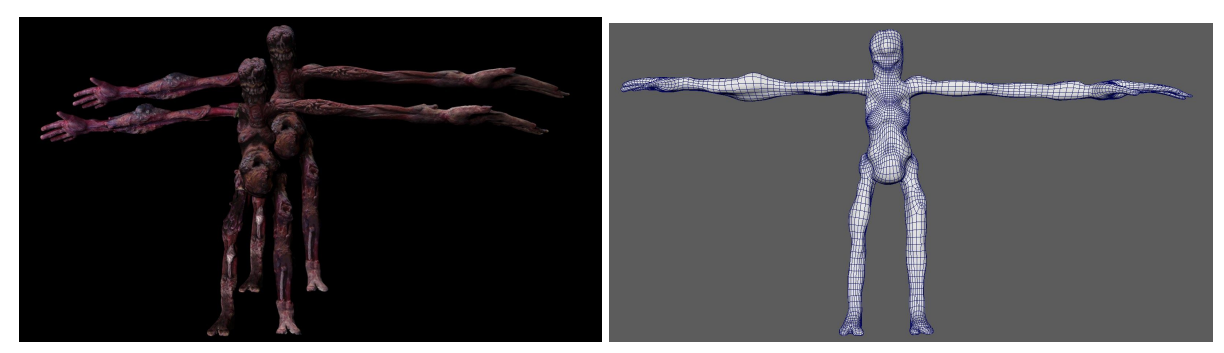

Fig.86 : Modèle original devant et avec nouvelle topologie à l'arrière. Fig.87 : T pose avec rig 3D avant animation

Dans ce projet, quelques interactions sont visibles entre la créature et des éléments de décor dont le cadavre ci-dessous. Je suis donc passé de nouveau par la phase de sculpture et de cuisson du modèle et réalisé des recherches esthétiques du corps à l'aide de latex. J'en ai aussi profité pour utiliser cette base pour faire un moulage à partir de pistolet à colle sur le model. Enfin j'ai réalisé des tirages en latex de différents morceaux du corps.

Suite à ces tirages de peau à exploiter comme éléments de déco, je suis retourné sur mon écorché beige pour y appliquer du latex coloré et retravailler le tout comme un corps à vif. Cela m'aura servi de protagoniste qui allait interagir avec la créature. L'avantage de travailler sur un même objet en dur et de peindre une fine couche par-dessus, c'est de permettre de modifier les textures à partir d'un même modèle 3D. On peut ainsi exploiter ces différentes textures pour de la destruction, pour plusieurs personnages identiques ou pour faire des choix esthétiques dans la production sans avoir à refaire le modèle original ou à passer à l'impression 3D si besoin est.

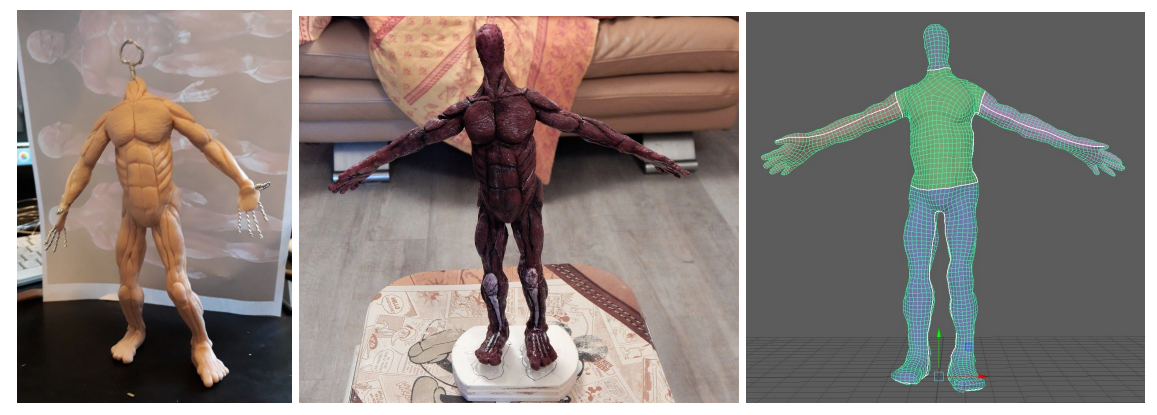

*Fig.88 : Sculpture et nappage au latex suivit d'une numérisation par photogrammétrie*

En vue de l'utilisation du corps de ce personnage, à savoir peu d'animation, j'ai opté pour une topologie automatique dans Zbrush avec l'outil Zremesher. Cela permet de se concentrer sur les éléments importants du projet et optimiser le tout en vue du temps à respecter. Il est possible de le faire avec d'autres logiciels bien entendu.

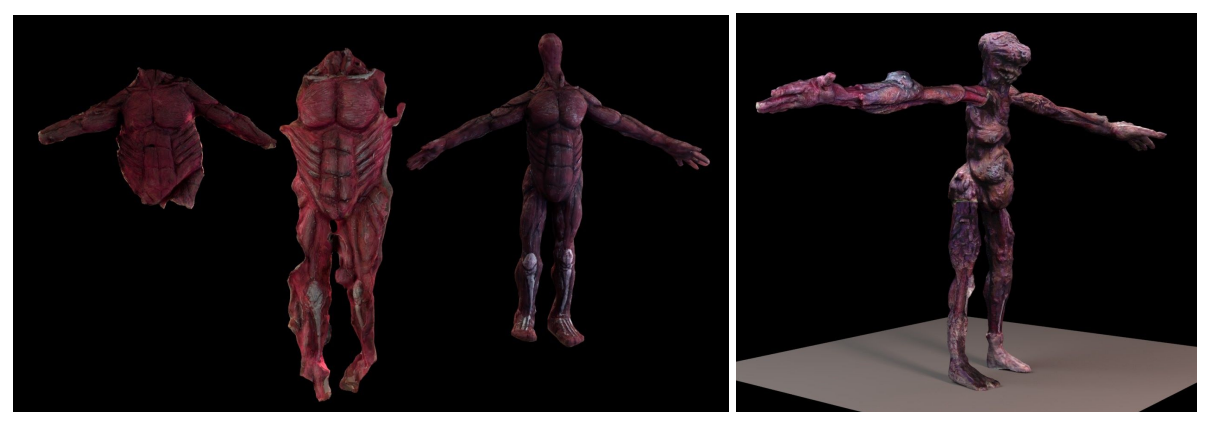

*Fig.89 : Rendu final des éléments photographiés et nettoyés après numérisation*

Concernant le décor, il y en avait principalement trois et j'ai contribué à la création du couloir reliant la cave du tombeau à la créature.

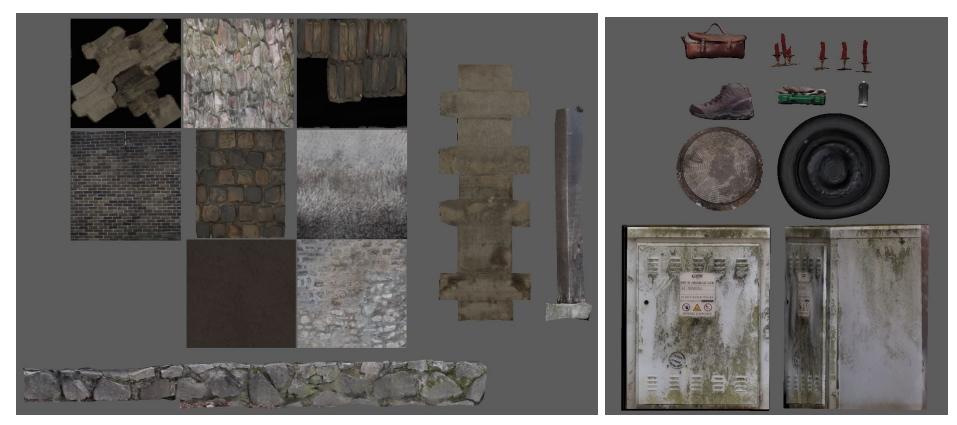

*Fig.90 : Recherche et choix des éléments composant le décor.*

Pour ce décor, il était plus pratique de rester dans des environnements ruraux, c'est pourquoi je me suis promené dans ma commune à la recherche de textures et surfaces à rendre en photogrammétrie. Je n'ai exploité aucune banque externe, tout a été calculé et sortit pour optimiser le rendu tout en gardant une qualité à hauteur de 8K.

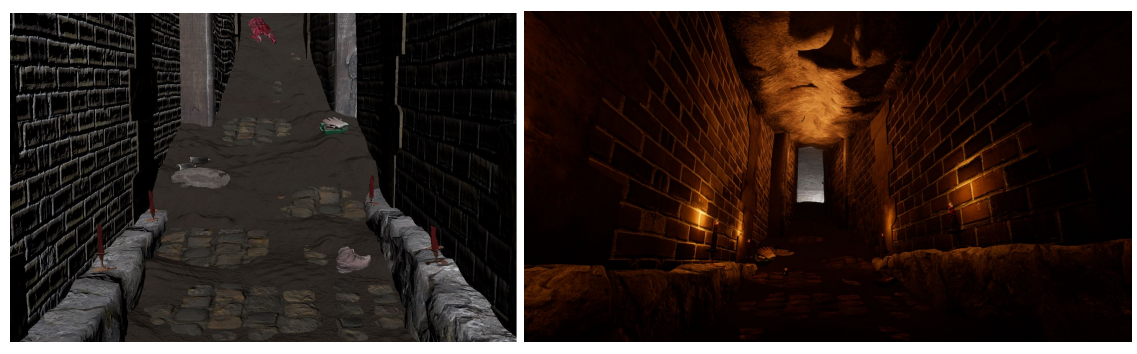

*Fig.91 : Disposition des éléments dans Maya et importation dans Unreal Engine 4*

Enfin et après avoir eu un peu de temps, j'en ai profité pour mettre en scène des éléments de décor comme des pinceaux d'archéologie ou des os sculptés sur du sable humide. J'ai perdu un certain nombre de détails, mais le joueur n'avait pas l'occasion de s'y attarder et il n'était donc pas utile de modéliser tout à la main.

Ce projet m'aura donc confronté à l'utilité ou non de la sculpture et peinture main. Finalement, je pense avoir gagné du temps car le personnage principal m'a demandé cinq jours de travails et avec un résultat graphique de qualité équivalente aux décors réels numérisés par Paul Fructus et moi même. Si j'étais passé par des logiciels tel que Zbrush pour le sculpture et Substance Painter pour la texture je pense que je me serais acharné à peaufiner des détails qui finalement on d'intérêt dans un ensemble car nous n'avons pas de gros plans sur le monstre dans le jeu.

La difficulté cependant se retrouve sur la calibration de l'animation au décor que Georg Tsabou à dû gérer seul pendant une bonne semaine du projet. Mais le problème aurait été le même avec ou sans étapes de numérisation car tout dépend du trajet et des actions du personnage.

Bilan plutôt positif sur l'ensemble et la numérisation à trouvée sa place tout au long de ces trois semaines à deux.

# 2 - Impression 3D

#### 2.1 - Comparaison de l'intérêt technique : Capitaine France

Pour ce projet, réalisé par Thomas Robineau, le plus intéressant a été la réflexion sur le procédé de réalisation d'une plusieurs séquences animées. Effectivement, j'ai eu l'occasion de conseiller le réalisateur pour peser les pours et les contres sur un rendu d'un robot que je devais modéliser. Il ne savait pas quoi choisir en termes de budget, de temps et de compétence d'équipe. Les choix étaient les suivants :

Est-ce que l'on modélise le robot pour l'imprimer en 3D et créer une armature à l'intérieur, ou on le modélise pour un rendu 3D réaliste ? Le tout devant être incrusté avec un acteur sur fond vert et les décors photographiés et recomposés à chaque plan de cette séquence.

Il y a donc eu plusieurs problématiques :

- Comment raccorder les actions entre l'acteur et le robot. Ils se trouve que l'acteur devait se prendre un coup de poing du robot géant, donc le cadre devait être préparé à l'avance pour que l'on puisse voir à quel endroit l'acteur devait entrer dans le champ. En 3D on peut changer le cadrage et le mouvement au dernier moment, et avec de la rigueur, la même démarche se défend en tournage volume.

- Aussi, en termes de lumière, comment s'organiser pour le tournage ? En stop-motion cela veut dire être méticuleux sur l'intensité des éclairages, l'angle d'impact et la diffusion de ces dernières. Et une fois le tournage réalisé, il n'y avait pas de moyen de changer les paramètres de celles-ci, si ce n'est le refaire.
- La texture aussi était importante et valait-il mieux réaliser une texture numérique ou peinte sur le modèle imprimé. Le plus réaliste étant sur le modèle, mais cela dépend aussi de l'échelle du robot pour le tournage et des détails réalisables au pinceau ou à l'aérosol. Etant donné que le robot devait être colossale, un maximum de détails devait se voir et à l'échelle d'un humain.
- Combien de personnes, et autant de compétences, sont-elles définissables sur ce projet amateur. C'était important car cette séquence n'est qu'un élément du métrage, il fallait donc déterminer le niveau d'énergie du le projet que cela peut déployer pour ces quelques secondes sans jurer avec l'ensemble.

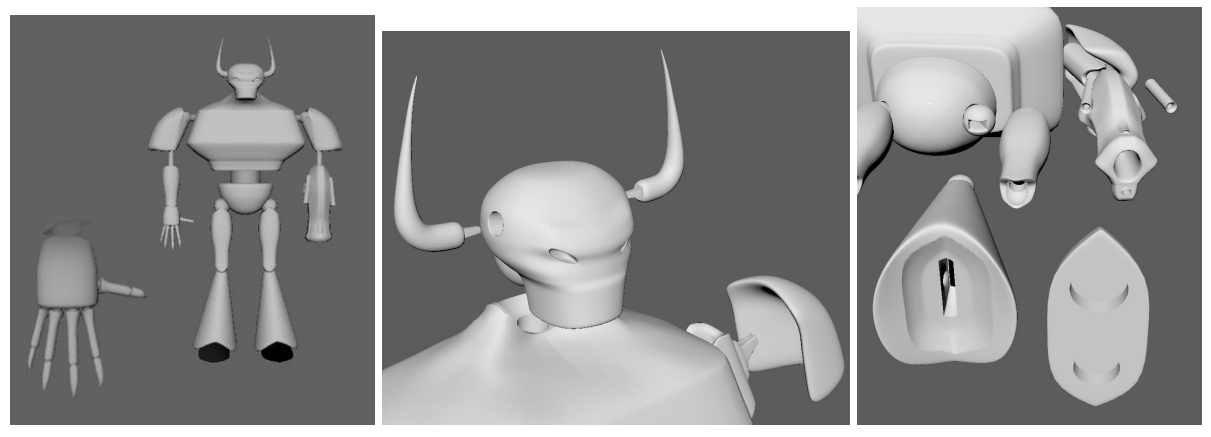

*Fig.92 : Proposition d'éléments séparés à imprimer pour imbriquer une armature*

De mon côté j'ai réalisé les deux modèles. Une version 3D avec des trous dans chaque articulation (fig.92) et pouvoir armaturer le personnage, et une autre version plus adaptée à l'animation numérique 3D avec moins de polygones et des UVs pour la texture.

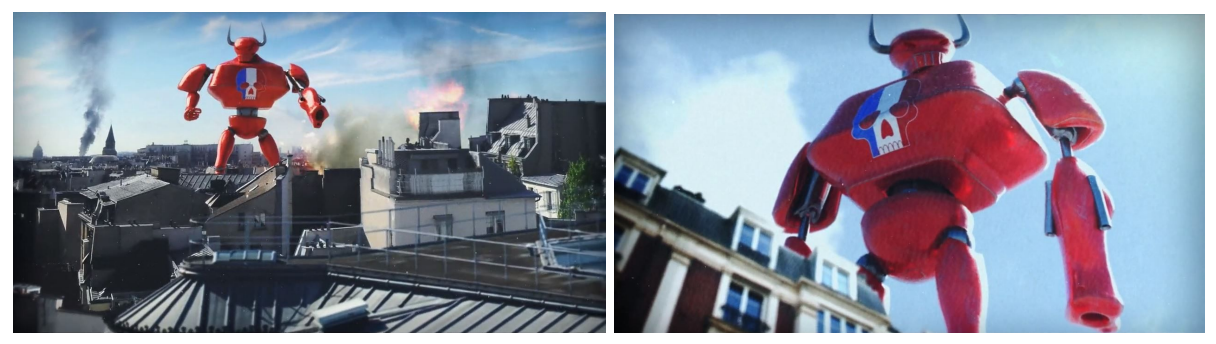

*Fig.93 : Rendu final Capitaine France 2018 - Séquence du robot géant*

Le choix final s'est orienté vers la 3D (fig.93). Pour des raisons d'organisation matérielle, il était plus pratique que l'équipe travaille uniquement sur ordinateur. De même cela servait mieux l'image finale proche d'une caméra d'amateur filmant la scène. Il a suffi de baisser la qualité des détails de l'image en la compressant, ce qui donnait un rendu de téléphone portable.

#### 2.2 - Moulage grâce à la 3D : In Fictio Silicio

Dans le cadre d'un projet de dernière année à l'ENSAD, Audrey Brugnoli et Eléonore Geissler ont réalisé un projet scientifique théorisant la possibilité d'une création d'un être essentiellement composé de silicium. J'ai donc travaillé avec Cyril Muller<sup>81</sup> pour animer une créature organique servant dans une application en réalité virtuelle. Ce projet se nomme "*In Fictio Silicio*", et j'ai principalement contribué à la modélisation, la texture, le rig et l'animation des organes. J'ai donc recherché différentes façons de rendre ces éléments à la fois organiques et en même temps proches d'un rendu réaliste.

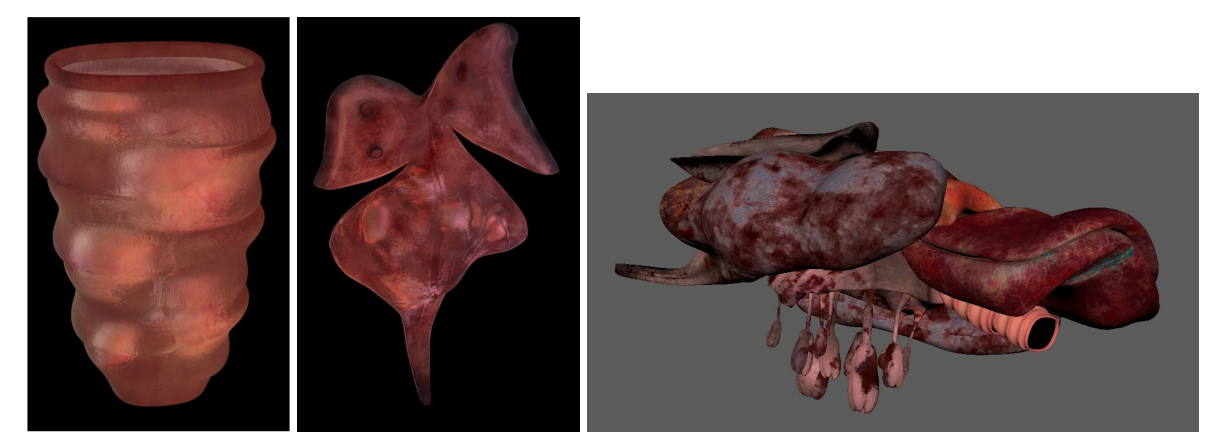

*Fig.94 : Rendu translucide des organes Fig.95 : Emboîtement des organes pour animation*

Je me suis aussi servi de ce projet pour expérimenter une façon de faire un moule en impression 3D pour réaliser des tirages en silicone, ici des organes de la

<sup>81</sup> Artstation : Cyril Muller : [www.artstation.com/allombrys](https://www.artstation.com/allombrys)

créature. Les pièces ont été imprimées par Audrey Brugnoli à l'ENSAD, dans l'atelier maquette et sous les conseils techniques de Serge Foutrier-Bielaoff. Le modèle de l'imprimante était une Ultimaker 2+ et l'impression était en ABS remplie à 20% pour un temps d'impression de quinze heures par pièce.

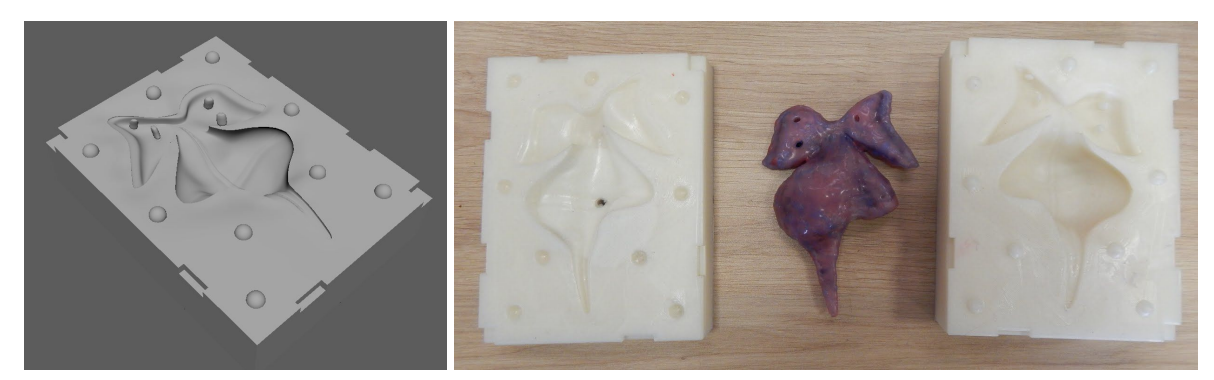

Fig.96 : Partie A modélisé dans Maya Fig.97 : Partie A et B imprimée en ABS avec tirage silicone en barattage

Pour réaliser ce moule numériquement, j'ai créé un plan de joint à partir d'un plan dans un logiciel 3D et sculpté pour choisir les endroits les plus discrets au démoulage en suivant la courbe du modèle. J'ai ensuite créé l'épaisseur du moule en utilisant l'extrusion des arêtes. J'ai répété l'opération en miroir à partir du premier modèle. Pour finir, j'ai placé les clés en demi-sphères et soustrait des cubes sur les extérieurs pour démouler à l'aide d'un outil plat, l'ensemble permettant d'aligner les deux parties distinctes pour que celles-ci ne glissent pas entre elles.

Si j'utilise le système de moulage par le biais de l'impression, c'est aussi pour imaginer retranscrire ce modèle pour une marionnette animable. Effectivement, le problème des marionnettes, c'est leur échelle en fonction du plan que l'on souhaite réaliser. Aussi, si le personnage est complexe, refaire chaque étape de fabrication par échelle ferait perdre un temps considérable. D'autant plus que dans certains cas, de petites marionnettes ou d'autres énormes ne servent qu'à très peu de plans, comme sur le tournage de "*l'île aux chiens*", ils ont utilisé pas moins de quatre hauteurs de personnages différentes et d'autres à échelle 3/1 pour des gros plans.

Ici, le fait d'utiliser une imprimante à filament permet de réaliser des tirages silicone comme la majorité des éléments esthétiques souples de personnages de métrage, et principalement les mains et les visages.

#### 2.3 - Expérimentations imprimées

#### A - Moulage sous d'autres formes

Dans le même état d'esprit précédent, on va observer différentes façons d'optimiser un moule, puis de s'accaparer les défauts de la machine. Je vais essayer de ne pas lister tous les problèmes à gérer sur une imprimante, tout simplement parce qu'il faudrait pratiquer quelques temps pour comprendre les différents processus et astuces, au cas par cas.

D'autant plus que plusieurs sites et articles en parlent, des chaînes de vulgarisation technique pullulent sur les plateformes de diffusion que j'ai cité plus haut. J'en profite pour ajouter celle du "Labo d'Héliox<sup>82</sup>" qui permet d'avoir une vue d'ensemble des différentes machines et des matériaux ainsi que plusieurs expériences à faire chez soi. Rappelons que cet outil tend à se démocratiser et qu'en accaparer les avantages pour une production apporte du qualitatif à un projet réclamant un objet physique reproductible ou même en phase de recherche pour un coût matériel moindre.

Il est toujours important de comprendre un outil avant de le détourner, par exemple je me suis essayé à faire un moule d'un crâne pouvant servir à faire un tirage dur : d'où l'intérêt d'une chambre pour le silicone. Je voulais utiliser des cavités pour injecter de la résine une fois le tout démoulé. Le problème qui est apparu en premier, c'est la surface trop large pour l'imprimante, qui par conséquent, fait se décoller la pièce avant même la fin de l'impression du support. Je n'ai donc pas encore réussi à avoir le modèle entier. Second problème, les contre-dépouilles, qui demande à nettoyer la pièce minutieusement pour ne pas casser les détails du crâne sans le décoller. Autant fabriquer soi-même le support à partir d'une sculpture imprimée à l'échelle que l'on souhaite. Enfin et pas des moindre, la précision de l'impression ajoute des défauts sur les demi-sphères servant à emboîter les deux parties et sensé empêcher le silicone de couler, et cela ne fonctionne pas.

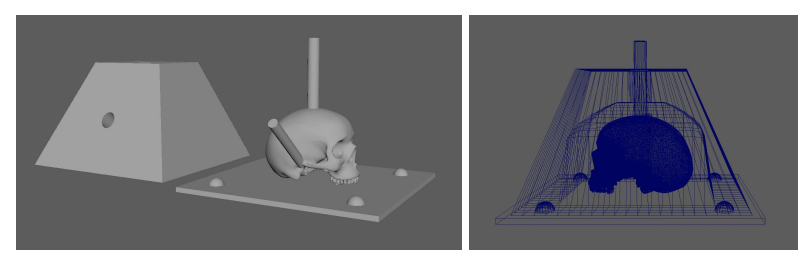

*Fig.98 : Moule d'un crâne humain miniature pour impression 3D*

<sup>82</sup> Chaine Youtube du labo d'Héliox : [www.youtube.com/channel/UCPFChjpOgkUqckj3378jt5w](https://www.youtube.com/channel/UCPFChjpOgkUqckj3378jt5w)

Je me suis donc essayé à constituer des moules avec des éléments réutilisables (fig.98). Il semblerait que les formes les plus simples soient les meilleurs pour expérimenter (fig.100). C'est pourquoi, je suis retourné sur un modèle de moule en deux parties que j'ai, à cette même période, appris à fabriquer de manière à optimiser un tirage.

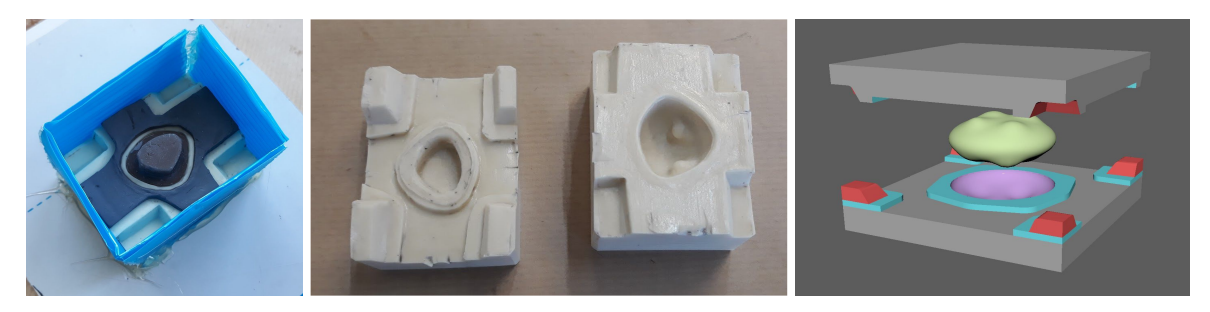

*Fig.99 : Moule de truffe en résine Fig.100 : Forme simple pour moule en deux partie*

Plus tard, je crée un moule à partir d'une modélisation personnelle organique et exploitable pour de l'animation image par image. A partir de cette créature (fig.101), j'ai modélisé une boite en deux parties permettant de mouler l'impression 3D de celle-ci. L'idée étant de mouler la partie A sur le profil, dont la présence d'une surface plane de la partie bleu clair (fig.102). Les éléments cylindriques roses serviraient à coincer le modèle au centre, le tout sans tomber au fond ou remonter à la surface du moule après avoir coulé le silicone, ici en bleu foncé. Une fois démoulé, refaire la même étape de l'autre côté en fermant le moule et ainsi se retrouver avec un moule en silicone et une boite que l'on peut fermer avec une gouttière permettant de faire couler le surplus.

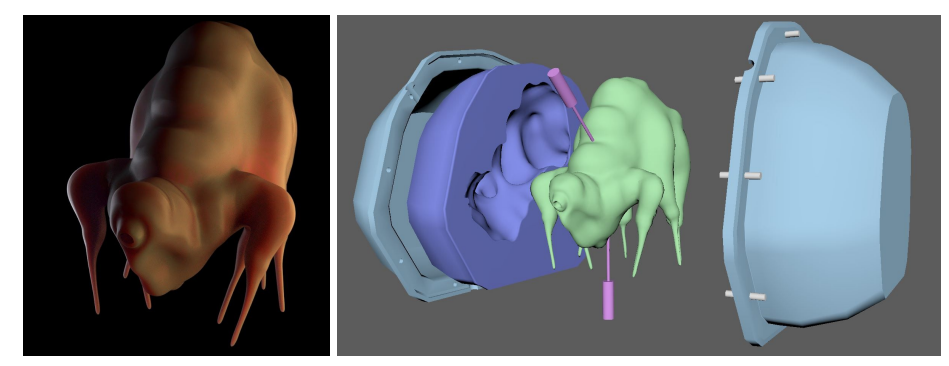

*Fig.101 : Galle modélisé avec rendu translucide. Fig.102 : Tentative de moule silicon avec coque imprimée*

Idéalement, il faudrait ajouter des billes sur le silicone avant qu'il ne soit totalement prit. Cela permet d'emboîter les deux éléments souples et avoir un plan de joint propre. Aussi utiliser du démoulant aiderait à désassembler les différents éléments plus facilement.

Les parties cylindriques permettraient, plus tard, de remplir par injection le complément de la matière que l'on souhaite tirer. Aussi si l'on n'en ressent pas l'utilité, on peut les boucher en amont du tirage. Enfin selon la matière que l'on souhaite avoir au résultat, on pourrait imprimer un noyau à partir de la modélisation originale et le placer au centre. Autrement à l'aide de ce même noyau, on pourrait ajouter des détails en plasticine par exemple.

J'aurais aussi pu faire plus simple et créer une ouverture pour faire couler le silicone par le haut ou le côté après avoir fermé le moule. Mais, j'ai eu des inquiétudes concernant la présence de bulles sous le modèle imprimé. D'autant plus que cela demande à découper au scalpel de manière très précise le silicone en deux et en zigzag, et c'est risqué sur un modèle déformé comme celui-ci.

Au final, je pense qu'il serait idéal de créer un scripte ou une application permettant de réaliser, via une interface ergonomique ces différentes étapes :

- des plans de joint
- des variables pour le nombre de clés et leurs formes
- l'échelle et l'épaisseur des moules
- des modèles prédéfinis : moule en une ou plusieurs parties
- optimisation de la forme des moules en fonction de la matière imprimé.
- prise en compte des contre dépouilles (simulation avec un liquide)

B - Interprétation des défauts de la machine

Je me aussi essayé à l'impression 3D suivit d'une numérisation de ce même modèle (fig.103). J'ai donc sculpté un personnage avec des formes et contre formes composés de nombreux détails ainsi que des zones creuses permettant d'y incruster du silicone et ajouter de l'organique à l'objet final. Cette dernière partie n'ayant pas été réalisée.

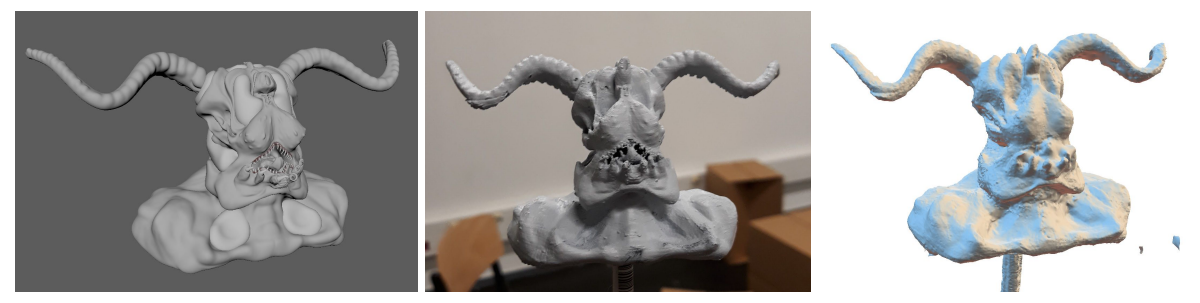

*Fig.103 : Modélisation, impression et photogrammétrie d'Alien - 8 centimètre de haut*

Je voulais surtout déterminer l'interprétation que l'imprimante 3D avait du modèle et détecter les défauts que je pouvais exploiter esthétiquement. Je voulais aussi déterminer le niveau de détails de zones difficiles d'accès comme l'intérieur de la bouche ou le haut du visage et les cornes dans le vide.

Dans un second temps, je voulais voir comment utiliser la modélisation originale pour y attribuer la texture du modèle scanné. Bien souvent, un objet virtuel provenant d'un objet réel à tendance à gonfler dû aux manques de repères ou de la focale de l'appareil de prise d'image. Aussi, je pense qu'il n'y a que peu d'intérêt d'avoir cet aller-retour virtuel-réel, mais on remarquera que l'on perd tout de même beaucoup d'informations à chaque étape à cette échelle.

Je me suis aussi essayé à développer un court scripte python pour générer des formes évolutives à imprimer étape par étape. L'objectif ici était de garder les éléments internes imprimés par la machine tels que les échafaudages. Je pense que ces derniers, pouvant se paramètrer et changer de forme, apporteraient un rendu graphique à part entière assumé.

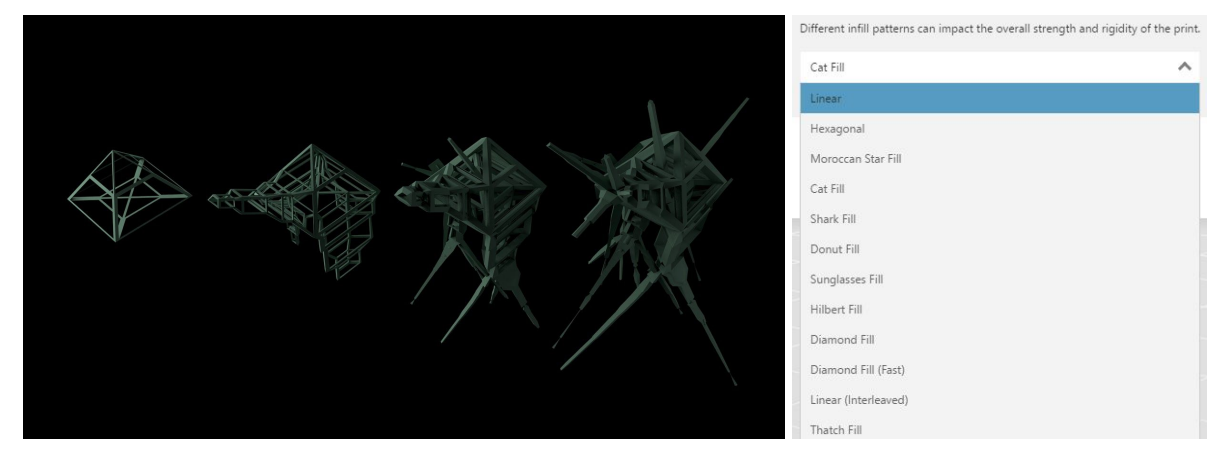

*Fig.104 : Pyrartéfactice - code python évolutif Fig.105 : Différents motif de remplissage dans MakerBot Print*

Aussi, générer des objets, à proportion aléatoire voir fragile, pourrait apporter des défauts propres à l'animation image par image que l'on cherche (fig.104). De même en fonction du pourcentage de remplissage et d'un certain motif préexistant dans les logiciels (fig.105), cela permettrait d'expérimenter la transparence des filaments avec des effets de lumières sur un tournage pour imiter des objets cristallins par exemple.

### 2.4 - Scan et impression dans un contexte de série

Sur le projet "Yétili", coproduction du studio Moving Puppet et Darjeeling pour la 3ème et 4ème saison, il était intéressant de numériser les modèles de marionnette des souris existantes. Effectivement, en 2017 des tirages en mousse à partir de moules en résines ont été réalisés (fig.107) : Parmi elles, deux souris différentes, dont trois têtes de Léon et trois têtes de Nina, animable à la manière du "Muppet show" (1976-1981).

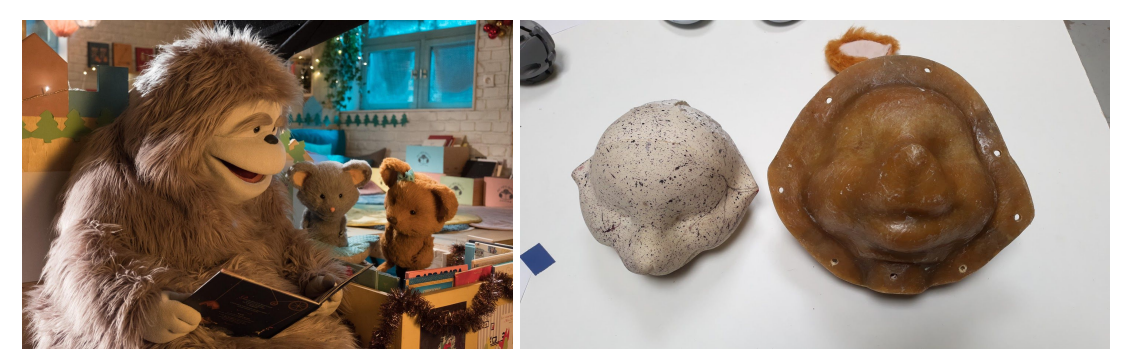

*Fig. 106 : Yétili saison 2 (2018) Fig.107 : Moule de tête original de Nina série Yétili (2018) par Moving Puppet*

Aussi, plutôt que de refaire appel à un sculpteur et de recommencer le modèle de zéro, il a été préférable de faire la photogrammétrie d'un tirage en mousse existant et pouvoir en sortir une modélisation 3D lisse et symétrique. Cette démarche a servi à garder une trace numérique exploitable dans le temps et de pouvoir reformer le modèle pour y incruster des éléments supplémentaires, tels que la truffe en silicone ou les oreilles en mousse. Le tout étant pensé suite aux retours des précédentes sessions de tournages.

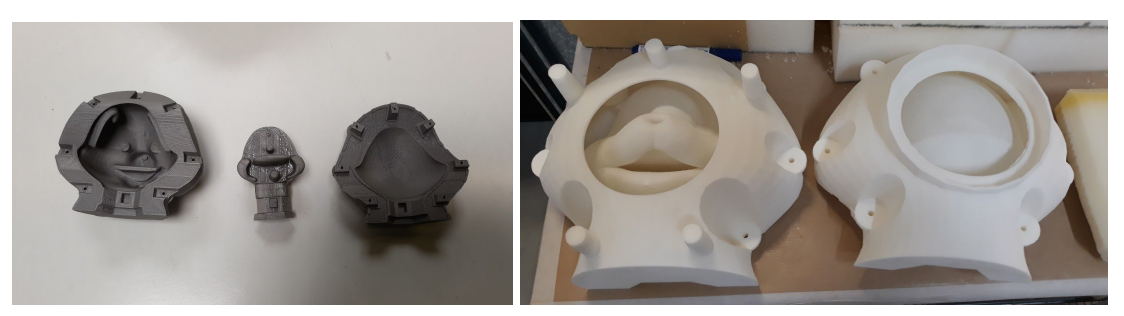

*Fig.108 : Prototypage moule imprimé (2019) par Moving Puppet échelle 1/3 Fig.109 : Moule de tête imprimé de Nina série Yétili (2019) par Moving Puppet*

C'est ensuite à partir de ce scan qu'un moule a été réalisé en modélisation 3D, permettant de faire plusieurs tirages en mousse de latex (fig.109). L'intérêt étant de sortir un prototype et de voir comment le matériau à tirer réagit à la rétraction, ainsi il était possible de modifier l'échelle du moule pour le rendu final si besoin. L'avantage, c'est que la mousse est souple et ne garde pas autant en mémoire les défauts d'une imprimante classique ou en frittage. Il est d'ailleurs important de noter qu'une entreprise extérieure a été appelée pour imprimer les têtes de souris car elle était équipé d'imprimantes plus grosses et adaptées à ce cas de figure.

A l'inverse, une impression peut être moulée, c'est le cas par exemple des oreilles des souris. Celles-ci ont été modélisées à part et imprimées en positif pour en faire un moule en silicone et ensuite des tirages en série de mousse souple.

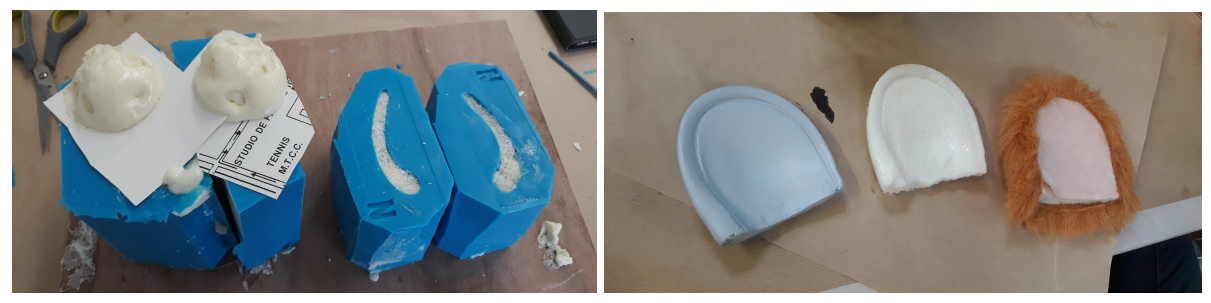

*Fig.110 : Moulage et tirages d'oreilles de Nina*

Ce qu'il faut prendre en compte c'est que pour ces oreilles, il n'était nécessaire d'avoir une finition très poussée à l'impression étant donné que le tirage allait être recouvert de fourrure (fig.110). Mais dans tous les cas, pour faire le moule en silicone et pour faciliter le démoulage de la pièce originale imprimée, il a fallu poncer, lisser à l'acétone et apprêter l'objet, surtout sur les grandes surfaces.

Pour le projet "Yétili", la numérisation et l'impression sont donc contextualisés par un besoin technique de production. Mais dans un projet en stop-motion l'exemple est tout aussi reproductible et exploitable. On peut numériser n'importe quel objet avec plusieurs techniques. Par exemple, mettre des mouchetis de peinture à l'eau sur un objet en verre, pour avoir les informations de volume et une fois nettoyé l'imprimer avec une résine transparente ou pour un moule et faire un tirage en résine. On peut aller jusqu'à imprimer des poils avec une bonne connaissance de la modélisation et des paramètres de l'imprimante. Tout dépend du contexte et des compétences à disposition, mais on peut assez facilement remplacer des manques techniques d'une production avec une imprimante 3D. Le principale étant de garder une mainmise sur les matériaux réclamant des compétences artistiques et techniques pointilleuses.

# 3 - Mixités de projet en groupe

# 3.1 - Réalité Virtuelle : Joyie mon meilleur ami

le stop-motion peut s'utiliser de manière détournée, ce n'est pas directement le cas du projet suivant, mais la piste de recherche est similaire à ce qui manque dans le jeu vidéo, à savoir une interface organique. Il existe de plus en plus de jeux qui utilisent la marionnette à l'intérieur de celui-ci, autant qu'il existe de nombreux projets de réalité augmentée, mais je n'ai pas trouvé beaucoup de projets mixant les deux. Il est vrai que c'est une réflexion qui demanderait un travail de mémoire entier, mais je laisse cette idée ici et en attendant vous proposant l'expérimentation suivante.

Pour illustrer un autre moyen d'exploiter le jeu vidéo à travers une interface jouable, je vais parler du projet "Joyie, mon meilleur ami" réalisé dans le cadre d'un atelier Arduino à ATI. A l'aide de Justin Lejeau et Gaëtan Henry<sup>83</sup>, nous avons conçu un jeu vidéo mixant réel/virtuel et esthétique 2D/3D/Volume. Le but du jeu étant de survivre dans une ruelle isolée, prêt à être englouti sous l'ombre d'un monstre. Nous devions utiliser Joyie pour lancer des éclairs et le faire reculer le plus longtemps et le plus loin possible pour éviter de mourir. La difficulté était de ne pas trop écraser Joyie pour ne pas qu'il explose sous la pression et le stress.

Réalisé en une 40aine d'heures, il me tenait à cœur de lier la 3D et mes compétences pour optimiser le temps de réalisation imposé.

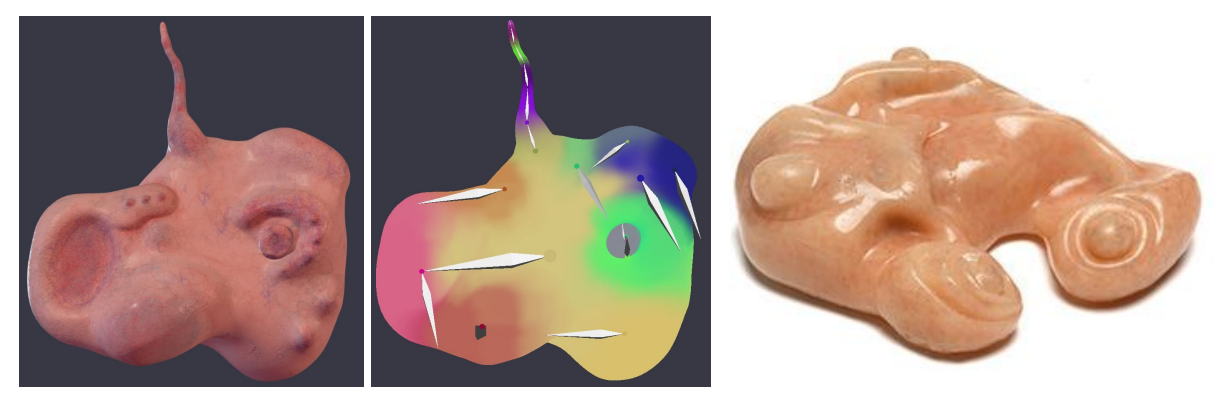

Fig.111 : Joyie riggée et animée dans Maya et texturée dans Substance Painter Fig.112 : Inspiration du Pod du film eXistenZ

La manette est largement inspirée du film "eXistenZ" de David Cronenberg (fig.112). J'ai donc modélisé ma manette Joyie sur Sculptis et Justin Lejeau a réalisé la retopologie sous Blender. Je l'ai donc riggé et animée dans Autodesk Maya car Joyie 3D devrait s'animer par l'intermédiaire de la manette interactive réelle. Pour réaliser cela, il a fallu une animation par capteur au sein de ma manette 3D en mousse. Ces capteurs ont été gérés par Justin sous Arduino pour Unity.

<sup>&</sup>lt;sup>83</sup> Blog de Gaëtan Henry : myopengates.tumblr.com

De mon côté, je me suis servi de ma sculpture 3D pour utiliser des vues sous différents angles. J'ai bien séparé les éléments (fig.114) pour les rendre plus animables à partir d'un servomoteur et de capteurs sensoriels par torsion. La modélisation m'a ainsi permis d'imprimer sur papier à l'échelle souhaitée les différents éléments et passer à la sculpture sur argile. Je pense qu'avec plus de temps et de moyens, j'aurais pu directement imprimer en 3D un moule, mais je n'en avais pas encore les compétences pour estimer le temps et le coût de cette démarche, ni même la machine à disposition. A la limite, réaliser le moule en plusieurs petites parties avec de bons raccords aurait pu être une solution, mais comme on l'a vu dans les expériences précédentes, la précision n'est pas toujours au rendez-vous pour avoir des plans de joint propres.

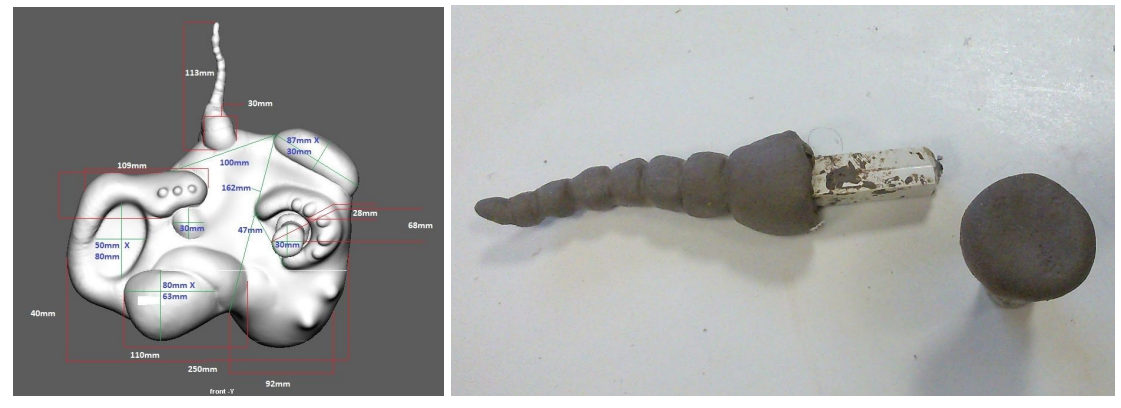

*Fig.113 : Mesure pour impression papier Fig.114 : Sculpture en argile pour moulage*

A partir de la sculpture j'ai donc pu réaliser un moule en résine standard en une pièce et un tirage en silicone en surface et en mousse expansée à l'intérieur (fig.115). Le tout pour y incruster les capteurs raccordés au système Arduino tout en ayant ce côté réaliste et organique du silicone dans côté souple et lisse.

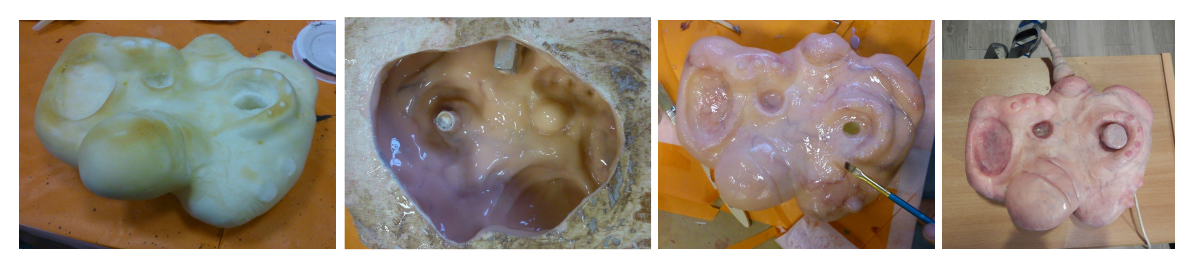

*Fig.115 : Étapes de fabrication de Joyie*

La suite du projet se dirige vers Unity, et le fait de raccorder la manette à l'ordinateur et une interface jouable a été une étape particulièrement difficile. Effectivement, les capteurs utilisés devaient être souples pour ne pas gêner le joueur qui appuie sur la manette, car pour la faire fonctionner il fallait la presser voire l'écraser tout en gardant cette souplesse de matériaux.

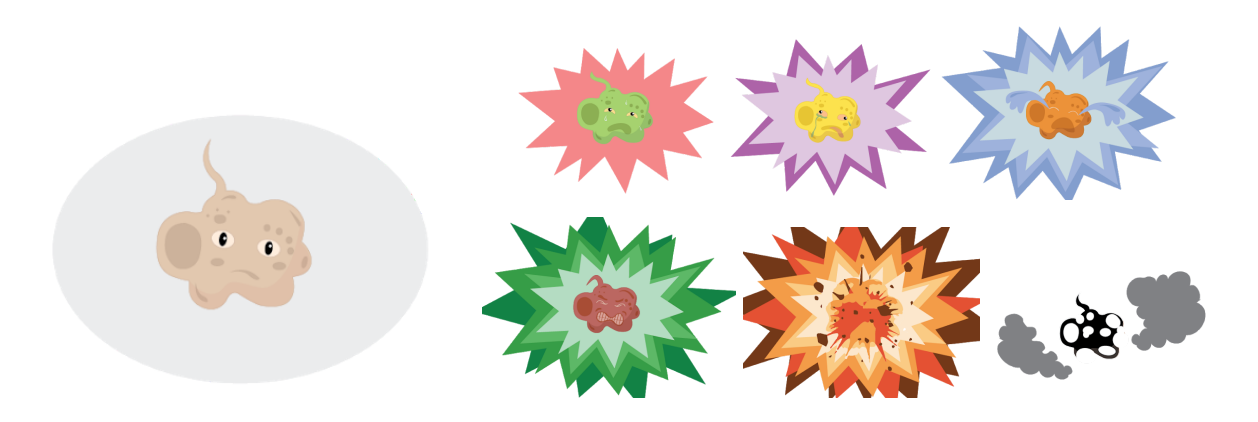

*Fig.116 : Séries d'animations bouclées et réalisées par Gaëtan Henry*

L'intérêt premier du jeu, c'est que celui qui tient la manette ne la voit pas et se fit à ce qu'il touche. Le petit plus, c'est qu'une extension du jeu montre l'état d'esprit de Joyie sur un mur projeté en 2D (fig.116). Seules les personnes autour du joueur voient dans quel état est Joyie et s'il est plus proche de la mort ou d'une bonne forme en fonction de la couleur de celui-ci. Le contraste est d'autant plus absurde que le personnage est attachant et mignon contrairement à la manette plus proche d'un organe agonisant. A tenir à distance des personnes sensibles à ce genre d'expériences.

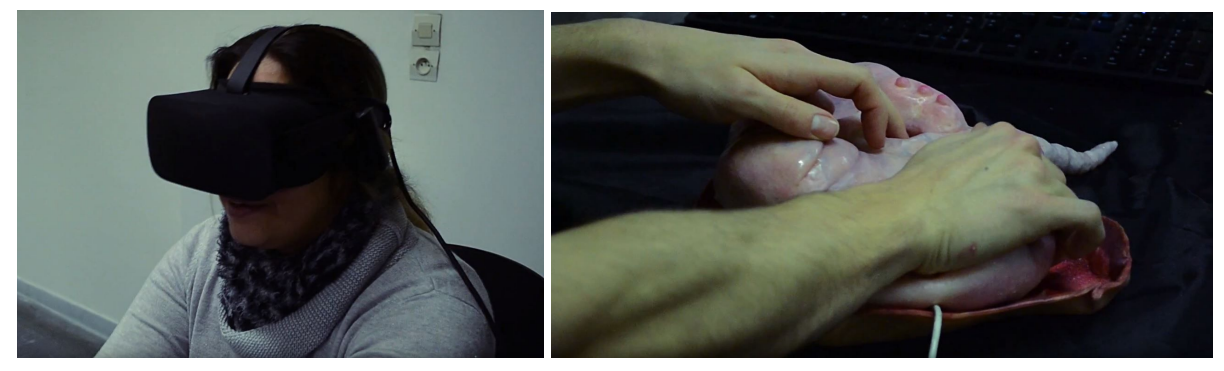

*Fig.117 : Installation Joyie en réalité virtuel*

Petit détail qui joue aussi dans la plausibilité du projet, c'était l'utilisation du son. Nous avons exploité le casque de Vive pour y inclure des sons d'ambiance dans l'environnement urbain et provenant de Joyie. En spatialisant les émissions de son dans la scène Unity, on a accru ainsi cette sensation de proximité. Cela a aussi un intérêt pour le joueur qui entend le niveau d'agonie de la créature et ainsi jauger la vitesse avec laquelle on presse la manette (fig.117).

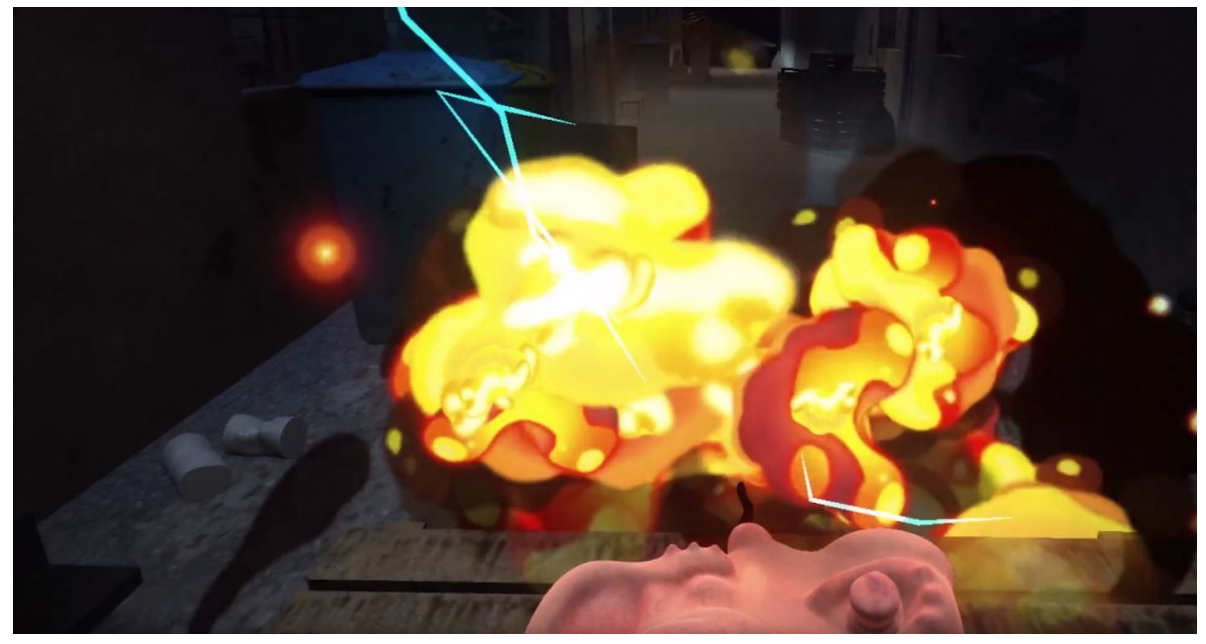

*Fig.118 : Vue subjective du joueur dans la ruelle*

Partant sur ce postulat d'interface physique, d'autres projets pourraient se développer à l'avenir. Par exemple, l'idée serait d'incarner votre personnage, bipède ou non, en vue subjective tout en restant dans un décor de poupée réel en animation bouclé au modèle de la vidéo 360°. Il est difficile d'imaginer sans illustration, mais c'est aussi une manière d'ouvrir une porte de réflexion. J'imagine qu'un casque de réalité virtuelle soit raccordé à un système Arduino d'une marionnette, celle-ci composée d'une caméra 360° à la place de la tête.

On pourrait utiliser ce système autant pour des métrages que pour du jeu vidéo et donc de changer notre place en tant que spectateur ou que joueur. Ici ce serait, par exemple pour un jeu, de créer un mini escape game dans un huis clos. Concept à développer, d'autant plus que l'on pourrait aussi bien compléter l'ensemble du jeu avec une combinaison primaire de motion capture pour avoir de meilleure capacité de mouvement et d'incarnation du personnage à l'aide de manette de jeu.

#### 3.2 - Diversifier l'esthétique dans le jeu vidéo : Ho sheet !

*"Ho Sheet !"* est un niveau de jeu réalisé en deux semaines en binôme avec Simon Barrière<sup>84</sup> sur une musique originale de Diana Buscemi<sup>85</sup>. Le but du jeu étant de quitter celui-ci à l'aide d'un personnage avec certaines capacités entre deux

<sup>84</sup> Chaine Vimeo de Simon Barriere : [vimeo.com/user66446036](https://vimeo.com/user66446036)

<sup>85</sup> Blog de Diana Buscemi : [dianelad.wixsite.com/dianabuscemicomposer](https://dianelad.wixsite.com/dianabuscemicomposer)
mondes miroirs. Le tout dans une esthétique de papier découpé et de volume origami permettant la transformation du protagoniste principal.

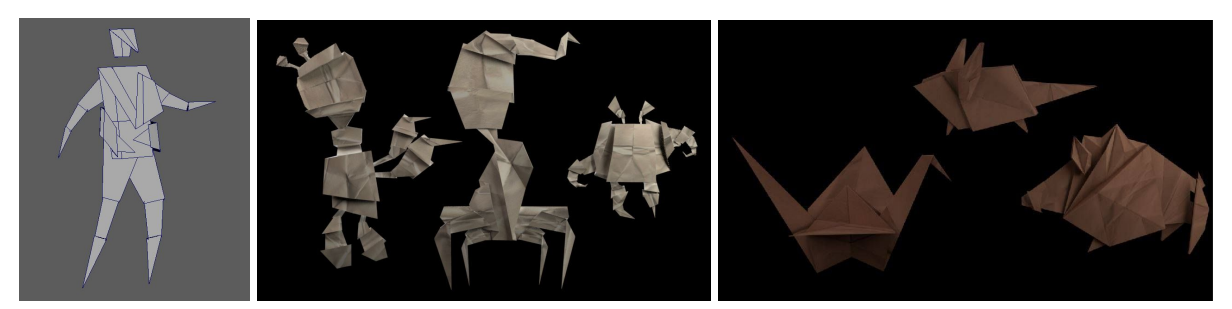

*Fig.119 : Rendu 3D de 3 monstres et 3 transformation du personnage principal*

Pour l'occasion j'ai réalisé quelques aquarelles pour les décors et scanné des feuilles papiers pliées pour les personnages (fig.119). L'ensemble des éléments sont modélisés et les textures adaptées aux patronages des personnages et des décors (fig.120). Le but étant de trouver une esthétique rapide et efficace à partir de textures plausibles et homogènes. Le plus efficace, c'est l'utilisation d'une petite banque de texture pour plusieurs personnages et une autre pour les décors géométriques.

L'avantage avec les jeux de plateforme, c'est le fait que le personnage réalise des actions très primaires comme marcher, courir, sauter. Bien entendu en fonction des besoins, on peut ajouter des actions à faire appel, mais de manière générale les codes restent les mêmes et tout se joue sur l'environnement et les éléments de dialogue voir de bonus complémentaires au jeu

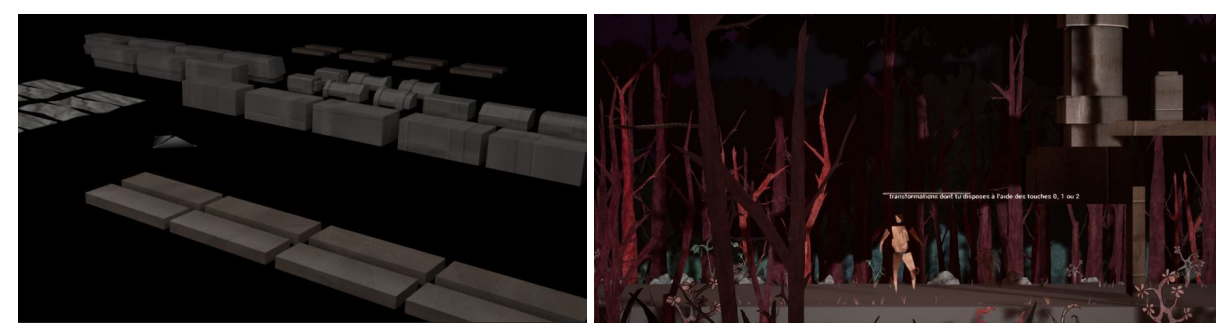

*Fig.120 : Plateformes pour intéraction Fig.121 : Rendu sous Unreal Engine 4*

Avec ce type de projet, on pourrait pousser le vice à l'aide de marionnettes articulées à rotules pour jouer avec notre personnage, complété avec la technologie "*Qumarion*" par exemple. Cela pourrait aussi servir de nombreux propos de manière éducatives sur des utilisations de nouveaux matériaux.

Il est intéressant pour le public de s'accaparer son propre personnage comme les "*Me*" de la Wii personnalisables ou une collection de protagonistes comme les "*Skylander*". Alors pourquoi ne pas avoir quelques marionnettes se basant sur un

modèle général et adaptable sur certains cas de figure. Cela peut d'autant plus se diriger vers une forme industrialisable, mais tout aussi agréable à gérer à petite échelle. C'est pourquoi avoir une gamme de personnages par situation de jeu peut être un axe intéressant à développer.

Il y aurait aussi une autre manière de revoir l'interface jouable qui serait d'utiliser les créations en pâte à modeler de celui qui y joue. Par exemple, le compléter avec une application de numérisation rapide et de nettoyage automatisé. Piste que je souhaiterais développer à l'occasion mais qui pourrait prendre de nombreuses formes.

#### 3.3 - Projets marathon

le stop-motion étant assez difficile à mettre en place sur des projets très courts, il faut parfois trouver des astuces pour l'utiliser à bon escient sans perdre de temps à la fabrication et donc à l'animation. Comme expliqué plus tôt, l'intérêt de cette technique, c'est le fait d'avoir une esthétique détaillée assez rapide et une animation tout aussi efficace. D'autant plus, qu'il y a un raccord plus facile d'un plan à l'autre avec un même personnage.

On peut par exemple la comparer avec la 3D qui demande à réaliser la modélisation, la texture et le rig des personnages, et en deux ou trois jours cela peut être difficile si toutes les compétences ne sont pas présentées dans l'équipe. A contrario en 2D, pour ce genre de format, cela reste plus efficace avec une équipe réduite car si les postes sont déterminés à l'avance, le ou les personnages et décors se réalisent très rapidement. D'autant plus qu'il n'y a pas autant de problèmes matériels ou de temps de rendu interminables. C'est pourquoi la mixité entre les techniques est une solution pour de nombreux projets et principalement pour des projets courts.

#### A - Karamove

Lors de la première édition du Karamove<sup>86</sup>, plusieurs séquences se trouvent être des mélanges entre plusieurs techniques. L'intérêt est tout trouvé quand on a besoin de produire rapidement, sous deux jours, 10 secondes d'animation. Par exemple, en 2016 avec Clara Mei Lin Liu<sup>87</sup> et Anatole Bournique<sup>88</sup>, nous avions

<sup>&</sup>lt;sup>86</sup> Le Karamove consiste à réaliser un clip animé en deux jours sur une musique originale d'un compositeur. Chaque groupe doit réaliser dix secondes d'animation d'un personnage dansant sur fond neutre. l'évènement est organisé par le collectif DAM. Chaine Vimeo de Karamove : [vimeo.com/karamove](https://vimeo.com/karamove)

<sup>87</sup> Chaine Vimeo de Clara Liu : [vimeo.com/user25162555](https://vimeo.com/user25162555)

<sup>88</sup> Tumblr de Anatole Bournique : [mylide.tumblr.com](https://mylide.tumblr.com/?fbclid=IwAR0wvuUbNDdiG8HSvHmhsjh6durWdD4jiAtx553WzRUCBRSc6y8j575fW7M)

fabriqué un corps souple composé de perles et de fil d'aluminium pour l'animer image par image sur fond noir et y incruster la tête avec une animation de morphing en 2D. Les effets spéciaux, ont aussi étés réalisés en 2D pour dynamiser les mouvements de stop-motion (fig.122).

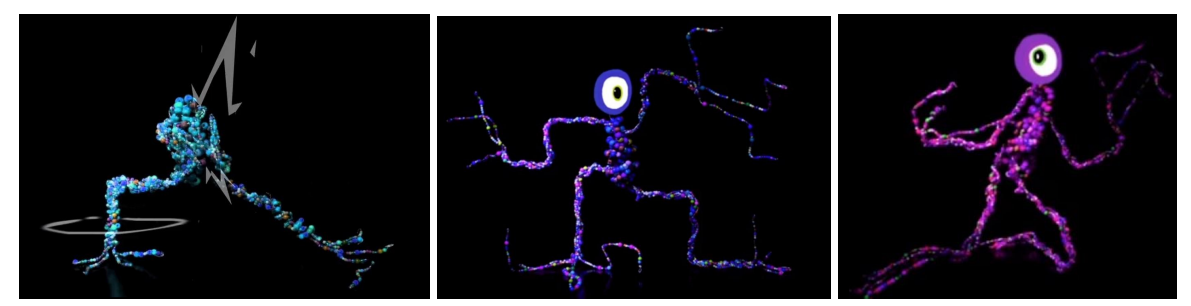

*Fig.122 : Extraits Karamove 2016 avec Clara Liu et Anatole Bournique*

Pour les éditions 2017 et 2018, les équipes aussi ont bien souvent utilisé la mixité pour gagner du temps sur la production tout en servant le propos et le thème de chaque édition. Cela permet d'être efficace et de produire en quantité, en qualité tout en compensant intelligemment les avantages et inconvénients de chaque technique.

#### B - Animathon

Les mixités entre les techniques sont bien souvent subtiles et ont plus à gagner en étant discrètes. C'est le cas par exemple de la première édition de l'Animathon<sup>89</sup> en 2017, nous avions tourné le personnage sur fond bleu (fig.123) et photographié le décor à part pour gérer la profondeur au compositing (fig.124). Les décors ont simplement été photographiés sur une image pour créer un semblant de perspective en complément de la marche du personnage.

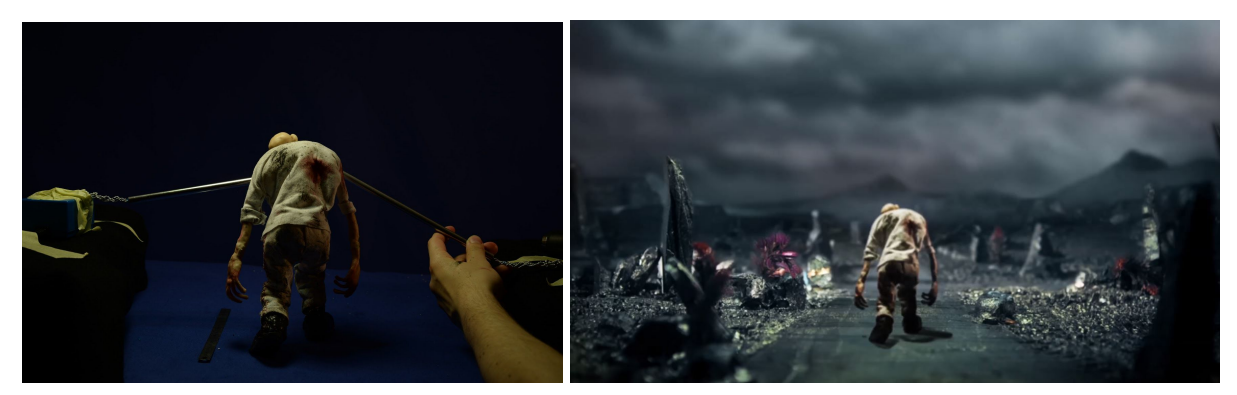

Fig. 123 et Fig. 124 : Dégénéres - Séquence de l'Animathon 2017 avec Hugo Chenin, Laëtitia Emeriaud et Hortense Mariano

<sup>89</sup> L'Animathon est né d'une initiative de Sarah Salard, aidée par le BDE de l'École Georges Méliès, qui consiste à créer en un court laps de temps des courts-métrages par équipes. Le but de ce marathon de l'animation est de créer, chaque année, un teaser de 30 secondes, en s'inspirant du thème et de l'ambiance dont se dégage l'image créée par le parrain. Les élèves de toutes les écoles d'animation sont invités à participer.

Chaine Youtube de Animathon : [www.youtube.com/channel/UCZuqsKFRZHm\\_cYthJHKQU4w](https://www.youtube.com/channel/UCZuqsKFRZHm_cYthJHKQU4w)

Pour l'occasion de l'édition suivante en 2018, nous avons formé une équipe de six personnes maîtrisant toutes les techniques d'animation, que ce soit en 3D, 2D et stop-motion. Il a donc fallu allier les compétences de chacun pour ne laisser personne à l'écart tout en répondant au thème et à notre futur scénario.

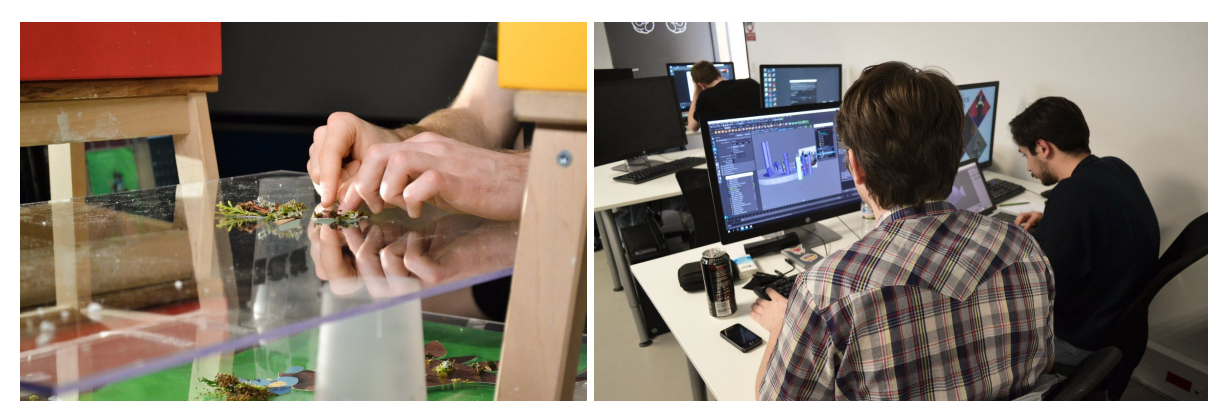

*Fig.125 : Animation et personnage sous banc-titre gérés par Romain Beuriot<sup>90</sup>, Diane Dedecker<sup>91</sup>, Suzanne Gomont<sup>92</sup> et Corail Guion Fig.126 : Décor et sous marin modélisé en 3D géré par Florian Delgehier et Florian Salabert 93*

Nous avons donc choisi d'exploiter le papier découpé sous banc-titre, à partir d'animation 2D imprimées, le tout tourné sur fond vert pour incrustation. Un décor entièrement réalisé en 3D, car plus simple pour adapter les cadrages du visuel 2D imprimé et la lumière du tournage volume. Un autre personnage a été entièrement travaillé en 3D avec un rendu 2D sans lumière, plus simple pour l'incrustation avec le décor relativement épuré. L'ensemble a été étalonné et composé pour raccorder au mieux les rendus de chaque technique.

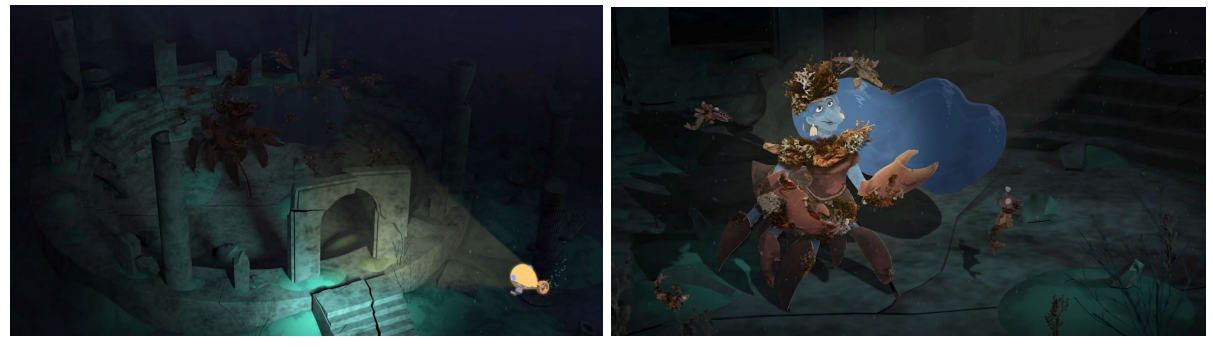

*Fig.127 : Karabysses - Séquences de l'Animation 2018*

<sup>90</sup> Tumblr de Romain Beuriot : romainbeuriot.tumblr.com

<sup>91</sup> Tumblr de Diane Dedecker : dianededecker.tumblr.com

<sup>92</sup> Blog de Suzanne Gomont : suzannegmt.com

<sup>93</sup> Blog de Florian Salabert : [floriansalabert.com](https://floriansalabert.com/)

Il est évident encore une fois que les techniques ont servi le propos. Pour le côté mécanique du sous-marin, il était intéressant d'avoir des formes épurées et géométriques d'une image à l'autre, la modélisation 3D est donc le plus apte à répondre à ce besoin. Dans un second temps, la femme-crabe et ses sbires ont été animés en 2D pour l'imprimer et ainsi avoir un grain de papier tout en gardant la texture d'une couleur homogène. Le fait est que l'on a utilisé des éléments végétalisés pour compléter les corps des personnages et apporter du volume et de la lumière. Les cheveux quant à eux ont été animés en 2D pour avoir un mouvement dans l'eau beaucoup plus fluide et naturel.

### Conclusion des expérimentations personnelles

Dans cette seconde partie, j'ai principalement ouvert des portes à des possibilités techniques permettant de diffuser des projets provenant d'une base artisanale. le stop-motion étant aussi fascinante qu'étrange, elle demande toujours une réflexion sur l'intérêt de son utilisation. Aussi, le choix d'utiliser cette technique pure sans penser à son impact sur son public est rapidement un problème, mais qui peut être pallié par l'ensemble des recherches techniques présentées plus haut.

La démocratisation de ces outils apporte au développement des envies artistiques et à l'accès à de jeunes médias. Encore une fois, ces projets auraient aussi bien pu se contenter d'utiliser une technique unique, mais on se serait tiré une balle dans le pied et même le tout numérique requiert un palmarès de compétence qu'un seul individu ne pourra maîtriser sur des projets aussi courts.

Aussi, une envie artistique à besoin parfois d'aller vite pour transcrire visuellement son idée et l'image de synthèse peut être, au même titre que des techniques artisanales, un frein ou un avantage certain pour évoluer rapidement et compenser les difficultés techniques.

# V - Conclusion

Suite à l'ensemble de mes recherches à travers l'état de l'art du stop-motion et mes expérimentations personnelles, je pense simplement pouvoir donner un retour optimiste sur l'avenir de celle-ci. En effet, il me semble que l'on peut pousser à l'extrême l'imitation de cette technique via la 3D, mais ce qui demeure sûr, c'est qu'en l'état actuel de nos technologies, on se risque plutôt à perdre du temps à l'imiter plutôt que de l'utiliser elle-même pour compléter les besoins d'un projet.

Nous avons pu faire un large tour des possibilités techniques qui exploitent des procédés numériques à des fins d'optimisation artisanales et artistiques. Aussi, le grand public se perdra toujours dans l'éventail des possibilités qui existent dans l'appréciation des différents rendus graphiques. Entre l'atelier avec les enfants et le long métrage de studio, la fascination du "fait main", restera heureusement une des raisons de la survie des techniques artisanales.

Pour autant, il reste compliqué et chronophage de chercher toutes les techniques qui permettent cette mixité visuelle avec la 3D. La démocratisation de certaines technologies pourrait permettre de dépasser ces flous de productions coûteuses et industrielles. C'est pourquoi, comme toute technologie, une recherche se transforme en industrie puis en accès au grand public. C'est aussi pour cela qu'il y aura toujours un artiste pour détourner l'utilisation primaire d'un outil. Au final chacun l'utilise à son niveau aussi bien les novices que les professionnels.

La technique du stop-motion quand à elle reste une accumulation de trouvailles par expérimentations. Cela permet de démarrer de presque rien et créer presque tout. Ce rendu esthétique unique continuera à être fascinant dans le temps. Aussi, les techniques artisanales seront représentées aussi longtemps que les créatifs auront de la matière à exploiter.

Cependant tout n'est que choix contextuel, et l'utilisation de toutes ces technologies sont tout aussi complémentaires à un bricoleur du dimanche, travaillant avec trois bouts de ficelles, qu'à une petite équipe d'artistes cherchant à produire du contenu éducatif ou ludique pour les petits et grands.

# Conclusion :

Considering my complete researches over the state of Stop-motion art and craft and my own experiments, I assume being able to give an optimistic feedback on the future of Stop-motion. Indeed, it seems to me that even if we reproduce this technique as far as we can thank to 3D, it remains certain that in the current state of our technologies, we are mostly risking to waste a lot of time trying to imitate the technique rather than using itself to fill the needs of any project.

We made a broad tour of the technical possibilities that exploit digital processes for the purpose of artisanal and artistic optimization. Thus, the common audience still remains lost against the several graphic renderings existing, which could be born during a workshop with children, or by using modeling clay, or elseway through the rendering of studios with big teams. Nevertheless, the fascination of the "handmade", with patience and passion, is fortunately one of the convictions of the spectators that will allow those techniques to survive hereafter.

However, it remains complicated and time-consuming to search over all the techniques that allow a visual mix. This remains present everywhere and nowhere, and the democratization of some of them could make it possible to overcome important costs and industrial production. As for any technology, a new research is gradually exploited into industry and then become easily accessible to public. there will also always be an artist to find a new use of a tool and start this loop in continuous motion.

The world stop-motion is an accumulation of discoveries through experimentation. It makes it possible to start from almost nothing, by taking an object, transforming it with little amount of glue and paint, whether for the manufacture, the animation or even the aesthetic rendering that one wishes to find. Also, craft techniques will renew as long as we will have material to exploit. Digital, and in particular synthetic images, offers tools that make us able to enhance the artistic work that could have been hindered with frustrations due to technical difficulties.

However everything remains first contextual choices, and the arrival of all these uses are just as complementary as to a Sunday handyman, working with three pieces of string, to a small team of independent artists seeking to produce educational or playful content for young and old alike.

## VI - Bibliographie

### Ouvrages consultés

Bellmont, Laura, et Emily Brink. 2017. *Labo animation pour les kids: Dessins animés, flip books, pâte à modeler, stop motion...* Traduit par Danielle Lafarge. Paris, France: Eyrolles.

Berchon, Mathilde, et Bertier Luyt. 2014. *L'impression 3D*. Editions Eyrolles.

- Bishop-Stephens, Will. 2017. *Crée ton film d'animation: 10 étapes pour réaliser un film en stop-motion ou un dessin animé*. Paris, France: Fleurus.
- Collectif. s. d. *Petit Larousse Illustré 2002 Par COLLECTIF*. LAROUSSE. Consulté le 15 avril 2019.
- Cotte, Olivier. 2015. *100 ans de cinéma d'animation: la fabuleuse aventure du film d'animation à travers le monde*. Paris, France: Dunod.
- Cotte, Olivier, et Serge Bromberg. 2006. *Les Oscars du film d'animation: secrets de fabrication de 13 courts-métrages récompensés à Hollywood*. Paris, France: Eyrolles.
- Cotte, Olivier, et Peter Lord. 2018. *Le grand livre des techniques du cinéma d'animation: écriture, production, postproduction*. Malakoff, France: Dunod.
- Denis, Sébastien. 2017. *Le cinéma d'animation: techniques, esthétiques, imaginaires*. Malakoff, France: Armand Colin.
- Lord, Peter, Brian Sibley, et Nick Park. 1999. *Wallace & Gromit, l'album de famille*. Traduit par Isabelle Taudière. Paris, France: Hoëbeke.
- Mattos, Carlos Alberto, et Ricardo Gimenes. 2004. *Animation now !* Édité par Julius Wiedemann et Anima mundi. Köln, France.
- Peguet, Julia. 2018. *Secrets d'animateur*. Paris, France: Pyramyd.
- Purves, Barry J. C. 2014. *Stop-motion animation: frame by frame film-making with puppets and models*. London, Royaume-Uni de Grande-Bretagne et d'Irlande du Nord: Fairchild Books.
- Sibley, Brian, et Mel Gibson. 2000. *Chicken run: l'éclosion d'un film*. Traduit par Jean-Luc Muller et Sabine Boulogne. Paris, France: Ed. de La Martinière.
- Ternan, Melvyn. 2014. *Créez vos propres animations en stop motion: équipement, animation; prise de vue, montage et diffusion*. Traduit par Olivier Cotte. Paris, France: Dunod.
- Valière, Laurent. 2017. *Cinéma d'animation: la French touch*. Paris, France: Éditions de la Martinière.

### Thèses et mémoires

Brostow, Gabriel, et Irfan Essa. 2001. *Image-Based Motion Blur for Stop Motion Animation*.

Dellea, Olivier, Sperandio Aymeric, Guimon Michèle, et Cosmin Patrascu. 2014. *Fabrication additive : Du prototypage à l'impression 3D*. DUNOD. <https://hal-cea.archives-ouvertes.fr/cea-01395772>.

Denis, Sébastien. 2017. *Le cinéma d'animation: techniques, esthétiques, imaginaires*. Malakoff, France: Armand Colin.

- Deschaud, Gilles alexandre. 2017. « Hybridation des techniques d'animation à l'ère du numérique : création et expérimentation plastique. [»](http://www.theses.fr/s194512) <http://www.theses.fr/s194512>.
- « Le marché de l'animation en 2017 | CNC ». s. d. Consulté le 19 février 2019[.](https://www.cnc.fr/cinema/etudes-et-rapports/etudes-prospectives/le-marche-de-lanimation-en-2017_555667) [https://www.cnc.fr/cinema/etudes-et-rapports/etudes-prospectives/le-marche-de-lani](https://www.cnc.fr/cinema/etudes-et-rapports/etudes-prospectives/le-marche-de-lanimation-en-2017_555667) [mation-en-2017\\_555667](https://www.cnc.fr/cinema/etudes-et-rapports/etudes-prospectives/le-marche-de-lanimation-en-2017_555667).
- Saini, Laura. 2013. « Nouveaux outils pour l'animation et le design: système d'animation de caméra pour la stop motion, fondée sur une interface haptique et design de courbes par des courbes algébriques-trigonométriques à hodographe pythagorien ». Thèse de doctorat, Valenciennes, Nord, France: Université polytechnique Hauts-de-France.
- Ternan, Melvyn. 2014. *Créez vos propres animations en stop motion: équipement, animation; prise de vue, montage et diffusion*. Traduit par Olivier Cotte. Paris, France: Dunod.
- « TM de IM3D\_BAT.pdf ». s. d. Consulté le 21 novembre 2018[.](http://editionslarcier.larciergroup.com/resource/extra/9782804483326/TM%20de%20IM3D_BAT.pdf) [http://editionslarcier.larciergroup.com/resource/extra/9782804483326/TM%20de%2](http://editionslarcier.larciergroup.com/resource/extra/9782804483326/TM%20de%20IM3D_BAT.pdf) [0IM3D\\_BAT.pdf.](http://editionslarcier.larciergroup.com/resource/extra/9782804483326/TM%20de%20IM3D_BAT.pdf)

# VII - Webographie

- « 3D Print Congress & Exhibition 2019 : les nouveautés de la 6ème édition ». 2019. *3Dnatives* (blog). 17 avril 2019[.](https://www.3dnatives.com/3d-print-congress-exhibition-2019-18042019/) <https://www.3dnatives.com/3d-print-congress-exhibition-2019-18042019/>.
- « Alexandre Noyer "l'épinglé" concepteur d'écrans d'épingles de nouvelle génération en réutilisant l'invention d'Alexandre Alexeïeff et de Claire Parker ». s. d. Consulté le 4 mai 2019. [http://alextronique.com/.](http://alextronique.com/)
- « Anyland ». s. d. Consulté le 15 avril 2019. [http://anyland.com/.](http://anyland.com/)
- « Art Ludique Le Musée EXPOSITION ». s. d. Consulté le 4 mai 2019. <http://www.artludique.com/exposition.html>.
- « Azure Kinect DK Développer des modèles IA | Microsoft Azure ». s. d. Consulté le 20 avril 2019. [https://azure.microsoft.com/fr-fr/services/kinect-dk/.](https://azure.microsoft.com/fr-fr/services/kinect-dk/)
- « Benjamin Bardou FILMS ». s. d. Consulté le 30 avril 2019. [https://benjaminbardou.com/albums/73182?fbclid=IwAR2yhQnwY65ri1dW7Cof8Ncj](https://benjaminbardou.com/albums/73182?fbclid=IwAR2yhQnwY65ri1dW7Cof8NcjYyBhhhbw_K8M-njHe3MOCpBJl5MAgyzfeFs) YyBhhhbw K8M-njHe3MOCpBJI5MAgyzfeFs.
- « Billy Whiskers The Animatronic/Stopmotion Hybrid ». 2018. *Stop Motion Magazine* (blog). 19 novembre 2018[.](https://stopmotionmagazine.com/billy-whiskers-the-animatronic-stopmotion-hybrid/)

[https://stopmotionmagazine.com/billy-whiskers-the-animatronic-stopmotion-hybrid/.](https://stopmotionmagazine.com/billy-whiskers-the-animatronic-stopmotion-hybrid/)

- « Caméra 360 Thomson MY 360 | Darty ». s. d. Consulté le 5 mai 2019[.](https://www.darty.com/nav/achat/photo_camescope/camera_creative/camera_creative/thomson_my_360.html) [https://www.darty.com/nav/achat/photo\\_camescope/camera\\_creative/camera\\_creat](https://www.darty.com/nav/achat/photo_camescope/camera_creative/camera_creative/thomson_my_360.html) [ive/thomson\\_my\\_360.html.](https://www.darty.com/nav/achat/photo_camescope/camera_creative/camera_creative/thomson_my_360.html)
- « Cerveau : création du premier modèle en 3D mimant le tissu cérébral ». s. d. Sciences et Avenir. Consulté le 18 avril 2019.

[https://www.sciencesetavenir.fr/sante/cerveau-creation-du-premier-modele-en-3d-m](https://www.sciencesetavenir.fr/sante/cerveau-creation-du-premier-modele-en-3d-mimant-le-tissu-cerebral_19080) [imant-le-tissu-cerebral\\_19080](https://www.sciencesetavenir.fr/sante/cerveau-creation-du-premier-modele-en-3d-mimant-le-tissu-cerebral_19080).

« Cultural Heritage Imaging | View: RTIViewer Download ». s. d. Consulté le 13 avril 2019.

[http://culturalheritageimaging.org/What\\_We\\_Offer/Downloads/View/index.html.](http://culturalheritageimaging.org/What_We_Offer/Downloads/View/index.html)

- « Dadomani Studio ». s. d. Consulté le 19 avril 2019. [https://www.dadomani.com/.](https://www.dadomani.com/)
- « Darjeeling Studio ». s. d. Darjeeling Prod. Consulté le 20 avril 2019. [http://www.darjeelingprod.com/studio.](http://www.darjeelingprod.com/studio)
- Depraz, Xavier. 2019. « L'homme à la tête d'épingles ». Rictus.info. 4 mai 2019. [http://rictus.info/L-homme-a-la-tete-d-epingles.html.](http://rictus.info/L-homme-a-la-tete-d-epingles.html)
- « EDEN 260V | IMPRIMANTES 3D PROFESSIONNELLES ». s. d. Consulté le 21 avril 2019. <http://arketyp3d.com/eden-260v/>.

« eng | SMODO ». s. d. Consulté le 19 février 2019.

- [http://smodo.co/eng/?fbclid=IwAR13qCFjuivfUYWj2K-DVgHnGZjwTiE49Lyjvtl85SIU](http://smodo.co/eng/?fbclid=IwAR13qCFjuivfUYWj2K-DVgHnGZjwTiE49Lyjvtl85SIUl_43t4u61RTMp28) [l\\_43t4u61RTMp28.](http://smodo.co/eng/?fbclid=IwAR13qCFjuivfUYWj2K-DVgHnGZjwTiE49Lyjvtl85SIUl_43t4u61RTMp28)
- « Film Court Mandises & Co ( Personel Short ) ». s. d. Consulté le 4 mai 2019. <http://www.alexandre-dubosc.com/web3/film/>.
- « Frittage Sélectif par Laser, on vous explique tout ! » 2019. *3Dnatives* (blog). 13 mars 2019. [https://www.3dnatives.com/frittage-selectif-par-laser/.](https://www.3dnatives.com/frittage-selectif-par-laser/)
- « Full Photogrammetry Guide for 3D Artists ». s. d. Consulté le 1 avril 2019[.](https://80.lv/articles/full-photogrammetry-guide-for-3d-artists/?fbclid=IwAR0MH5DeZoIgZeGokdupkIrL0owrGCZtzGnL1xP80DG4-Nlq8jfmlAL4w-s) [https://80.lv/articles/full-photogrammetry-guide-for-3d-artists/?fbclid=IwAR0MH5De](https://80.lv/articles/full-photogrammetry-guide-for-3d-artists/?fbclid=IwAR0MH5DeZoIgZeGokdupkIrL0owrGCZtzGnL1xP80DG4-Nlq8jfmlAL4w-s) [ZoIgZeGokdupkIrL0owrGCZtzGnL1xP80DG4-Nlq8jfmlAL4w-s](https://80.lv/articles/full-photogrammetry-guide-for-3d-artists/?fbclid=IwAR0MH5DeZoIgZeGokdupkIrL0owrGCZtzGnL1xP80DG4-Nlq8jfmlAL4w-s).
- « Galerie d'exemples de scan 3D avec des images et des modèles 3D intéractifs Another-me ». s. d. Consulté le 19 février 2019[.](https://another-me.fr/scan-3d-galerie.php?lang=fr) <https://another-me.fr/scan-3d-galerie.php?lang=fr>.
- « Gemeinschaftspraxis für Radiologie und Nuklearmedizin in der Kaiser-Passage: PET und PET-CT ». s. d. Consulté le 5 mai 2019[.](https://www.radiologie-nuklearmedizin-bonn.de/index.php?id=14&type=0)
	- <https://www.radiologie-nuklearmedizin-bonn.de/index.php?id=14&type=0>.
- « Go Motion ». 2018. In *Wikipedia*[.](https://en.wikipedia.org/w/index.php?title=Go_motion&oldid=865758327) [https://en.wikipedia.org/w/index.php?title=Go\\_motion&oldid=865758327](https://en.wikipedia.org/w/index.php?title=Go_motion&oldid=865758327).
- « Google Cardboard Google VR ». s. d. Consulté le 5 mai 2019[.](https://vr.google.com/cardboard/) [https://vr.google.com/cardboard/.](https://vr.google.com/cardboard/)
- « Google Earth ». s. d. Consulté le 5 mai 2019[.](https://earth.google.com/web/) [https://earth.google.com/web/.](https://earth.google.com/web/)
- Haegelin, Victor. s. d. « Patator Prod La patate qui produit !! » Patator Prod. Consulté le 17 avril 2019. [http://www.patatorprod.net.](http://www.patatorprod.net/)
- « Harold Halibut ». s. d. Consulté le 13 avril 2019a. [http://haroldhalibut.com/.](http://haroldhalibut.com/)
- « Harold Halibut ». ———. s. d. Consulté le 13 avril 2019b[.](http://haroldhalibut.tumblr.com/?og=1) <http://haroldhalibut.tumblr.com/?og=1>.
- « Harry Chaskin ». s. d. Harry Chaskin. Consulté le 21 avril 2019. [http://www.harrychaskin.com/.](http://www.harrychaskin.com/)
- « Hélène Thomas Réalisateur d'Accessoires de spectacle Accessoiriste ». s. d. Hélène Thomas - Accessoiriste. Consulté le 15 avril 2019. <http://www.helenethomas.fr/>.
- « Home Aardman Nathan Love ». s. d. Consulté le 4 mai 2019. <https://aardman.nathanlove.com/>.
- « Interview: Little Nightmares Devs Andreas Johnsson and Dave Mervik at Gamescom 2016 ». 2016. *Gematsu* (blog). 28 août 2016. [https://gematsu.com/2016/08/interview-little-nightmares-devs-andreas-johnsson-da](https://gematsu.com/2016/08/interview-little-nightmares-devs-andreas-johnsson-dave-mervik-gamescom-2016) [ve-mervik-gamescom-2016](https://gematsu.com/2016/08/interview-little-nightmares-devs-andreas-johnsson-dave-mervik-gamescom-2016).

« iSense - l'expertise numérique en matière de sondes - METTLER TOLEDO ». s. d. Consulté le 20 avril 2019[.](https://www.mt.com/fr/fr/home/perm-lp/product-organizations/pro/iSense-ISM.html?cmp=sea_16040413&SE=BING&Campaign=MT_PRO_FR_FR_Ingold&Adgroup=isense&bookedkeyword=%2Bisense&matchtype=e&adtext=78134078338216&placement=Bing-not_available&network=s&kclid=9cd90384-e283-4798-bb6e-71010a1af875)

[https://www.mt.com/fr/fr/home/perm-lp/product-organizations/pro/iSense-ISM.html?](https://www.mt.com/fr/fr/home/perm-lp/product-organizations/pro/iSense-ISM.html?cmp=sea_16040413&SE=BING&Campaign=MT_PRO_FR_FR_Ingold&Adgroup=isense&bookedkeyword=%2Bisense&matchtype=e&adtext=78134078338216&placement=Bing-not_available&network=s&kclid=9cd90384-e283-4798-bb6e-71010a1af875) [cmp=sea\\_16040413&SE=BING&Campaign=MT\\_PRO\\_FR\\_FR\\_Ingold&Adgroup=is](https://www.mt.com/fr/fr/home/perm-lp/product-organizations/pro/iSense-ISM.html?cmp=sea_16040413&SE=BING&Campaign=MT_PRO_FR_FR_Ingold&Adgroup=isense&bookedkeyword=%2Bisense&matchtype=e&adtext=78134078338216&placement=Bing-not_available&network=s&kclid=9cd90384-e283-4798-bb6e-71010a1af875) [ense&bookedkeyword=%2Bisense&matchtype=e&adtext=78134078338216&place](https://www.mt.com/fr/fr/home/perm-lp/product-organizations/pro/iSense-ISM.html?cmp=sea_16040413&SE=BING&Campaign=MT_PRO_FR_FR_Ingold&Adgroup=isense&bookedkeyword=%2Bisense&matchtype=e&adtext=78134078338216&placement=Bing-not_available&network=s&kclid=9cd90384-e283-4798-bb6e-71010a1af875) [ment=Bing-not\\_available&network=s&kclid=9cd90384-e283-4798-bb6e-71010a1af](https://www.mt.com/fr/fr/home/perm-lp/product-organizations/pro/iSense-ISM.html?cmp=sea_16040413&SE=BING&Campaign=MT_PRO_FR_FR_Ingold&Adgroup=isense&bookedkeyword=%2Bisense&matchtype=e&adtext=78134078338216&placement=Bing-not_available&network=s&kclid=9cd90384-e283-4798-bb6e-71010a1af875) [875.](https://www.mt.com/fr/fr/home/perm-lp/product-organizations/pro/iSense-ISM.html?cmp=sea_16040413&SE=BING&Campaign=MT_PRO_FR_FR_Ingold&Adgroup=isense&bookedkeyword=%2Bisense&matchtype=e&adtext=78134078338216&placement=Bing-not_available&network=s&kclid=9cd90384-e283-4798-bb6e-71010a1af875)

- « La photographie numérique, retouche photo, logiciel de traitement d'image Pholor ». s[.](http://www.pholor.com/index_fr.html) d. Consulté le 1 mai 2019. [http://www.pholor.com/index\\_fr.html](http://www.pholor.com/index_fr.html).
- « Le grand ailleurs et le petit ici by Michèle Lemieux NFB ». s. d. Consulté le 4 mai 2019. [https://www.nfb.ca/film/grand\\_ailleurs\\_et\\_le\\_petit\\_ici/.](https://www.nfb.ca/film/grand_ailleurs_et_le_petit_ici/)
- « Les technologies de scan 3D comment ça marche ? » s. d. *Aniwaa* (blog). Consulté le 8 avril 2019.

<https://www.aniwaa.fr/les-technologies-de-scan-3d-et-le-processus-de-scan-3d/>.

- « Manuel Cam ». s. d. Manuel Cam. Consulté le 1 mai 2019[.](https://manuelcam.fr/) <https://manuelcam.fr/>.
- « Marc Duquesnoy Official ArtWebsite ». s. d. Consulté le 15 avril 2019. [http://duquesnoy.marc.free.fr/.](http://duquesnoy.marc.free.fr/)
- « Meet SMODO, A New Polish Tech Set To Revolutionize Stop-Motion Production ». s. d. Consulté le 4 mai 2019[.](https://www.cartoonbrew.com/presented-by-momakin/meet-smodo-a-new-polish-tech-set-to-revolutionize-stop-motion-production-165721.html)

[https://www.cartoonbrew.com/presented-by-momakin/meet-smodo-a-new-polish-tec](https://www.cartoonbrew.com/presented-by-momakin/meet-smodo-a-new-polish-tech-set-to-revolutionize-stop-motion-production-165721.html) [h-set-to-revolutionize-stop-motion-production-165721.html.](https://www.cartoonbrew.com/presented-by-momakin/meet-smodo-a-new-polish-tech-set-to-revolutionize-stop-motion-production-165721.html)

- « Moving Puppet ». s. d. Consulté le 2 mai 2019. <http://www.movingpuppet.fr/>.
- « Musée Ghibli L'hommage merveilleux à Miyazaki et Takahata ». s. d. Kanpai. Consulté le 4 mai 2019[.](https://www.kanpai.fr/tokyo/musee-ghibli) [https://www.kanpai.fr/tokyo/musee-ghibli.](https://www.kanpai.fr/tokyo/musee-ghibli)
- « Objectif fisheye ». 2018. In *Wikipédia*.

[https://fr.wikipedia.org/w/index.php?title=Objectif\\_fisheye&oldid=155161854.](https://fr.wikipedia.org/w/index.php?title=Objectif_fisheye&oldid=155161854)

- « Occipital Releases New Version of Skanect 3D Scanning Software | 3DPrint.com | The Voice of 3D Printing / Additive Manufacturing ». s. d. Consulté le 7 avril 2019. <https://3dprint.com/44091/skanect-3d-scanning-v1-8/>.
- « Oculus Quest | Oculus ». s. d. Consulté le 2 avril 2019. <https://www.oculus.com/quest/>.
- « OEM officiel de fabricant d'imprimantes de Creality, imprimante 3d adaptée aux besoins du client avec le prix le plus bas ». s. d. Consulté le 8 avril 2019[.](https://fr.creality3d.cn/) [https://fr.creality3d.cn/.](https://fr.creality3d.cn/)
- « Official site of Aardman Animations ». s. d. Consulté le 4 mai 2019. <https://www.aardman.com/>.
- « Olov Burman, Animator, Director and Concept Artist. » s. d. Olovburman.Com. Consulté le 17 avril 2019[.](http://olovburman.com/) <http://olovburman.com/>.
- Partizan. s. d. « Victor Haegelin ». Partizan. Consulté le 17 avril 2019[.](https://www.partizan.com/director/victor-haegelin) [https://www.partizan.com/director/victor-haegelin.](https://www.partizan.com/director/victor-haegelin)
- « Play-Doh lance une campagne print faite entièrement à la main ». 2017. *Dans Ta Pub* (blog). 18 mai 2017[.](https://www.danstapub.com/play-doh-campagne-print-main/) <https://www.danstapub.com/play-doh-campagne-print-main/>.
- « Présentation Google Earth ». s. d. Google Earth. Consulté le 5 mai 2019[.](https://www.google.com/intl/fr/earth/) <https://www.google.com/intl/fr/earth/>.
- « Prototypes | IMPRIMANTES 3D PROFESSIONNELLES ». s. d. Consulté le 21 avril 2019. [http://arketyp3d.com/prototype-2/prototypes/.](http://arketyp3d.com/prototype-2/prototypes/)
- « Ragnarok WIREDFLY ». s. d. *Wiredfly, Stopmotion Animation Studio* (blog). Consulté le 30 octobre 2018. <http://wiredfly.dk/2018/10/18/ragnarok/>.
- « Rémi Bonnaud ». s. d. MAK3R. Consulté le 30 octobre 2018. [http://mak3r.com/author/remi/.](http://mak3r.com/author/remi/)
- Rémi Deschaud. 2015. « Un artiste français réalise le premier court-métrage en impression 3D ». *GOLEM13.FR* (blog). 22 avril 2015. <http://golem13.fr/chase-me-deschaud/>.
- Revesanimes. 2018. « Les films d'animation en stop-motion ». *Rêves Animés* (blog). 8 août 2018[.](https://reves-animes.com/2018/08/08/les-films-danimation-en-stop-motion/)

<https://reves-animes.com/2018/08/08/les-films-danimation-en-stop-motion/>.

Robinson, Tasha. 2016. « Inside Laika Studios, Where Stop-Motion Animation Goes High Tech ». The Verge. 18 août 2016.

[https://www.theverge.com/2016/8/18/12500814/laika-studios-behind-the-scenes-ku](https://www.theverge.com/2016/8/18/12500814/laika-studios-behind-the-scenes-kubo-and-the-two-strings-video) [bo-and-the-two-strings-video](https://www.theverge.com/2016/8/18/12500814/laika-studios-behind-the-scenes-kubo-and-the-two-strings-video).

- Saini, Laura. 2013. « Nouveaux outils pour l'animation et le design: système d'animation de caméra pour la stop motion, fondée sur une interface haptique et design de courbes par des courbes algébriques-trigonométriques à hodographe pythagorien ». Thèse de doctorat, Valenciennes, Nord, France: Université polytechnique Hauts-de-France.
- « Skanect 3D Scanning Software By Occipital The Easiest Way To 3D Scan With the Structure Sensor and Kinect-like 3D Sensors ». s. d. Skanect 3D Scanning Software By Occipital[.](https://skanect.occipital.com/) Consulté le 20 avril 2019. [https://skanect.occipital.com/.](https://skanect.occipital.com/)
- « Stop Motion 3D in Unity with Kinect Sensor | Journal of Work ». s. d. Consulté le 19 février 2019[.](http://ajlevine.com/itp/2015/10/20/stop-motion-3d-in-unity-with-kinect-sensor-post-1/)

<http://ajlevine.com/itp/2015/10/20/stop-motion-3d-in-unity-with-kinect-sensor-post-1/>

- « STUDIO20 e.motion design ». s. d. STUDIO20 e.motion design. Consulté le 1 avril 2019. [http://studio20.pro/.](http://studio20.pro/)
- « Support | iSense 3D Scanner | Tutorials | 3D Systems ». s. d. Consulté le 20 avril 2019. [https://www.3dsystems.com/shop/support/isense/videos.](https://www.3dsystems.com/shop/support/isense/videos)

.

- trampadmin. s. d. « Chuck Steel : Night of the Trampires ». Chuck Steel : Night of the Trampires. Consulté le 11 avril 2019. [http://nightofthetrampires.com/.](http://nightofthetrampires.com/)
- « Tvori-Anyone Can Tell a Story »[.](http://tvori.co/) s. d. Consulté le 5 mai 2019. [http://tvori.co](http://tvori.co/).
- « Un artiste français réalise le premier court-métrage imprimé en 3D ». s. d. Sciences et Avenir. Consulté le 21 avril 2019.

[https://www.sciencesetavenir.fr/high-tech/un-artiste-francais-realise-le-premier-court](https://www.sciencesetavenir.fr/high-tech/un-artiste-francais-realise-le-premier-court-metrage-imprime-en-3d_35874) [-metrage-imprime-en-3d\\_35874](https://www.sciencesetavenir.fr/high-tech/un-artiste-francais-realise-le-premier-court-metrage-imprime-en-3d_35874).

« VIVE Focus Plus ». s. d. Consulté le 2 avril 2019. [https://enterprise.vive.com/fr/focus-plus/.](https://enterprise.vive.com/fr/focus-plus/)

« Vokabulantis ». s. d. Consulté le 30 octobre 2018. <https://www.vokabulantis.com/>.

- Waniata, Ryan. 2017. « Laika Mixed CGI, 3D Printing, and Stop Motion to Earn "Kubo" Two Oscar Nods ». Digital Trends. 22 février 2017. [https://www.digitaltrends.com/movies/laika-cgi-3d-printing-stop-motion-kubo-and-th](https://www.digitaltrends.com/movies/laika-cgi-3d-printing-stop-motion-kubo-and-the-two-strings/) [e-two-strings/](https://www.digitaltrends.com/movies/laika-cgi-3d-printing-stop-motion-kubo-and-the-two-strings/).
- « Yétili Accueil ». s. d. Yétili. Consulté le 24 avril 2019[.](http://www.yetili.fr/la-serie) <http://www.yetili.fr/la-serie>.
- S. d. Consulté le 5 mai 2019. [https://fr.shop.gopro.com/cameras?gclid=COe2u8GshOICFQ7iGwoddGAIrA&gclsrc](https://fr.shop.gopro.com/cameras?gclid=COe2u8GshOICFQ7iGwoddGAIrA&gclsrc=ds)  $=$ ds.

## VIII - Filmographie

Anderson, Wes. 2009. *Fantastic Mr. Fox*. 20th Century Fox Animation.

Anderson, Wes Metteur en scène ou réalisateur Scénario. 2018. *Isle of dogs*. Twentieth Century Fox.

Annable, Graham, et Anthony Stacchi. 2014. *The Boxtrolls*. Focus Features[.](http://www.imdb.com/title/tt0787474/) [http://www.imdb.com/title/tt0787474/.](http://www.imdb.com/title/tt0787474/)

Barras, Claude. 2016. *Ma vie de courgette*. France Télévisions Distribution.

Blackton, J. Stuart. 1906. *Humorous Phases of Funny Faces*[.](http://www.imdb.com/title/tt0000554/)

[http://www.imdb.com/title/tt0000554/.](http://www.imdb.com/title/tt0000554/)

Bowers, David, et Sam Fell. 2006. *Flushed Away*[.](http://www.imdb.com/title/tt0424095/) [http://www.imdb.com/title/tt0424095/.](http://www.imdb.com/title/tt0424095/)

Burton, Tim. 1988. *Beetlejuice*. Warner home video.

Burton, Tim. 2013. *Frankenweenie*. Walt Disney studios home entertainment.

Butler, Chris. 2019. *Missing Link*. Metropolitan Filmexport.

[http://www.imdb.com/title/tt6348138/.](http://www.imdb.com/title/tt6348138/)

Chaffey, Don. 1963. *Jason and the argonauts*. Columbia pictures.

Cooper, Merian C., et Ernest B. Schoedsack. 1933. *King Kong*. RKO Radio Pictures.

Cronenberg, David. 1999. *eXistenZ*. Alliance Atlantis.

Deschaud, Gilles-Alexandre. 2015. *Chase Me*. <http://www.imdb.com/title/tt4511152/>.

Gondry, Michel. 2013. *L'écume des jours*. <http://www.imdb.com/title/tt2027140/>.

Grorud, Mats. 2019. *Wardi*[.](http://www.imdb.com/title/tt5847768/) [http://www.imdb.com/title/tt5847768/.](http://www.imdb.com/title/tt5847768/)

Johnson, Duke, et Charlie Kaufman. 2015. *Anomalisa*. Paramount Pictures.

Kershner, Irvin. 1980. *The Empire Strikes Back puis Star Wars: Episode V – The Empire Strikes Back*[.](http://www.imdb.com/title/tt0080684/) [http://www.imdb.com/title/tt0080684/.](http://www.imdb.com/title/tt0080684/)

Knight, Travis. 2016. *Kubo and the Two Strings*. Focus Features, Universal pictures.

Méliès, Georges. 1902. *Le voyage dans la lune*. <http://www.imdb.com/title/tt0000417/>.

Osborne, Mark. 2015. *Le petit prince*. Paramount home entertainment France.

Rodriguez, Robert. 2019. *Alita: Battle Angel*. 20th Century Fox[.](http://www.imdb.com/title/tt0437086/)

[http://www.imdb.com/title/tt0437086/.](http://www.imdb.com/title/tt0437086/)

Selick, Henry. 1993. *The nightmare before Christmas*. Bunea Vista Pictures, Buena Vista International.

Selick, Henry. 2009. *Coraline*. Focus Features. <http://www.imdb.com/title/tt0327597/>.

Starewitch, Ladislas, et Irène Starewitch. 1937. *Le roman de Renard*. Doriane films,.

Svankmajer, Jan. 1988. *Alice*[.](http://www.imdb.com/title/tt7256990/) [http://www.imdb.com/title/tt7256990/.](http://www.imdb.com/title/tt7256990/)

Templeton, Suzie. 2006. *Peter and the wolf*. Breakthru Films.

Trnka, Jirí. 1965. *La main*. [http://www.imdb.com/title/tt0239921/.](http://www.imdb.com/title/tt0239921/)

Zemeckis, Robert. 1988. *Qui veut la peau de Roger Rabbit[?](http://www.imdb.com/title/tt0096438/)*

[http://www.imdb.com/title/tt0096438/.](http://www.imdb.com/title/tt0096438/)

### Vidéographie (en ligne)

- « (4) Armikrog Gameplay Trailer YouTube ». s. d. Consulté le 16 avril 2019. [https://www.youtube.com/watch?v=fArOdmx8kLQ&t=108s.](https://www.youtube.com/watch?v=fArOdmx8kLQ&t=108s)
- « (4) Impression 3D d'un moule et test du projet Node-RED sur la CR-10 YouTube ». s. d. Consulté le 15 avril 2019[.](https://www.youtube.com/watch?v=NHLM3nbzLEM&t=24s)

<https://www.youtube.com/watch?v=NHLM3nbzLEM&t=24s>.

- 20th Century Fox France. s. d. *L'Île aux chiens - Wes Anderson | Featurette - Making of avec les animateurs | VOST HD | 2018*. Consulté le 21 avril 2019. <https://www.youtube.com/watch?v=zOKy1o2g9QY>.
- « (61) 3DPEN COMMENT UTILISER UN STYLO 3D ? YouTube ». s. d. Consulté le 20 novembre 2018[.](https://www.youtube.com/watch?v=vv1dPgbcV-k&list=PLElUJIWN1JZ-xGNABHvfrClBQQrbuZjD0&index=76)

[https://www.youtube.com/watch?v=vv1dPgbcV-k&list=PLElUJIWN1JZ-xGNABHvfr](https://www.youtube.com/watch?v=vv1dPgbcV-k&list=PLElUJIWN1JZ-xGNABHvfrClBQQrbuZjD0&index=76) [ClBQQrbuZjD0&index=76.](https://www.youtube.com/watch?v=vv1dPgbcV-k&list=PLElUJIWN1JZ-xGNABHvfrClBQQrbuZjD0&index=76)

« (89) 360VR Stop Motion Animation / UNKNOWN PLANET - YouTube ». s. d. Consulté le 7 avril 2019.

https://www.youtube.com/watch?v=7Td\_f2FXIK8&list=PLEIUJIWN1JZ-xGNABHvfr [ClBQQrbuZjD0&index=96&t=93s](https://www.youtube.com/watch?v=7Td_f2FXIK8&list=PLElUJIWN1JZ-xGNABHvfrClBQQrbuZjD0&index=96&t=93s).

« (89) Projet Créactifs! - Motion Dancing Puppet - YouTube ». s. d. Consulté le 7 avril 2019.

[https://www.youtube.com/watch?v=ZP3YiDtRq1o&list=PLElUJIWN1JZ-xGNABHvfr](https://www.youtube.com/watch?v=ZP3YiDtRq1o&list=PLElUJIWN1JZ-xGNABHvfrClBQQrbuZjD0&index=89) [ClBQQrbuZjD0&index=89.](https://www.youtube.com/watch?v=ZP3YiDtRq1o&list=PLElUJIWN1JZ-xGNABHvfrClBQQrbuZjD0&index=89)

- « (89) Qumarion mannequin input device for intuitive 3D manipulation #DigInfo YouTube ». s. d. Consulté le 7 avril 2019[.](https://www.youtube.com/watch?v=MfJ4pA8ngDo&list=PLElUJIWN1JZ-xGNABHvfrClBQQrbuZjD0&index=89&t=74s) [https://www.youtube.com/watch?v=MfJ4pA8ngDo&list=PLElUJIWN1JZ-xGNABHvfr](https://www.youtube.com/watch?v=MfJ4pA8ngDo&list=PLElUJIWN1JZ-xGNABHvfrClBQQrbuZjD0&index=89&t=74s) [ClBQQrbuZjD0&index=89&t=74s](https://www.youtube.com/watch?v=MfJ4pA8ngDo&list=PLElUJIWN1JZ-xGNABHvfrClBQQrbuZjD0&index=89&t=74s).
- 360 Stop Motion. s. d. *LEGO Simpsons Loves These Kids VR 360 Part 4 Funny Stop Motion Animation*. Consulté le 5 mai 2019.

[https://www.youtube.com/watch?v=ZDLVh2HeAuI.](https://www.youtube.com/watch?v=ZDLVh2HeAuI)

- Academy Originals. 2016. *Credited As: Head of Puppetry*. Youtube. LAIKA. [https://www.youtube.com/watch?v=kll7aLqgDpE&t=0s&list=PLElUJIWN1JZ-xGNAB](https://www.youtube.com/watch?v=kll7aLqgDpE&t=0s&list=PLElUJIWN1JZ-xGNABHvfrClBQQrbuZjD0&index=61) [HvfrClBQQrbuZjD0&index=61.](https://www.youtube.com/watch?v=kll7aLqgDpE&t=0s&list=PLElUJIWN1JZ-xGNABHvfrClBQQrbuZjD0&index=61)
- Advancing3D. s. d. *iSense 3D Scanner*. Consulté le 20 avril 2019[.](https://www.youtube.com/watch?v=G0614Y6kYI8) [https://www.youtube.com/watch?v=G0614Y6kYI8.](https://www.youtube.com/watch?v=G0614Y6kYI8)
- AnimationIL. s. d. *Pixar's Zoetrope*. Consulté le 4 mai 2019. [https://www.youtube.com/watch?v=5khDGKGv088.](https://www.youtube.com/watch?v=5khDGKGv088)

Canada, National Film Board of. s. d. *Le Grand Ailleurs et Le Petit Ici*. Consulté le 4 mai 2019. [https://www.nfb.ca/film/grand\\_ailleurs\\_et\\_le\\_petit\\_ici/.](https://www.nfb.ca/film/grand_ailleurs_et_le_petit_ici/)

chimaging. s. d. *Performing Reflectance Transformation Imaging*. Consulté le 4 mai 2019a. <https://www.youtube.com/watch?v=c3YEKjL6OS0&t=425s>.

———. s. d. *Reflectance Transformation Imaging (RTI) and Art Conservation (part 1)*. Consulté le 22 avril 2019b[.](https://www.youtube.com/watch?v=FXvnIWGTo5Y) <https://www.youtube.com/watch?v=FXvnIWGTo5Y>.

« Clip vidéo stop motion Birdpen ». s. d. *Simon Gesrel* (blog). Consulté le 30 octobre 2018. <http://simon-gesrel.fr/clip-stop-motion-birdpen/>.

dadomani. 2016a. *OnAir\_Combo*. [https://vimeo.com/183524701.](https://vimeo.com/183524701)

———. 2016b. *OnAir - Making of*[.](https://vimeo.com/183625960) [https://vimeo.com/183625960.](https://vimeo.com/183625960)

———. 2018. *Skills Zoetrope - MakingOf*[.](https://vimeo.com/295169896) <https://vimeo.com/295169896>.

DBLG. 2014. *BEARS OFF STAIRS*. Viméo. <https://vimeo.com/113297104>.

ddbparis. s. d. *PLAYDOH OURBEILLE*. Consulté le 13 avril 2019.

<https://www.youtube.com/watch?v=w1FgqLZHpH4&feature=youtu.be>.

Deschaud, Gilles. 2015a. *Making of Chase Me*. <https://vimeo.com/121352977>.

———. 2015b. *Chase Me*[.](https://vimeo.com/121553662) <https://vimeo.com/121553662>.

Didier sainte-marie. s. d. *L'ETRANGE NOEL DE MONSIEUR JACK : Making of du film d'animation en v.o sous-titré en français*. Consulté le 2 avril 2019. [https://www.youtube.com/watch?v=RR4i9k8J7jQ.](https://www.youtube.com/watch?v=RR4i9k8J7jQ)

Dominguez, Fernando. 2017. *MUSE Main Titles*. Viméo[.](https://vimeo.com/242758403) <https://vimeo.com/242758403>.

Dropbear. 2016. *DAN SULTAN - MAGNETIC*. <https://vimeo.com/185891294>.

« edu puertas ». s. d. YouTube. Consulté le 15 avril 2019[.](https://www.youtube.com/channel/UCdEtDnvVeoqlKzpquM7IsNA)

<https://www.youtube.com/channel/UCdEtDnvVeoqlKzpquM7IsNA>.

FARO Construction BIM. s. d. *FARO M70 Laser Scanner*. Consulté le 7 avril 2019. [https://www.youtube.com/watch?v=IWo\\_\\_1pQFQk&fbclid=IwAR1pmlqAtbwWCjSB0](https://www.youtube.com/watch?v=IWo__1pQFQk&fbclid=IwAR1pmlqAtbwWCjSB0hUQ-6n66X1fawzXZ0dLAYYKOVZr0XhQRHqerlds9fo) [hUQ-6n66X1fawzXZ0dLAYYKOVZr0XhQRHqerlds9fo](https://www.youtube.com/watch?v=IWo__1pQFQk&fbclid=IwAR1pmlqAtbwWCjSB0hUQ-6n66X1fawzXZ0dLAYYKOVZr0XhQRHqerlds9fo).

FlavioMac. 2015. *Amorteamo - TV Globo*. <https://vimeo.com/127815821>.

GEBEKA FILMS. s. d. *Module « Ma vie de Courgette » LES MARIONNETTES*. Consulté le 13 avril 2019. <https://www.youtube.com/watch?v=pGT8bHiAH7w>.

Gesrel, Simon. 2016. *YETI LANE-L'Aurore (Official Music Video)*. [https://vimeo.com/182966507.](https://vimeo.com/182966507)

Get Into Film. s. d. *All the PUPPET SECRETS from Animation Kubo and the Two Strings*. Youtube. LAIKA. Consulté le 30 octobre 2018. [https://www.youtube.com/watch?v=Vhpq7-c911A&t=0s&list=PLElUJIWN1JZ-xGNA](https://www.youtube.com/watch?v=Vhpq7-c911A&t=0s&list=PLElUJIWN1JZ-xGNABHvfrClBQQrbuZjD0&index=60) [BHvfrClBQQrbuZjD0&index=60.](https://www.youtube.com/watch?v=Vhpq7-c911A&t=0s&list=PLElUJIWN1JZ-xGNABHvfrClBQQrbuZjD0&index=60)

Globo. s. d. *Amorteamo: veja como foi feita a abertura*. Consulté le 15 avril 2019a[.](https://www.youtube.com/watch?v=ZAZwf8myqMs&feature=youtu.be) [https://www.youtube.com/watch?v=ZAZwf8myqMs&feature=youtu.be.](https://www.youtube.com/watch?v=ZAZwf8myqMs&feature=youtu.be)

———. s. d. *Amorteamo: veja como foi feita a abertura*. Consulté le 4 mai 2019b. [https://www.youtube.com/watch?v=ZAZwf8myqMs&feature=youtu.be.](https://www.youtube.com/watch?v=ZAZwf8myqMs&feature=youtu.be)

- Google. s. d. *Tilt Brush: Painting from a new perspective*. Consulté le 15 avril 2019. [https://www.youtube.com/watch?v=TckqNdrdbgk&feature=youtu.be.](https://www.youtube.com/watch?v=TckqNdrdbgk&feature=youtu.be)
- Hedgecock, Adrian. 2010. *Peter And The Wolf, The Making Of*[.](https://vimeo.com/10394789) [https://vimeo.com/10394789.](https://vimeo.com/10394789)

henderson, ainslie. 2012. *I Am Tom Moody*. [https://vimeo.com/45281618.](https://vimeo.com/45281618)

- ———. 2018. *Stems*. <https://vimeo.com/264137664>.
- iwantmylauren. s. d. *Space Girl Does Mindshow! VR 360 Mixed Reality | Lauren Francesca*. Consulté le 5 mai 2019[.](https://www.youtube.com/watch?v=Pjs4vbz1gRc)

<https://www.youtube.com/watch?v=Pjs4vbz1gRc>.

- « Joe Burrascano ». s. d. YouTube. Consulté le 17 avril 2019. [https://www.youtube.com/channel/UCbhTq-dECKH5b9\\_4soJcqlQ.](https://www.youtube.com/channel/UCbhTq-dECKH5b9_4soJcqlQ)
- « LAIKA Studios ». s. d. YouTube. Consulté le 13 avril 2019. <https://www.youtube.com/channel/UCBnyjFhOn23xjsqOUW4j6OQ>.
- Le Monde. s. d. *Une imprimante 3D utilise la lumière pour créer des objets*. Consulté le 7 avril 2019[.](https://www.youtube.com/watch?v=o7dvZA7-ZKA&feature=youtu.be) <https://www.youtube.com/watch?v=o7dvZA7-ZKA&feature=youtu.be>.

Love, Aardman Nathan. 2010. *Blood Trail*[.](https://vimeo.com/12808570) <https://vimeo.com/12808570>.

———. 2015. *Full ANL*. <https://vimeo.com/140026622>.

Marc DUQUESNOY. s. d. *La stéréolithographie - IMPRESSION 3D DE RESINE LIQUIDE Via UV*. Consulté le 15 avril 2019. [https://www.youtube.com/watch?v=Y6v1RkUMsz0&feature=youtu.be&fbclid=IwAR3](https://www.youtube.com/watch?v=Y6v1RkUMsz0&feature=youtu.be&fbclid=IwAR3N_Pvx56izS1fo_LNUf9j3h0SSYqlGLJzY6wJ86AOnJWiuZaQtQaHnNgU)

[N\\_Pvx56izS1fo\\_LNUf9j3h0SSYqlGLJzY6wJ86AOnJWiuZaQtQaHnNgU](https://www.youtube.com/watch?v=Y6v1RkUMsz0&feature=youtu.be&fbclid=IwAR3N_Pvx56izS1fo_LNUf9j3h0SSYqlGLJzY6wJ86AOnJWiuZaQtQaHnNgU).

- « "Mothership" by Nathan Love YouTube ». s. d. Consulté le 21 avril 2019. [https://www.youtube.com/watch?v=xGn\\_Ej6D4vg&list=PLElUJIWN1JZ-xGNABHvfr](https://www.youtube.com/watch?v=xGn_Ej6D4vg&list=PLElUJIWN1JZ-xGNABHvfrClBQQrbuZjD0&index=119&t=0s) [ClBQQrbuZjD0&index=119&t=0s](https://www.youtube.com/watch?v=xGn_Ej6D4vg&list=PLElUJIWN1JZ-xGNABHvfrClBQQrbuZjD0&index=119&t=0s).
- « OMEGA A Stop Motion Animated Short ». s. d. Vimeo. Consulté le 23 avril 2019[.](https://vimeo.com/92022684) [https://vimeo.com/92022684.](https://vimeo.com/92022684)
- packshomag. s. d. *MAKING OF OASIS OVERGER*. Consulté le 3 mai 2019a[.](https://www.youtube.com/watch?reload=9&v=EzV9AnSDMQw&fbclid=IwAR1ROZR7YU5kPoCOlgEDI5JRYgEV6zKZX6hkK2wh4K-TOIXXtIveHw8ZBq8) [https://www.youtube.com/watch?reload=9&v=EzV9AnSDMQw&fbclid=IwAR1ROZR](https://www.youtube.com/watch?reload=9&v=EzV9AnSDMQw&fbclid=IwAR1ROZR7YU5kPoCOlgEDI5JRYgEV6zKZX6hkK2wh4K-TOIXXtIveHw8ZBq8) [7YU5kPoCOlgEDI5JRYgEV6zKZX6hkK2wh4K-TOIXXtIveHw8ZBq8](https://www.youtube.com/watch?reload=9&v=EzV9AnSDMQw&fbclid=IwAR1ROZR7YU5kPoCOlgEDI5JRYgEV6zKZX6hkK2wh4K-TOIXXtIveHw8ZBq8).
	- ———. s. d. *OASIS TOURNE 30S 5FRUITS*. Consulté le 3 mai 2019b[.](https://www.youtube.com/watch?v=VTVhjFXlWK0&fbclid=IwAR01VNepNIc8_I7X75ilbQZB9PKE0nAUlhpUPKkh3d3BkqsVw-IHDJa9YAo) [https://www.youtube.com/watch?v=VTVhjFXlWK0&fbclid=IwAR01VNepNIc8\\_I7X75i](https://www.youtube.com/watch?v=VTVhjFXlWK0&fbclid=IwAR01VNepNIc8_I7X75ilbQZB9PKE0nAUlhpUPKkh3d3BkqsVw-IHDJa9YAo) [lbQZB9PKE0nAUlhpUPKkh3d3BkqsVw-IHDJa9YAo](https://www.youtube.com/watch?v=VTVhjFXlWK0&fbclid=IwAR01VNepNIc8_I7X75ilbQZB9PKE0nAUlhpUPKkh3d3BkqsVw-IHDJa9YAo).
- « Patator ». s. d. Vimeo. Consulté le 30 octobre 2018[.](https://vimeo.com/patatorprod) <https://vimeo.com/patatorprod>.
- « Peter and the Wolf (2007 Short Film) Video Dailymotion ». s. d. Dailymotion. Consulté le 30 octobre 2018. [https://www.dailymotion.com/video/x3yssl9.](https://www.dailymotion.com/video/x3yssl9)
- Punish Latest Gameplay Trailers! s. d. *Little Nightmares Trailer*. Consulté le 7 avril 2019. [https://www.youtube.com/watch?v=VCn430sHLxs.](https://www.youtube.com/watch?v=VCn430sHLxs)
- RabidRetrospectGames. s. d. *Harold Halibut Trailer (Claymation Adventure Game) PAX East 2017*. Consulté le 7 avril 2019.

<https://www.youtube.com/watch?v=iHmTN8QiWXE>.

Ropertos Georgiou. s. d. *Reflectance Transformation Imaging(RTI) for Archaeology*. Consulté le 7 avril 2019[.](https://www.youtube.com/watch?v=atLzmmeb4XM&fbclid=IwAR37b3vdk2jOIflblwiyyj1SnphbkBAbKOOft9QkBEWBpi7p7HF2MM5y_KE)

[https://www.youtube.com/watch?v=atLzmmeb4XM&fbclid=IwAR37b3vdk2jOIflblwiy](https://www.youtube.com/watch?v=atLzmmeb4XM&fbclid=IwAR37b3vdk2jOIflblwiyyj1SnphbkBAbKOOft9QkBEWBpi7p7HF2MM5y_KE) [yj1SnphbkBAbKOOft9QkBEWBpi7p7HF2MM5y\\_KE.](https://www.youtube.com/watch?v=atLzmmeb4XM&fbclid=IwAR37b3vdk2jOIflblwiyyj1SnphbkBAbKOOft9QkBEWBpi7p7HF2MM5y_KE)

- « The Food Thief RIGG Technical breakdown. » s. d. Vimeo. Consulté le 17 avril 2019. [https://vimeo.com/278691057.](https://vimeo.com/278691057)
- Unity. s. d. *Unite Berlin Keynote*. Consulté le 15 avril 2019[.](https://www.youtube.com/watch?v=3omw9dLkrR8&feature=youtu.be&fbclid=IwAR3Qe8W4Im9RVLRIDtiQ8CYRAVsn4qAYn6jmo5DBUj0TK-rVekGtsBwxLjo) [https://www.youtube.com/watch?v=3omw9dLkrR8&feature=youtu.be&fbclid=IwAR3](https://www.youtube.com/watch?v=3omw9dLkrR8&feature=youtu.be&fbclid=IwAR3Qe8W4Im9RVLRIDtiQ8CYRAVsn4qAYn6jmo5DBUj0TK-rVekGtsBwxLjo) [Qe8W4Im9RVLRIDtiQ8CYRAVsn4qAYn6jmo5DBUj0TK-rVekGtsBwxLjo](https://www.youtube.com/watch?v=3omw9dLkrR8&feature=youtu.be&fbclid=IwAR3Qe8W4Im9RVLRIDtiQ8CYRAVsn4qAYn6jmo5DBUj0TK-rVekGtsBwxLjo).
- VirtuMake. s. d. *3D-Scanning Tutorial SKANECT and Kinect*. Consulté le 7 avril 2019. <https://www.youtube.com/watch?v=TThFxH9U1iU>.

# IX - Table des illustrations

Fig.1 : Phill Tippett animant sur le plateau de Star Wars V (1980) de Irvin Kershner [https://scifi.stackexchange.com/questions/112910/how-does-phil-tippett-the-stop-motion-artis](https://scifi.stackexchange.com/questions/112910/how-does-phil-tippett-the-stop-motion-artist-for-the-original-star-wars-trilog) [t-for-the-original-star-wars-trilog](https://scifi.stackexchange.com/questions/112910/how-does-phil-tippett-the-stop-motion-artist-for-the-original-star-wars-trilog) Fig.2 : Masques animés dans Beetlejuice de Tim Burton (1988) <https://www.imdb.com/title/tt0094721/mediaviewer/rm3449712896> Fig.3 : Le petit prince (2015) de Mark Osborne- Séquence animée en 3D [https://m.media-amazon.com/images/M/MV5BMDBhOGE3NDYtZmQxMS00YTdjLThiNmQtN](https://m.media-amazon.com/images/M/MV5BMDBhOGE3NDYtZmQxMS00YTdjLThiNmQtNGZkYjM3OWFhYWNkXkEyXkFqcGdeQXVyNTAyNDQ2NjI@._V1_.jpg) GZkYjM3OWFhYWNkXkEyXkFqcGdeQXVyNTAyNDQ2NjI@. V1 .jpg Fig.4 : Le petit prince (2015) - Séquence animée en stop-motion [https://m.media-amazon.com/images/M/MV5BOWFmNzJhMzItOTk3Ni00OTlmLWFjYjYtYzA](https://m.media-amazon.com/images/M/MV5BOWFmNzJhMzItOTk3Ni00OTlmLWFjYjYtYzA5YTAyZjdhZjY1XkEyXkFqcGdeQXVyNTAyNDQ2NjI@._V1_.jpg) [5YTAyZjdhZjY1XkEyXkFqcGdeQXVyNTAyNDQ2NjI@.\\_V1\\_.jpg](https://m.media-amazon.com/images/M/MV5BOWFmNzJhMzItOTk3Ni00OTlmLWFjYjYtYzA5YTAyZjdhZjY1XkEyXkFqcGdeQXVyNTAyNDQ2NjI@._V1_.jpg) Fig.5 : Passage possible entre réel et virtuel Fig.6 : Tableau comparatif d'une production de personnage en fonction d'une utilisation artisanal ou numérique Fig.7 : Fabrication des têtes de "Ma vie de Courgette" (2016) <https://reves-animes.com/2018/08/08/les-films-danimation-en-stop-motion/> Fig.8 : Paranorman (2012) - Déformations de visage imprimées [https://www.youtube.com/watch?v=Q0igKpJscsA&list=PLElUJIWN1JZ-xGNABHvfrClBQQrb](https://www.youtube.com/watch?v=Q0igKpJscsA&list=PLElUJIWN1JZ-xGNABHvfrClBQQrbuZjD0&index=119&t=0s) [uZjD0&index=119&t=0s](https://www.youtube.com/watch?v=Q0igKpJscsA&list=PLElUJIWN1JZ-xGNABHvfrClBQQrbuZjD0&index=119&t=0s) Fig.9 : Chase me de Gilles-Alexandre Deschaud (2015) Fig.10 : Impression résine de tous les éléments du métrage <https://vimeo.com/121352977> Fig.11 : Mothership de Aardman Nathan Love - Animation 3D avec transparence des os <https://aardman.nathanlove.com/project/mothership> Fig.12 : Impression 3D en deux matériaux VeroWhitePlus et FullCure720 <http://arketyp3d.com/prototype-2/prototypes/> Fig.13 : Rémi Bonnaud - Bears on Stairs (2014) <http://chasseursdecool.fr/un-gif-hypnotisant-realise-avec-une-imprimante-3d/> Fig.14 : Magnetic de Dan Sultan (2016) <http://elmaaltshift.com/3d-printer-buste-bile-can-verdi/> Fig.15 : Zootrope en chocolat tournant sur lui-même - Alexandre Dubosc - Melting Pop (2015) <http://www.alexandre-dubosc.com/web3/film/> Fig.16 : Zootrope Toy Story - dirigé par Pete Docter (2010) <https://youtu.be/5khDGKGv088> Fig.17 : Cylindres avec motifs pour animer sur écran d'épingle (2019) Fig.18 : Alexandre Noyer utilisant une impression pour animer (2019) Fig.20 et Fig.21 : Tommy Desrochers - Impression 3D d'un moule et test du projet Node-RED sur la CR-10 <https://www.youtube.com/watch?v=NHLM3nbzLEM&t=256s> Fig.21 : Marc Duquesnoy - Patronage de volume <https://www.youtube.com/watch?v=dKEquBLtF6A> Fig.22 : Marc Duquesnoy utilisant un stylo 3d dans moule en plâtre

<https://www.youtube.com/watch?v=QgVO-OmgFLU>

Fig.23 : Cinématique d'une scène de combat entre deux robots - The Neverhood 1 (1996) <http://www.clubdesmonstres.com/best/htm/nerverhood.htm>

Fig.24 : Décor trompe l'oeil - Armikrog (2015)

<http://www.shanethegamer.com/from-the-neverhood-to-armikrog/>

Fig.25 : Tournage sur fond neutre pour détourage - Vokabulantis (2017) Making-of

Fig.26 : Rendu sous Unity pour tester les lumières à l'aide d'un modèle 3D fantôme - Vokabulantis (2017) Making-of

Fig.27 : Model 3D caché et incrustation de la séquence d'image dans le décor -

Vokabulantis (2017) Making-of

<https://www.vokabulantis.com/#/makingof/>

Fig.28 : Installation lumière et caméra pour réaliser un rendu en RTI - Chimaging (2010) <https://www.youtube.com/watch?v=zddxcSayxcg&t=59s>

Fig.29 : Rendu à partir d'images sur le logiciel RTIViewer - Leszek Pawlowicz (2015) <https://www.youtube.com/watch?v=c3YEKjL6OS0&t=425s>

Fig.30 et Fig.31 : Scène du jeu vidéo - Little Nightmare (2017)

<https://allgamers.com/article/2613/little-nightmares-story-and-ending-explained>

Fig.32 : Premiers tests - Harold Halibut (2017)

<https://haroldhalibut.tumblr.com/?og=1>

Fig.33 : Scène du jeu vidéo avec numérisation sous Unity - Harold Halibut (2018) <https://www.youtube.com/watch?v=7bkaEAt2afs>

Fig.34 : Capture de Google Earth sur Paris

[https://earth.google.com/web/@48.83563194,2.33337338,69.81333247a,855.0173757d,35y,](https://earth.google.com/web/@48.83563194,2.33337338,69.81333247a,855.0173757d,35y,28.44534132h,76.89949198t,0r) [28.44534132h,76.89949198t,0r](https://earth.google.com/web/@48.83563194,2.33337338,69.81333247a,855.0173757d,35y,28.44534132h,76.89949198t,0r)

Fig.35 : Tomographie par émission de positons (PET)

<https://www.radiologie-nuklearmedizin-bonn.de/index.php?id=14&type=0>

Fig.36 : Animatique 3D de Pierre et le Loup - Making Of (2009)

Fig.37 : Utilisation de fond vert pour incrustation de montages photos

Peter And The Wolf, The Making Of

<https://vimeo.com/10394789>

Fig.38 : Interface d'animation - Oculus Quill (2016)

<https://www.oculus.com/experiences/rift/1118609381580656/>

Fig.39 : Interface de dessin style peinture - Tilt Brush (2017)

<https://www.tiltbrush.com/>

Fig.40 : Interface d'animation - Mindshow (2016)

[www.mindshow.com](http://www.mindshow.com/)

Fig.41 : Interface caméra - Tvori (2016)

<https://www.etr.fr/app/tvori/news/>

Fig.42 : Personnage venant nous renifler - Unknown Planet (2016) de Shigeru Okada Fig.43 : Vue en contre plongée de monstre à longues pattes - Unknown Planet (2016) de Shigeru Okada

[https://www.youtube.com/watch?v=7Td\\_f2FXIK8](https://www.youtube.com/watch?v=7Td_f2FXIK8)

Fig.44 : Articulations de couleur pour les capter avec les caméras - Smodo (2017) [https://www.cartoonbrew.com/presented-by-momakin/meet-smodo-a-new-polish-tech-set-to](https://www.cartoonbrew.com/presented-by-momakin/meet-smodo-a-new-polish-tech-set-to-revolutionize-stop-motion-production-165721.html)[revolutionize-stop-motion-production-165721.html](https://www.cartoonbrew.com/presented-by-momakin/meet-smodo-a-new-polish-tech-set-to-revolutionize-stop-motion-production-165721.html)

Fig.45 : Rendu en temps réel sur 3ds Max - Smodo (2017)

[https://youtu.be/Ls\\_xsjUJUik](https://youtu.be/Ls_xsjUJUik)

Fig.46 : Interface Qumarion (2012) en temps réel synchronisée avec la puppet <https://www.youtube.com/watch?v=MfJ4pA8ngDo>

Fig.47 : Système d'animation à distance d'une créature - Kubo et l'armure magique (2016) <https://youtu.be/OehGSssAxMQ>

Fig.48 : Rendu de l'image finale après incrustations - Kubo et l'armure magique (2016) <https://youtu.be/Ywx3QWVDhkU>

Fig.49 : Terrain et textures procédurales - Amorteamo Making of 02 (2015) <https://vimeo.com/127345021>

Fig.50 : Tissus qui se déchir image par image - Amorteamo Making of 01 (2015) <https://vimeo.com/127345020>

Fig.51 : Animation de fleur en effet macro - Amorteamo Making of 02 (2015) <https://vimeo.com/127345021>

Fig.52 : Photogrammétrie avec interface Lego - Amorteamo Making of LEGO 01 (2015) <https://vimeo.com/127345023>

Fig.53 : Pib and Pog - Peter Peake - Aardman Animations - Dentist (1995)

<https://www.aardman.com/work/pib-and-pog-dentist/>

Fig.54 : Purple and Brown - Rich Webber (2005)

<https://www.aardman.com/blog/artists-spotlight-magdalena-osinska/>

Fig.55 : Victor Haegelin - A week a loop !

<https://www.instagram.com/patagraph/>

Fig.56 : La galerie des espèces en voie d'apparition (2017) - site Play-Doh

<http://www.lagaleriedesespeces.fr/fr/>

Fig.57 : Le Hibouligan - Making of Play-Doh

<https://www.danstapub.com/play-doh-galerie-especes-apparition/>

Fig.58 : The Food Thief - Rendu final au teaser (2018)

The Food Thief - Teaser Shot

<https://vimeo.com/278718222>

Fig.59 : The Food Thief - Posing avec rig 3D (2018)

The Food Thief RIGG - Technical breakdown.

<https://vimeo.com/278691057>

Fig.60 : The Food Thief - Olov Burman - Making of (2018)

<http://olovburman.com/foodthief/>

Fig.61 : Animation de nombreux personnages abstraits - Aardman Nathan Love (2018) - Joe Burrascano

<https://aardman.nathanlove.com/project/full-anl>

Fig.62 : Vue d'ensemble de foule et d'éléments gigantesque - Aardman Nathan Love (2018) - Joe Burrascano

<https://vimeo.com/search?q=Aardman+Nathan+Love+Full>

### Travaux personnels

Fig.63 : Essaie photogrammétrie caméra fixe sur fond blanc brut

- Fig.64 : Essaie photogrammétrie caméra fixe sur fond vert détouré
- Fig.65 : Plateau tournant et caméra fixe (idéal)

Fig.66 : Installation personnelle - du plateau tournant et caméra fixe

Fig.67 : Marionnette de la série Hillpop Hospital - Placée sur Vinil pour la faire tourner image par image

Fig.68 : Turn around de la tortue - séquence photo avant calcule de logiciel Reality Capture

Fig.69 : Nuage de point - angle sur 180° calculé par RealityCapture

Fig.70 : Tron de 60cm de haut numérisé par photogrammétrie

Fig.71 : Tron et roche décoratifs numérisés.

<http://floriandelgehier.blogspot.com/2018/12/photogrammetrie-objet-daquarium.html>

Fig.72 : Plateau fixe et caméra sur pied que l'on déplace

- Fig.73 : Installation pour photogrammétrie de fourrure et résultat 3D
- Fig.74 : Essaies d'arbre en plastique et résultat 3D
- Fig.75 : Sculpture en argile qui a été perdu après être moulé, série Minikeums
- Fig.76 : Résultat en temps réel du scan
- Fig.77 : Nettoyage de la géométrie du modèle brut sous Maya pour animation <https://youtu.be/uSJKWrvC9cc>

Fig.78 : Modèle original de la gazelle - Propriété de Disneyland

Fig.79 : Modèle numérisé et nettoyé par Pascaline De Sentis et Pascal Fritsch

Fig.80 : Mesure des éléments pour sculpture

Fig.81 : Rendu final avec l'équipe Moving Puppet du modèle unique

<http://floriandelgehier.blogspot.com/2017/07/fabrication-dune-gazelle-pour-le-parc.html>

- Fig.82 : Armature pour figer la position
- Fig.83 : Sculpture en Super Sculpey et armature cassée pour plus de détails
- Fig.84 : Eléments fixés pour mettre le latex
- Fig.85 : Photogrammétrie des éléments à part

Fig.86 : Modèle original devant et avec nouvelle topologie à l'arrière.

Fig.87 : T pose avec rig 3D avant animation

<http://floriandelgehier.blogspot.com/2019/01/projet-intensif-ati-photogrammetrie.html>

Fig.88 : Sculpture et nappage au latex suivit d'une numérisation par photogrammétrie

Fig.89 : Rendu final des éléments photographiés et nettoyés après numérisation

<http://floriandelgehier.blogspot.com/2018/12/photogrammetrie-ecorche-en-latex.html>

Fig.90 : Recherche et choix des éléments composant le décor.

Fig.91 : Disposition des éléments dans Maya et importation dans Unreal Engine 4

Fig.92 : Proposition d'éléments séparés à imprimer pour imbriquer une armature

Fig.93 : Rendu final Capitaine France 2018 - Séquence du robot géant

[https://vimeo.com/307056400?fbclid=IwAR0LKhUk75jJ6bdNiuwioYA6vUIg\\_vMTLuoOVc3xU](https://vimeo.com/307056400?fbclid=IwAR0LKhUk75jJ6bdNiuwioYA6vUIg_vMTLuoOVc3xUm2bVZ2Bw0ot5DSG6e4) [m2bVZ2Bw0ot5DSG6e4](https://vimeo.com/307056400?fbclid=IwAR0LKhUk75jJ6bdNiuwioYA6vUIg_vMTLuoOVc3xUm2bVZ2Bw0ot5DSG6e4)

Fig.94 : Rendu translucide des organes

Fig.95 : Emboîtement des organes pour animation

*<http://floriandelgehier.blogspot.com/2018/06/projet-beyond-therapy-incrustation.html>*

Fig.96 : Partie A modélisé dans Maya

Fig.97 : Partie A et B imprimée en ABS avec tirage silicone en barattage

*<http://floriandelgehier.blogspot.com/2018/07/projet-beyond-therapy-impression-3d-et.html>*

Fig.98 : Moule d'un crâne humain miniature pour impression 3D

Fig.99 : Moule de truffe en résine

Fig.100 : Forme simple pour moule en deux partie

Fig.101 : Galle modélisé avec rendu translucide.

Fig.102 : Tentative de moule silicon avec coque imprimée

Fig.103 : Modélisation, impression et photogrammétrie d'Alien - 8 centimètre de haut <http://floriandelgehier.blogspot.com/2018/12/modelisation-impression-et.html>

Fig.104 : Pyrartéfactice - code python évolutif

*[http://floriandelgehier.blogspot.com/2018/02/blog-post\\_65.html](http://floriandelgehier.blogspot.com/2018/02/blog-post_65.html)*

Fig.105 : Différents motif de remplissage dans MakerBot Print

Interface présente dans le logiciel MakerBot Print

Fig. 106 : Yétili saison 2 (2018)

*<http://www.francetvpro.fr/jeunesse/dossier-de-presse/Yetili-Saison2>*

Fig.107 : Moule de tête original de Nina série Yétili (2018) par Moving Puppet

Fig.108 : Prototypage moule imprimé (2019) par Moving Puppet échelle 1/3

Fig.109 : Moule de tête imprimé de Nina série Yétili (2019) par Moving Puppet

Fig.110 : Moulage et tirages d'oreilles de Nina

Fig.111 : Joyie riggé et animé dans Maya et texturé dans Substance Painter - Coproduction avec Gaëtan Henry et Justin Lejeau

*<https://www.artstation.com/artwork/NPoE1>*

Fig.112 : inspiration du Pod du film eXistenZ

http://cronenbergmuseum.tiff.net/collaborateurs\_13-collaborators\_13\_m-fra.html

Fig.113 : Mesure pour impression papier

Fig.114 : Sculpture en argile pour moulage

Fig.115 : Étapes de fabrication de Joyie

Sous les conseils de Thomas Gebczynski

*<https://www.artstation.com/artwork/NPoE1>*

Fig.116 : Séries d'animations bouclées et réalisées par Gaëtan Henry

Fig.117 : Installation Joyie en réalité virtuel

Coproduction avec Gaëtan Henry et Justin Lejeau

*<https://youtu.be/kxAG8GSFnL8>*

Fig.118 : Vue subjective du joueur dans la ruelle

Fig.119 : Rendu 3D de 3 monstres et 3 transformation du personnage principal

Fig.120 : Plateformes pour intéraction

Fig.121 : Rendu sous Unreal Engine 4

Coproduction avec Simon Barriere

*<http://floriandelgehier.blogspot.com/2018/02/oh-sheet-jeu-video-unreal-engine-4.html>*

Fig.122 : Extraits Karamove 2016 avec Clara Liu et Anatole Bournique

*<https://vimeo.com/197207798>*

Fig.123 et Fig.124: Dégénères - Séquence de l'Animathon 2017 avec Hugo Chenin, Laëtitia Emeriaud et Hortense Mariano

*<https://www.youtube.com/watch?v=NqwML2bqDh0>*

*<https://www.facebook.com/AnimathonS1/>*

Fig.125 : Animation et personnage sous banc-titre gérés par Romain Beuriot, Diane Dedecker, Suzanne Gomont et Corail Guion

Fig.126 : Décor et sous marin modélisé en 3D géré par Florian Delgehier et Florian Salabert *<https://www.facebook.com/AnimathonS1/>*

Fig.127 : Karabysses - Séquences de l'Animation 2018

*<https://www.youtube.com/watch?v=kpoeN5BURWQ&t=5s>*

# X - Glossaire

#### **Animatique** (Site de fygostudio.com) :

C'est l'enregistrement du storyboard synchronisé sur la bande-dialogues. C'est une maquette virtuelle permettant de vérifier le minutage et la pertinence des raccords. L'animatique est sous forme vidéo, elle se regarde sur un écran.

#### **Banc-titre** (Dictionnaire Numérique Larousse) :

Dispositif constitué d'une caméra fixe et d'un plateau sur lequel on dispose les documents plans à filmer (titres, dessins, photos).

#### **Cartoon** :

De l'anglais "film de dessin animé", on pourrait traduire cela aussi par le faire d'utiliser le cinéma d'animation à des fins de déformations du réel par l'exagération.

#### **CGI** :

Acronyme signifiant "Computer-Generated Imagery" et désignant l'ensemble des effets visuels réalisés par ordinateur.

#### **Compositing** (Wikipédia) :

Le compositing (en français, la « composition ») est un ensemble de méthodes numériques consistant à mélanger plusieurs sources d'images pour en faire un plan unique.

#### **Contre-dépouille** (Dictionnaire Numérique Larousse) :

Inclinaison des faces verticales d'une pièce moulée, inverse de la dépouille.

#### **Cut-out** (Wikipédia) :

Le cut-out ou animation de papiers découpés est une technique d'animation similaire à l'animation en volume, où des objets sont filmés image par image, mais en diffère par l'utilisation de personnages en papier.

#### **Flocage** (Dictionnaire Larousse) :

Application de fibres plus ou moins longues sur un support (papier ou autre) recouvert d'un adhésif (ou de colle).

#### **Frittage sélectif par laser** (Wikipédia) :

Le procédé de frittage sélectif par laser (sigle FSL en français ou SLS, Selective Laser Sintering, en anglais) est une technique de prototypage rapide par frittage laser sélectif sans phase liquide. Il est utilisé pour créer des objets 3D, strate par strate, à partir de poudres qui sont frittées ou fusionnées grâce à l'énergie d'un laser de forte puissance, comme un laser CO2.

#### **GIF :**

En anglais "Graphics Interchange Format", le GIF est un format de document composé d'une succession d'images animé sur une séquence courte en boucle.

#### **Go Motion :**

Technique consistant à bouger légèrement la marionnette pendant la prise de photo et donner un léger flou à l'objet et donner l'illusion d'un mouvement sous caméra. Ladislas Starewitch est le premier à utiliser cette technique dans l'ensemble de sa filmographie.

#### **Kinétoscope** (Dictionnaire Numérique Larousse) :

Appareil à vision individuelle inventé par Thomas A. Edison et W. Dickson en 1889 (breveté en 1891) permettant la projection de photographies prises à très courts intervalles, et dont le déroulement rapide donnait une impression de mouvement.

#### **Lipsing** :

Synchronisation labiale

#### **Mapping vidéo** :

Technologie permettant de projeter de la lumière ou des vidéos sur des volumes

#### **Morphing** (Dictionnaire Numérique Larousse) :

Transformation continue, animée d'une image en une autre.

#### **Motion Tracking** (Wikipédia) :

Ce terme est employé pour faire référence aux différentes techniques permettant d'extraire les informations de mouvement depuis une séquence vidéo, et plus particulièrement les mouvements de caméra.

#### **Numérisation 3D** (Site Additive 3D) :

La numérisation 3D est un procédé permettant de mesurer sans contact les formes et la couleur de la surface d'un objet pour en créer une réplique informatique dans le but de l'archiver, la modifier ou de la dupliquer grâce à l´impression 3D.

#### **Pantone** :

Une couleur pantone est un mélange de pigments chimiques permettant notamment d'imprimer en doré, fluorescent, matte ou brillant. Il existe donc plus de couleurs que ne pourrait rendre une imprimante tout public en Cyan Magenta Jaune Noir.

#### **Photogrammétrie** (Dictionnaire Numérique Larousse) :

Ensemble des techniques qui permettent de déterminer la forme, les dimensions, la position dans l'espace d'un objet à partir de photographies.

#### **Pixilation** (Dictionnaire Numérique Sensagent):

La pixilation (de l'anglais pixilated) est une technique d'animation en volume, où des acteurs réels ou des objets sont filmés image par image.

#### **Pipeline** :

Répartition des tâches d'un projet dans le temps entre les différents domaines de compétence (décor, animation, effets spéciaux, etc.)

#### **Plan de joint :**

Le plan de joint permet, entre autre, de réduire les problèmes liés au moulage tel que le marquage des lignes de démoulages de résines ou de silicon. Chaque plan de joint dépend du matériau utilisé pour le moulage et l'objet moulé.

**Servomoteur** (Dictionnaire Numérique Larousse) :

Moteur électrique, hydraulique ou pneumatique jouant le rôle d'actionneur final ou intermédiaire dans un asservissement ou un système à régulation.

**Spéculaire** (Dictionnaire Numérique Sensagent) : Qui a le pouvoir de réflexion d'un miroir (pour un minéral).

#### **Squash and stretch** (Wikipédia traduit) :

Le squash and stretch est l'expression utilisée pour décrire [...] 12 principes de base de l'animation, décrits dans le livre "The Illusion of Life" de Frank Thomas et Ollie Johnston. peut s'apparenter à des "astuces" pour simuler les mouvements de manière dynamique en déformant le personnage ou l'objet animé à chaque image à un rythme maîtrisé.

#### **Stéréolithographie** (Dictionnaire Numérique Linternaute):

Technique de prototypage rapide grâce auquel on confectionne des objets à partir d'un mobile numérique.

#### **Tomographie** (Dictionnaire Numérique Larousse):

Technique radiologique permettant d'obtenir artificiellement l'image radiographique nette d'un plan de coupe d'organe ou d'organisme, les autres couches étant estompées.

#### **Topologie** :

Géométrie d'un objet 3D

#### **Uncanny valey** (Wikipédia) :

La vallée dérangeante, ou vallée de l'étrange est une théorie scientifique du roboticien japonais Masahiro Mori, publiée pour la première fois en 1970, selon laquelle plus un robot androïde est similaire à un être humain, plus ses imperfections nous paraissent monstrueuses.

#### **Zootrope** (Dictionnaire Numérique Larousse) :

Sorte de phénakistiscope inventé par William George Horner en 1834, et qui fut un jouet en vogue tout au long du XIXe s.

XI - Index des noms propres :

# XI - Annexes

## - Carte mentale de mi-mémoire

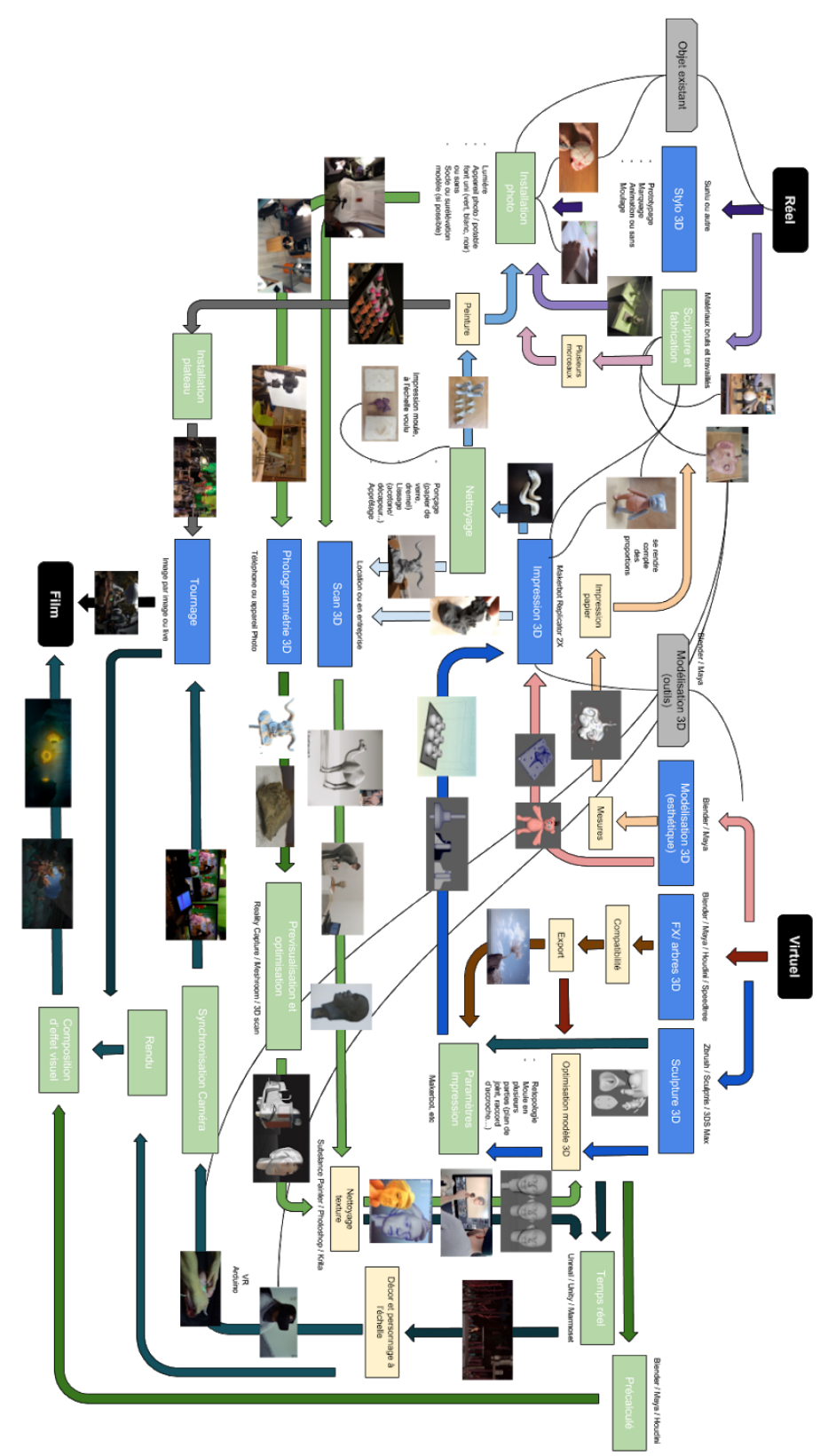

# - Impression 3D

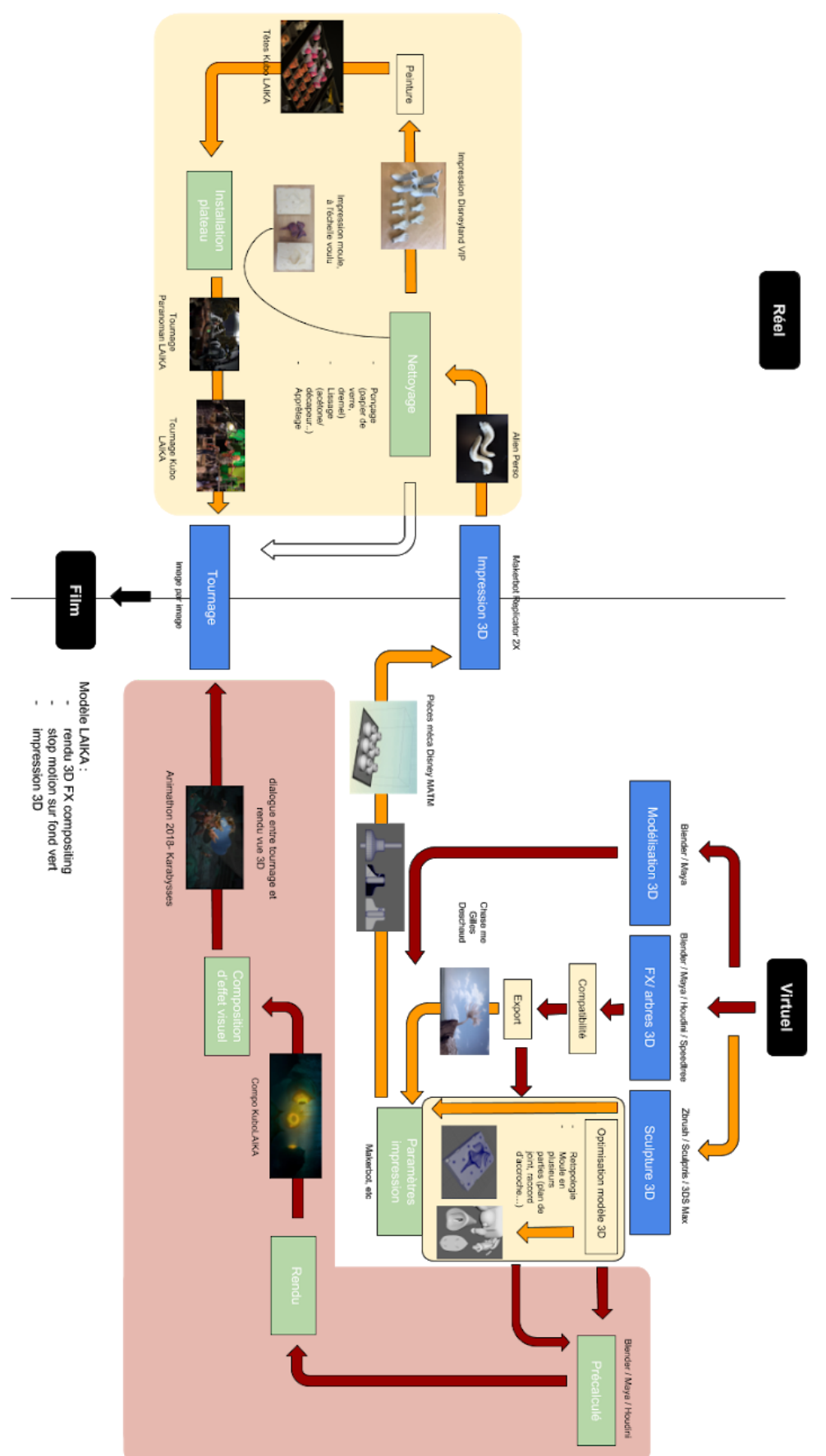

## - Numérisation

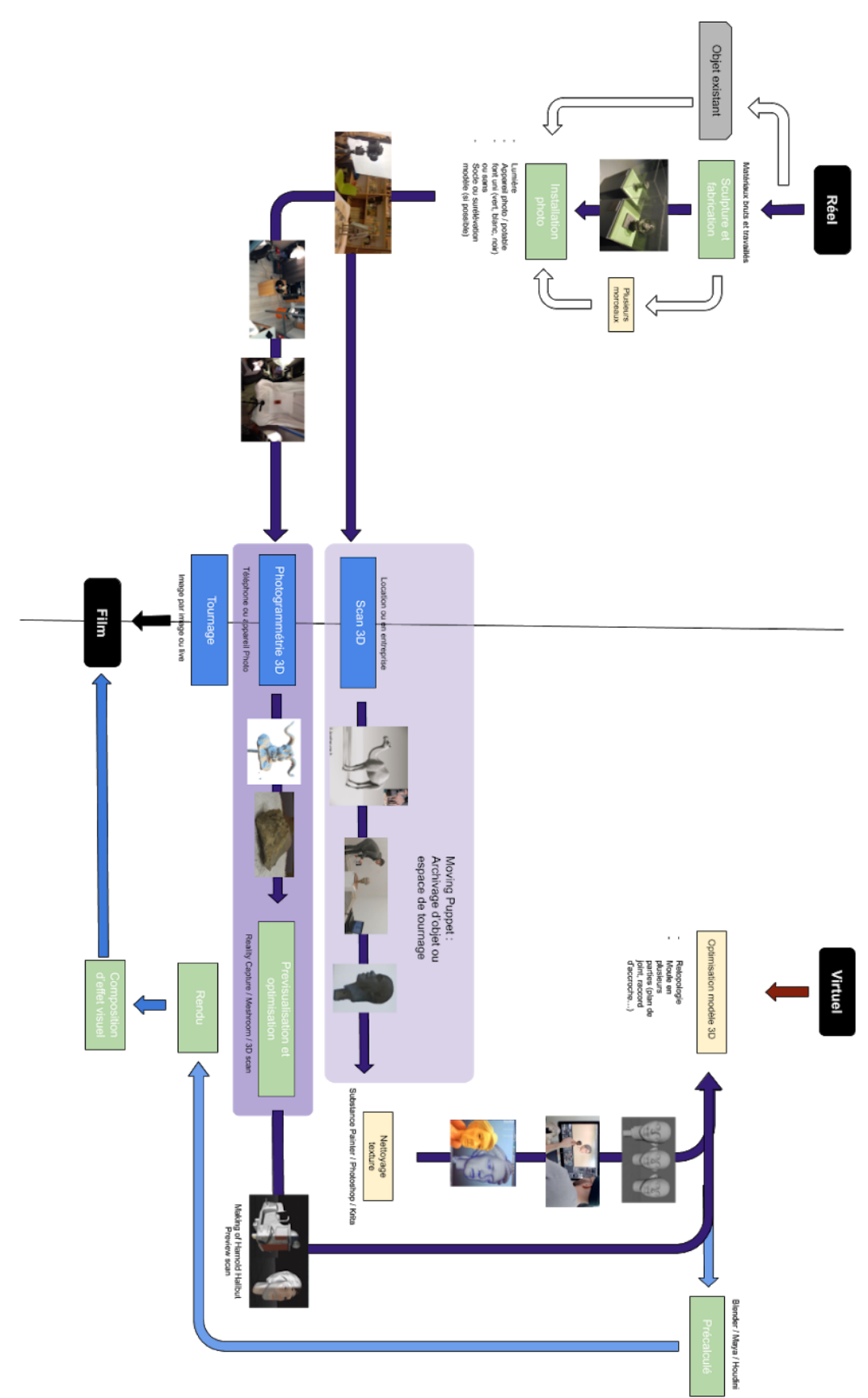

# - Prototypage

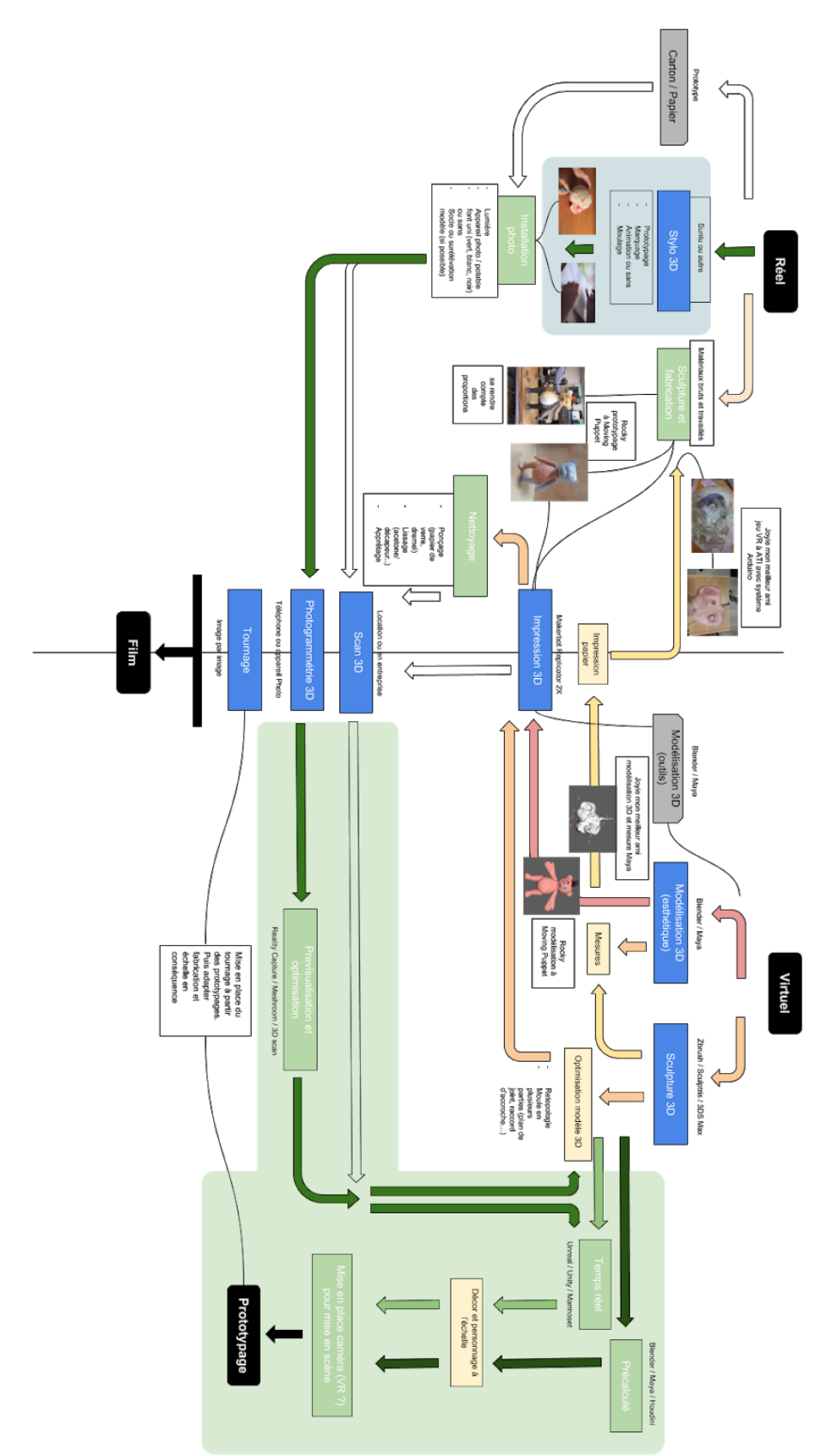

## - Technologie existante et utilisations

### 5.1 - Impression 3D

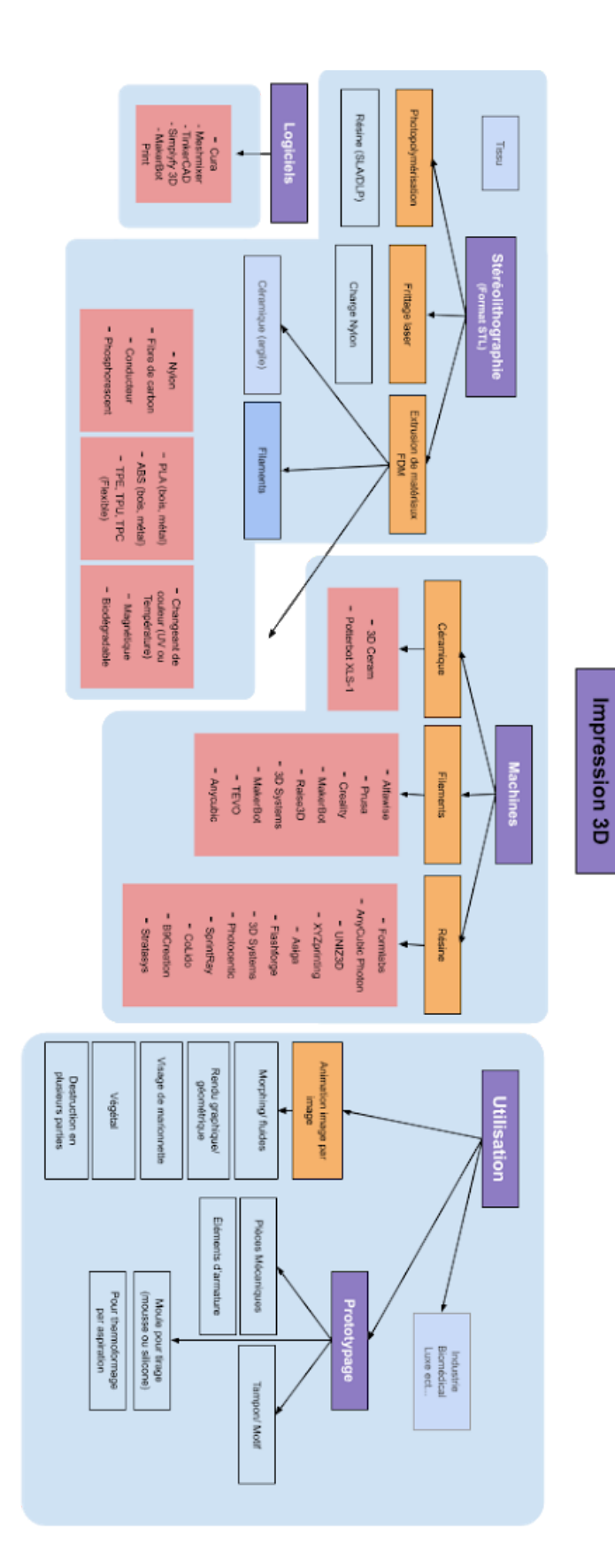

### 5.2 - Numérisation et exploitation

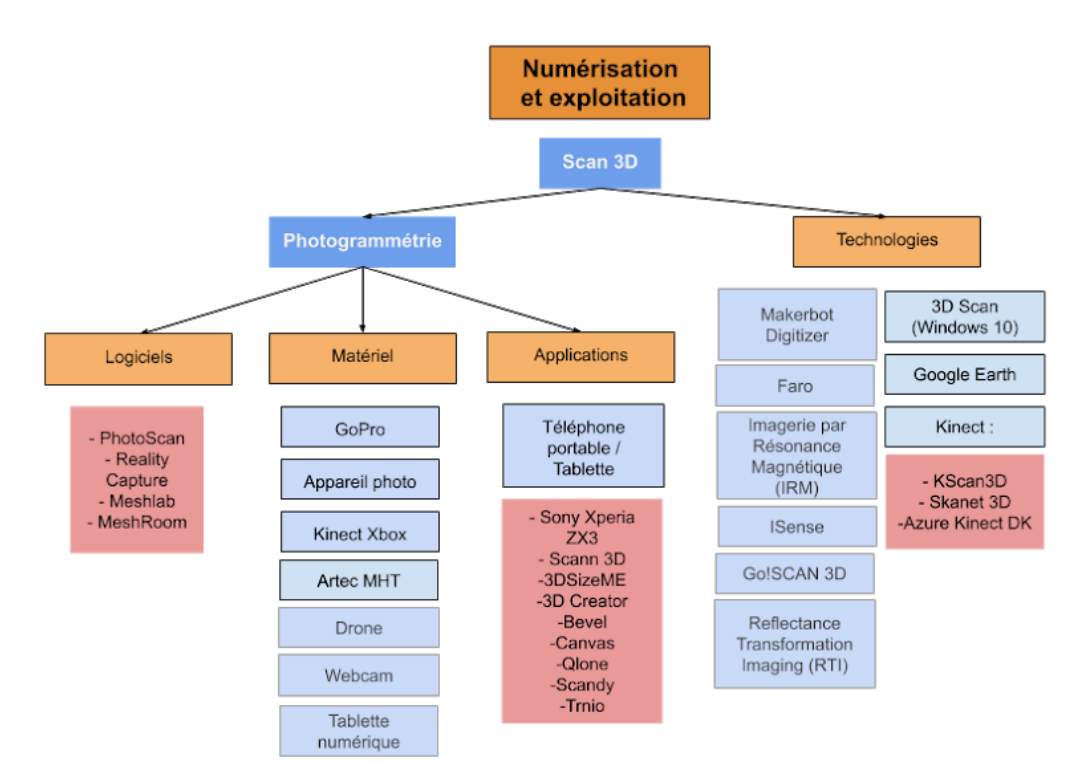

### 5.3 - Technologies complémentaires

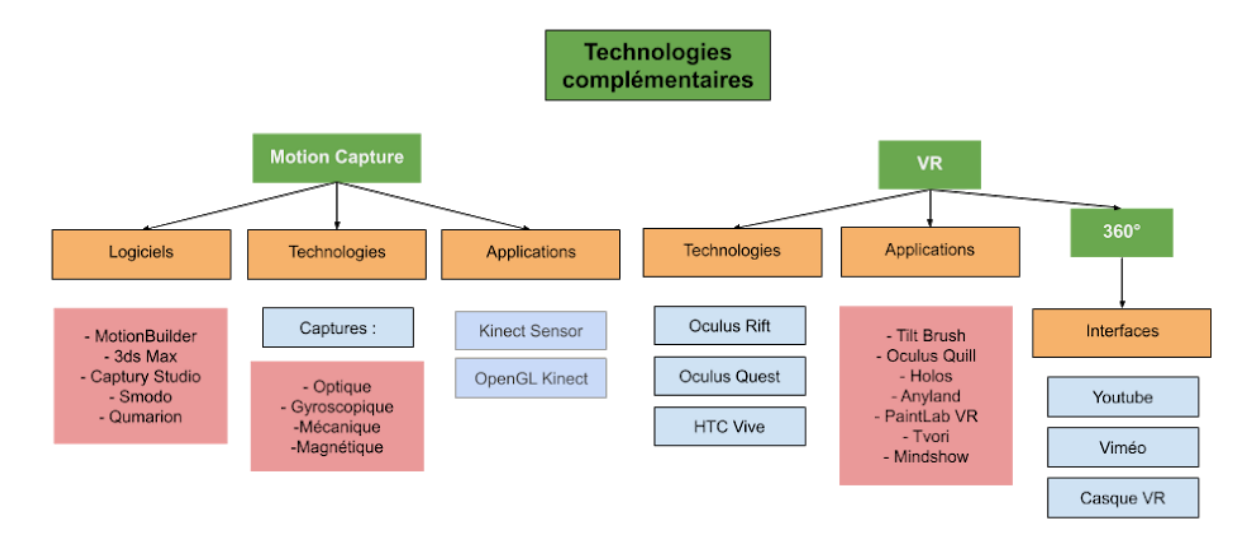

## - Tableaux

### 6.1 - Accaparation des problématiques de stop-motion en 3D

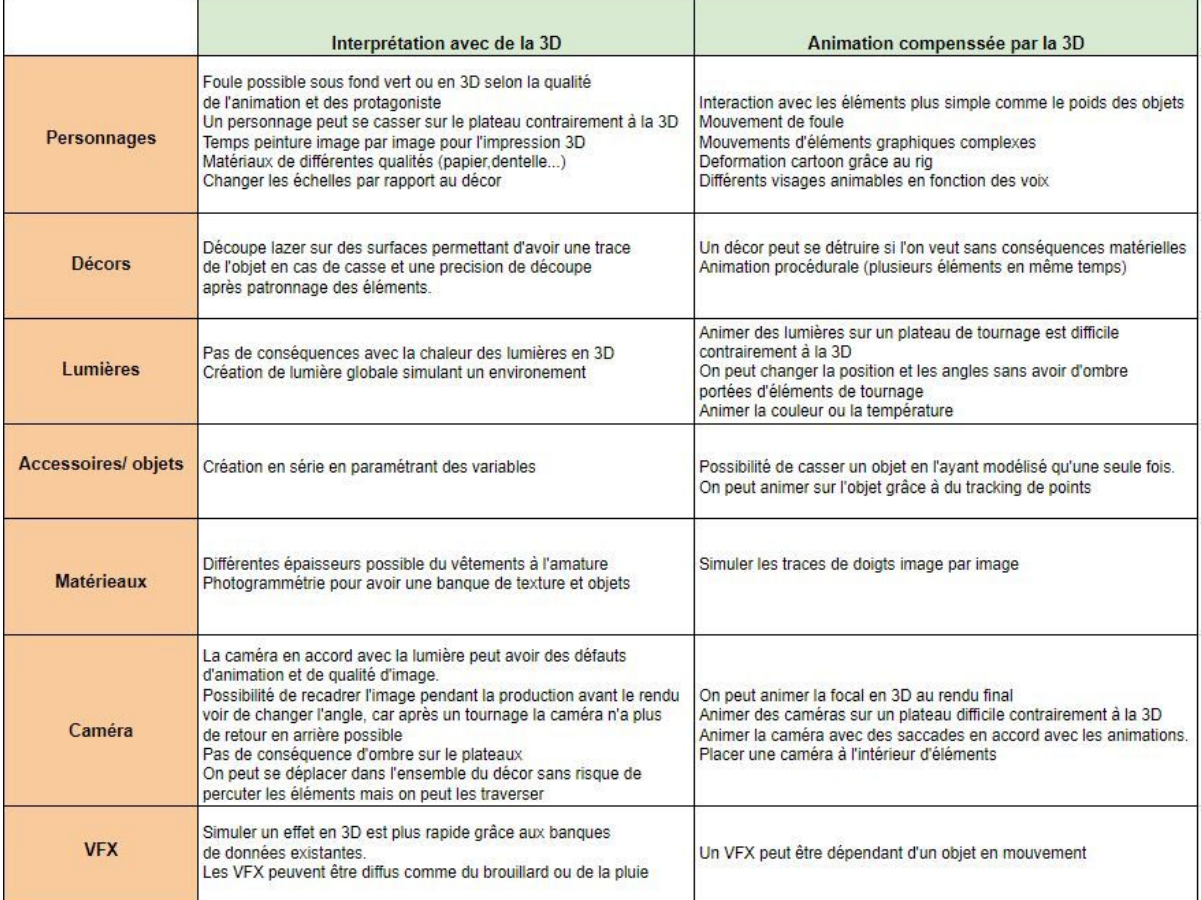
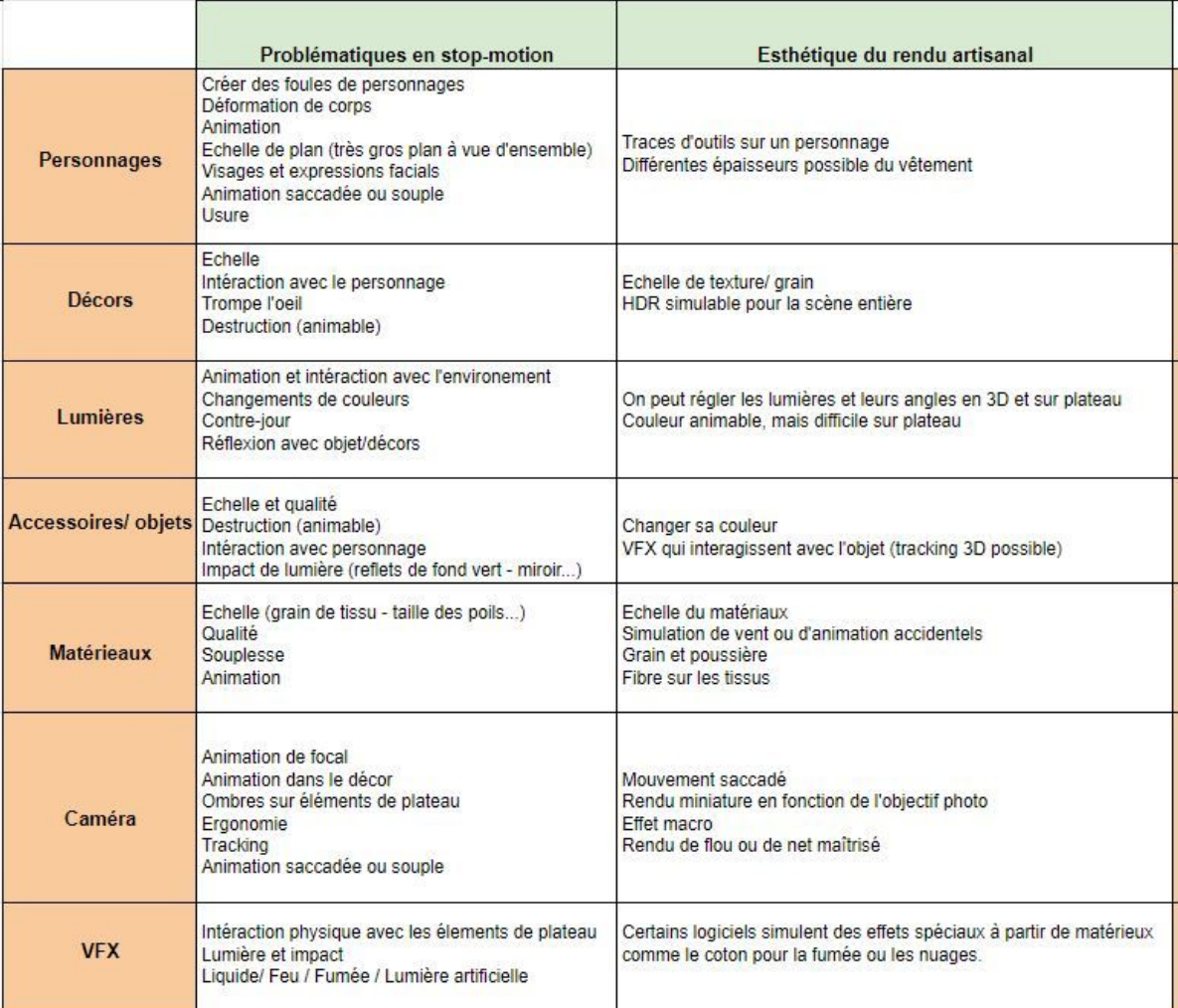

## 6.2 - Comparaison avantages et inconvénients par technique

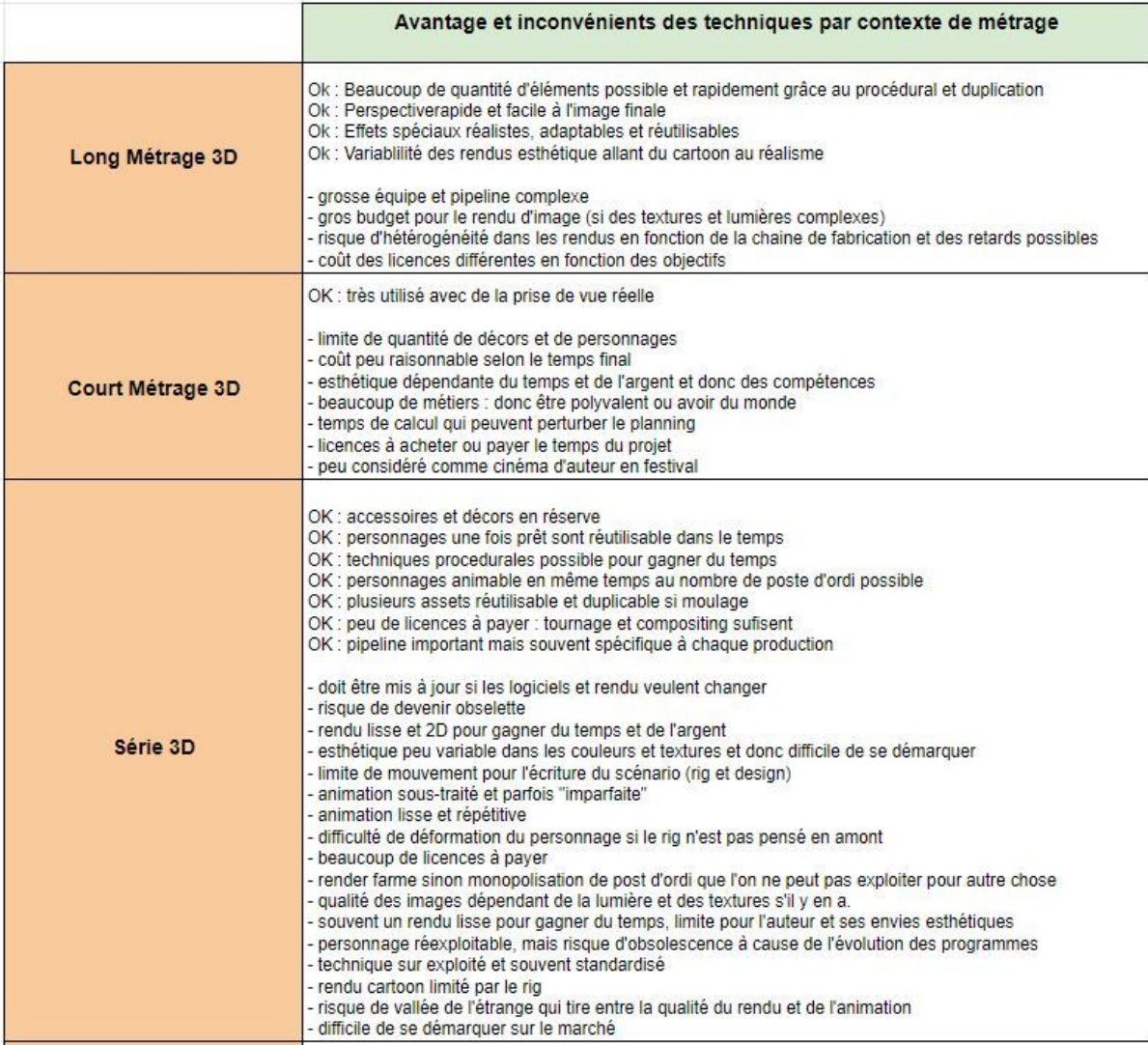

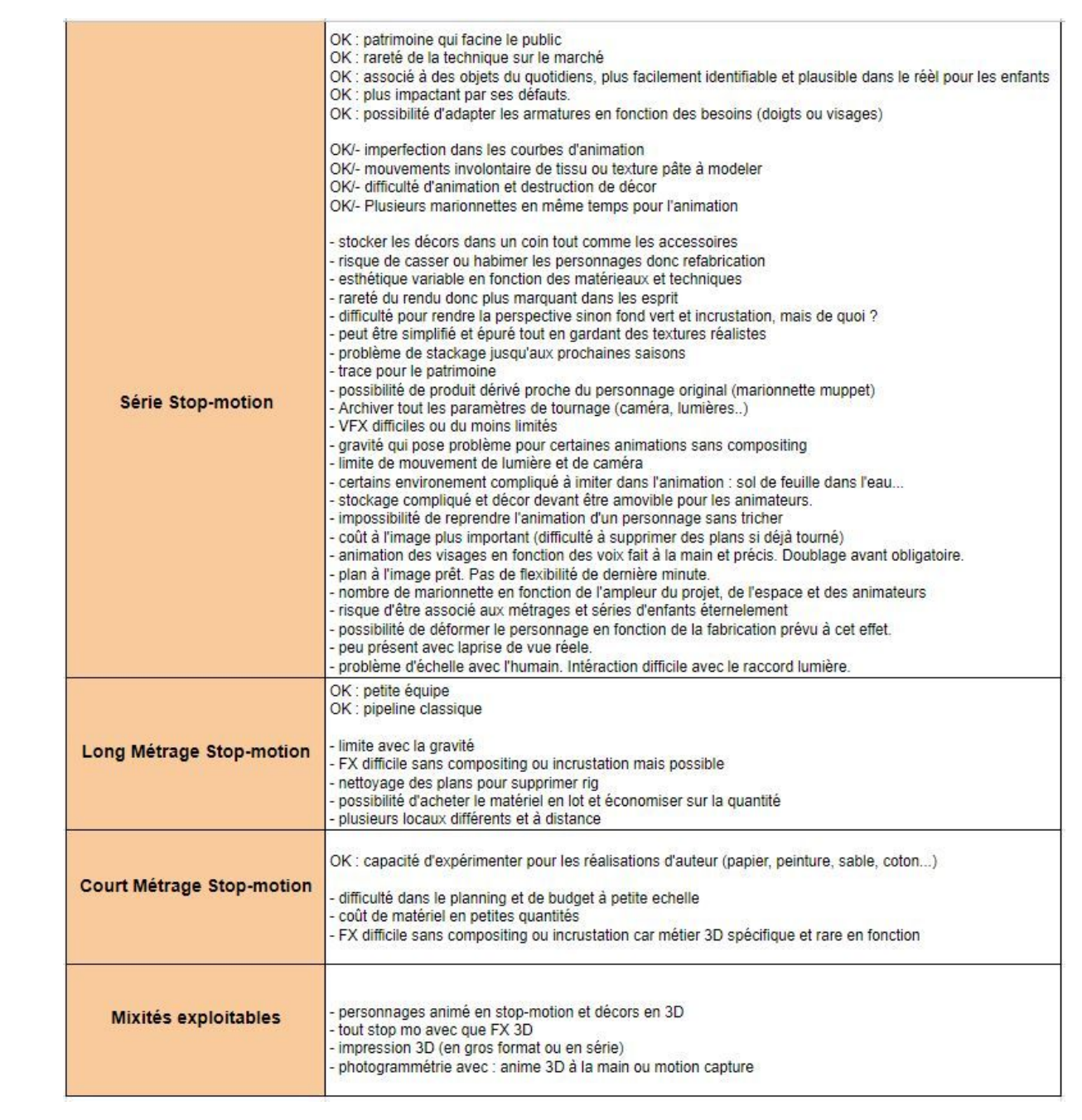

## 7 - Comparaison de numérisation d'une sculpture

La sculpture ci-dessous à été réalisé par Hélène Thomas représentant le modèle Clémentine. Les étapes ci-dessous permettent de comparer le temps de création d'un modèle 3D brut, le coût pour chaque démarche, matériel et l'esthétique/qualité de chaque technologie. L'ensemble du processus s'est réalisé en partenariat avec Paul Fructus et présent dans son mémoire.

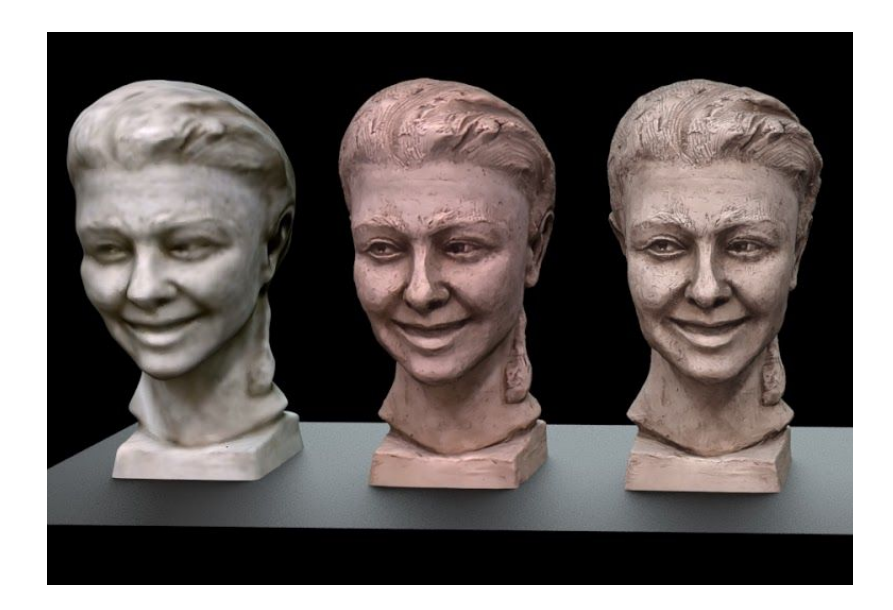

1 - Kinect One : Sortie 2014 - prix 50 euros (2019 chez micromania) - 1080p - 25 minutes *3D Scan - 162 000 polygones - Textures 634 x 767*

2 - GoPro 4K : Sortie 2016 - 180 euros (2019 chez Dhgate) - 1080p - 1 heure *MP4 1920 x 1080 - Export de 167 photos sur reality capture - 795 000 polygones - Textures 4K*

3 - Samsung J5 : Sortie 2017 - 230 euros (2019 chez darty) - 13 mp - 45 minutes *JPEG 4128 x 2322 - Export de 95 photos sur reality capture - Textures 4K*

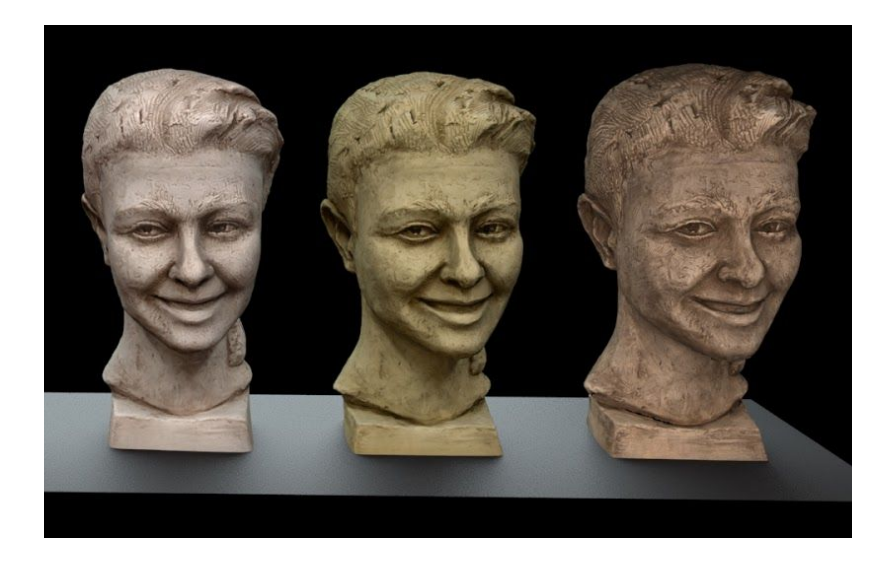

4 - Sony Xperia ZX3 : 2018 - 800 euros (2019 chez sony mobile) - 19 mp - 15 minutes *Générateur 3D - 162 000 polygones - Textures 4K*

5 - Canon 5D Objectif EF 16-35mm : Sortie 2005 - 5580 euros (2019 chez canon)- 12,3 mp - 2 heures

*Raw 5760 x 3840 - Export de 111 photos sur reality capture - 2 millions polygones - Textures 8K*

6 - Artec MHT : Sortie 2010 - 15 000 euros (estimation) - 1310p - 45 minutes *Artec Studio 10- 590 000 polygones - Textures 4K*

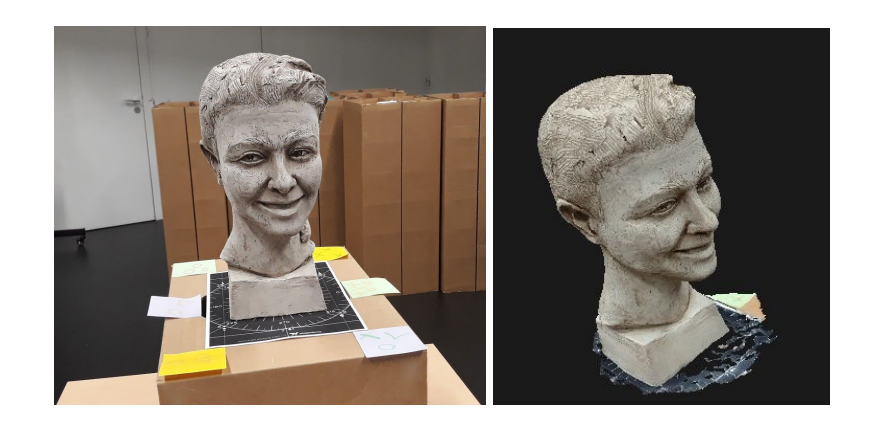

Nous avons numérisé un buste de statue de 40 cm avec un éclairage constant et plusieurs type d'outils différents. Nous avons exploité des appareils photos simples (Gopro, Samsung J5 et Canon 5D) avec lesquelles nous avons traité une suite d'image sur reality capture. Dans un second temps, nous avons utilisé une Kinect One, une application mobile sur téléphone et enfin un Scanner Artec.

Tout d'abord, pour garder un maximum de qualité de texture et de détails sur la morphologie, il s'est avérer que le scanner Artec et Le Canon 5D seraient similaire et restent les meilleurs exports. Le Artec récupère un peu moins de texture que le 5D mais en terme de topologie le scanner est à peine moins performant suite à un nettoyage du logiciel. Cela dit, il y a la présence de quelques polygones volant si la numérisation à la main prend trop de temps.

En terme de temps passé pour en tirer un modèle 3D, la photogrammétrie reste le plus long. 2 heures environ, de la prise de vue à l'export de l'objet 3D, pour 45 minutes environ avec le scanner.

Le deuxième comparatif : entre l'utilisation d'une application mobile et la prise de vue d'un appareil photo ou d'une Gopro, l'application mobile prend 10-15 minutes du début de la numérisation à l'export contre 45 minutes pour la Gopro ou du Samsung en calcule dans RealityCapture. La Gopro ira plus vite à la prise de vue car utilisant de la vidéo mais il faut exporter le fichier en séquence d'images, c'est pourquoi le temps gagné à la prise de vue est perdu dans l'export d'un logiciel permettant cela.

La Gopro est plus précise en terme de textures mais le Samsung est mieux équilibré en terme de topologie. L'application mobile du Sony Xperia est beaucoup plus rapide et a similairement les mêmes performances pour capturer les textures que la Gopro mais propose de lisser le modèle à l'export et donc optimise les informations sur la topologie de l'objet.

Et pour finir, la Kinect est assez rapide en terme d'utilisation 20 - 25 minutes mais pixélise et floute la texture, en terme de topologie il lisse beaucoup l'objet et donc on ne récupère que très peu d'informations.

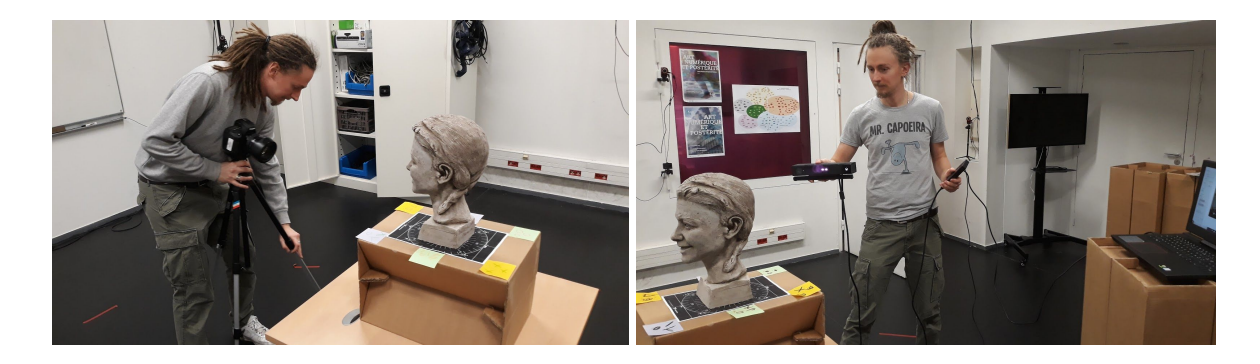

Ce test montre donc les différences de qualité, en fonction de la technologie à éclairage égale, mais sur un objet de 40 cm. Un temps court passer sur un objet peut être intéressant, même si la qualité est moindre vis à vis du type d'utilisation du scan. Si une production ou une mission nécessite de numériser en quantité, l'application mobile ou la Kinect seront plus adaptés que la photogrammétrie.

Cela reste un exemple, et en fonction du type de sujet, entre un objet de 10 centimètre, un humain, une architecture d'intérieur, une architecture d'extérieur ou un paysage, les tests seront différents et les résultats des techniques le seront aussi.

# 8 - Interview de Frédéric Lucazeau

Frédéric Lucazeau est le fondateur de Another-me, une société de scan 3D spécialisé dans le scan dynamique de portraits, corps et objets.

[www.another-me.fr](http://www.another-me.fr/) <https://sketchfab.com/fredlucazeau>

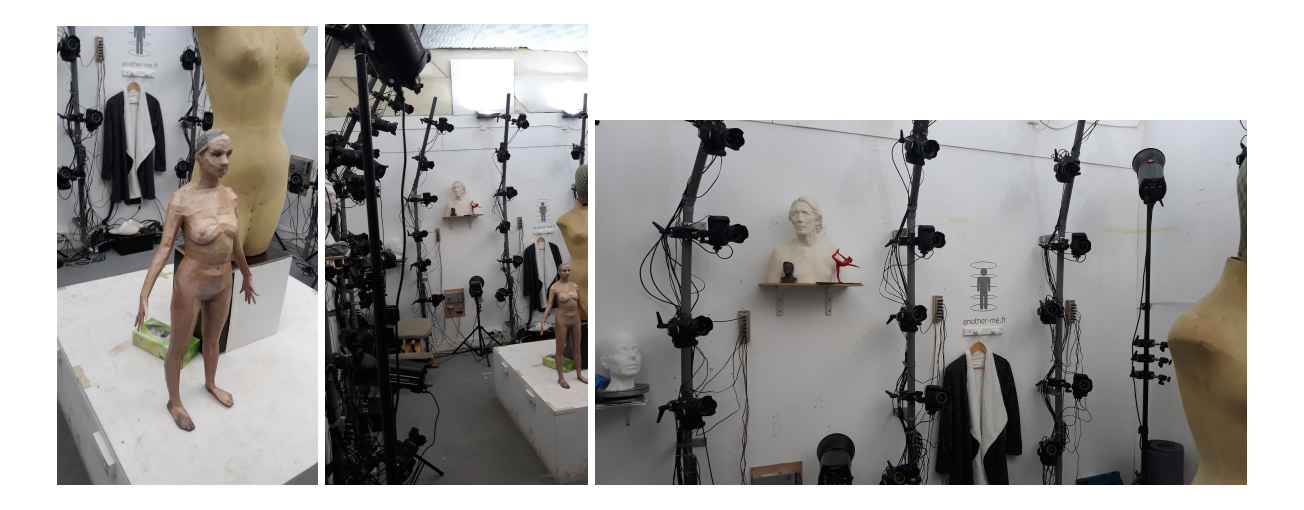

### **- Dans ton parcours, qu'est ce qui fait que tu t'es tourné vers la photogrammétrie en particulier ?**

En faite au départ je viens plutôt de l'ingénierie pétrochimique pour de l'automatisme pour les plates-formes pétrolières. Et en parallèle j'ai toujours fait des projets 3D, type prototypage pour des artistes ou des copains et de l'électronique. La 3D ça a toujours été mon truc depuis que j'ai découvert l'ordinateur vers mes 8 ans. La modélisation 3D m'a toujours passionné mais je me suis toujours senti limité par les outils de modélisations.

Mon père était maquettiste, j'ai donc toujours été dans un univers de volume et construction de volume. J'ai aussi toujours été intéressé par les scanners et j'ai commencé à loucher sur David Scanner qui était un scan avec caméra et laser qui permettait de balayer un objet et qui traduisait la ligne de laser pour l'interpréter comme un objet 3D pas cher.

Avant ça j'avais essayé PhotoModeler, étant le premier système de photogrammétrie. N'étant pas automatique il fallait remettre les points de correspondance à la main. Donc j'ai passé des jours ou des semaines pour mettre ces correspondances sur des modèles et des utilisé des photos pour reconstruire des maillages 3D avec très peu de polygones au final.

Et après il y a eu une version scanner de PhotoModeler mais j'ai trouvé que ça n'avait pas vraiment marché. C'est au moment ou j'ai voulu acheter un scan David que j'ai découvert Photoscan par la photogrammétrie.

**- C'est il y a combien de temps tout ça ?**

Le premier scan avec Photomodeler c'est il y a 15 ans, après ça doit faire 8 ans pour Photoscan, peut être moins. Je me suis dit que c'était impressionnant et j'ai donc commencé a utilisé l'appareil photo et je me suis rendu compte que j'étais limité par les corps et des visages. J'ai donc acheté 4 appareil photo, puis 6 puis aujourd'hui une 30ène.

Je me suis donc donné une année sabbatique pour monter une boite de photogrammétrie (Another me) et c'est là que j'ai découvert ce qui m'a aussi mit dedans, c'est le blog de "infinite realities" Nipérise. Il expliquait tout le processus de photogrammétrie. Il était précurseur dans le domaine et est devenu le leader de scan synchronisé. Je me suis dit que si lui il le fait, pourquoi pas moi. Donc comme je faisais aussi de l'électronique je me suis donc fait un boitier de contrôle d'appareil photo.

Après cette année sabbatique le prix du pétrole s'est effondré et le secteur était en crise. La boite où je travaillais a réalisé des licenciements économique qui m'ont aussi touché. Ce qui fait que je me focalise sur la photogrammétrie grâce à ma boite personnelle.

#### **- De ton point de vue, les prix du marché ont beaucoup évolué avec le temps ?**

Moi ca fait 3 ans que ma boite existe dont 2 ans d'exercice. Après je ne sais pas trop car c'est difficile, je suis toujours à la recherches des prix du marché en comparaison aux autres.

Surtout qu'il n'y a pas beaucoup de demande car c'est un marché de niche. J'ai jamais fait deux devis identique. Avec des prix de catalogue j'essaye d'appliquer sur des prix fixe.

Quand c'est une société il n'y a pas de problème car cela va sur les taux journalier donc tout va bien. Mais les particuliers et artiste il n'y a pas de budget et c'est souvent à la tête du projet et cas par cas.

En photogrammétrie ce qui coût c'est la retouche et la finition. La scan ce n'est qu'une partie du processus. Du coup je préfère passer du temps sur la retouche. Et le travaille n'est pas le même pour de la 3D temps précalculé ou temps réel ou même faire de l'usinage pour après passer à des rendus sur marbre. Le temps de finition à la main est très important donc pas la peine de passer du temps sur un modèle détaillé.

Après si l'on veut la topologie ou la texture, un modèle peut aller de quelques centaines d'euro à quelques milliers. Tout est variable selon la demande, si on me réclame la diffuse la spectulaire, la normal ou la subsurface scatering.

#### **- Je sais qu'il y a des logiciels plus accessible qui se démocratise. Comment tu les exploites ?**

Et bien ce sont ces soft que j'utilise (crazy bump, Xnormal). La photogrammétrie de tout façon on arrive pas a avoir des détails haute fréquence sur des visages. Donc j'utilise plutôt Quixel et Knald.

#### **- Est ce que tu utilise les archives en ligne ?**

C'est très long à calculer. Knald est très rapide pour générer des normals et il a pleins de sortie différentes. Je l'utilise pour les normals, glossness, speculaire. Mais il y a toujours de la retouche à la main.

#### **- Est ce que tu as des problèmes avec certains matériaux particulier ? Par exemple des objets brillant ?**

Et bien c'est étonnant. Par exemple il y a quelques temps je devais m'occuper d'une sculpture en bronze qui me semblait impossible à réaliser comme tel. Elle était noire et brillante à taille humaine pratiquement. Et finalement c'est très bien sortir. Tout est une question de réglage d'appareil. L'astuce c'est de bien placer ces lumières, mais en même temps tout doit passer par de la retouche à la main.

#### **- Pour toi, qu'aimerais tu développer dans la photogrammétrie ?**

Et bien j'essaye de faire des produits dérivé mais avec les plateform Turbosquid ou même Sketchfab, la commercialisation de scan est compliqué de base. Et avec 40 euros on peut acheter un modèle et en faire ce que l'on veut. Ten 24 on un système de vente de modèle par licence progressive suivant l'utilisation. C'est une commercialisation plus cher genre 350 euro, ca parait plus logique qu'un modèle a 40 euro en vue du travail fourni.

Après j'essaye de monter une nouvelle plate-forme de galerie 3D. Car il y a des problèmes de censure et de logo (Sketch fab). Et pourquoi pas payant ou avec de la pub pour un petit fond régulier. Mais je suis encore en train de trouver un modèle économique et je n'ai pas encore les moyens d'embaucher ni même d'acheter du matériel supplémentaire.

Autrement j'ai pas mal de demande dans les effets spéciaux mais c'est très ponctuel et sur des délais très courts. Par exemple ils ne peuvent pas mouler des bébés ou des enfants, donc il est intéressant de passer par cet étape. Après cela créer de la concurrence avec des ateliers et cela pose la question de la conservation de certain métier, alors que pourtant c'est complémentaire. Tout dépendant de l'optique dans lequel on est sur ce sujet.

J'ai un ami qui lui est totalement 3D avec la sculpture et voit l'avantage du scan. En soit il s'en sert pour faire sa sculpture de base et ca lui évite l'étape de moulage en plâtre en imprimant en 3D. Et en plus il n'y a pas le problème des yeux fermés comme quand on fait un moule sur une personne réel. Et même pour les écrasement de peau sur le visage qui se déforme avec l'application du moule. Ce qui veut dire scanner, retravailler, l'imprimer et le mouler et le retirer en plastiline. Ca demande du travail, mais l'objet n'est pas perdu à partir d'une base.

#### **- Est ce qu'il y a des problèmes d'échelle et des tendances d'aberration géométrique ?**

Il y a des techniques qui permettent de dévier. Mais au départ j'ai eu du mal avec Photoscan, mais maintenant j'ai une barre de référence et c'est assez précis. Tout le problème bien souvent c'est quand on ajoute des hautes fréquences, effectivement cela a tendance à faire gonfler le model. Mais il y a des techniques pour récupérer la même taille avec Zbrush.

#### **- Tu te forme tout seul ? Ou a tu eu des formations ?**

Nous aucune, même les tutoriaux me fatigue et je préfère les astuces sur internet. Le principal c'est d'y aller, de pratiquer et de faire des erreurs. L'avantage que j'ai eu au départ, c'est que je n'avais pas beaucoup d'appareils photos. Du coup j'ai du retravailler les objets depuis le début et au fur et à mesure que j'ai eu plus d'appareils, j'ai réussi a avoir une meilleur qualité et donc grâce à l'expérience je suis devenu plus efficace. Cela m'a permis de travailler la sculpture et donc ca m'a avantagé jusqu'à aujourd'hui encore.

### **- Tu dis que tu es plus efficace. Mais est ce que cela te permet de casser les prix en conséquence ?**

Et bien malgré tout cela prend du temps. Je préfère être efficace et pousser la qualité. Il me faut 1 jour ou deux que pour la sculpture, en plus de la texture. L'amélioration reste vis à vis du nombre d'appareil photo que j'utilise dans tous les cas.

#### **- En terme de clientèle, tu as dit avoir des particuliers et pro, mais à quel prorata ?**

Les particuliers c'est très anecdotique. Tout simplement parce que dès que l'on parle de prix il n'y a plus personne.

Aussi en terme d'énergie cela n'est pas très intéressant tout ce travail pour quelque dizaines d'euros alors que ca en vaut dix fois plus vue le temps passé. Sur une figurine par exemple, rare sont les occasions de réaliser des impressions en série pour amortire en vendant chaque modèle. Du coup il me faudrait 2-3 jours pour un résultat minime et ça n'a pas de sens en terme d'économie.